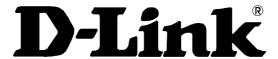

# **DES-3326S**

Stackable Layer 3 Switch

Command Line Interface Reference Manual

Fourth Edition (February 2004)

651E3326S045 Printed In Taiwan

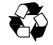

RECYCLABLE

#### **Trademarks**

Copyright ©2003 D-Link Corporation.

Contents subject to change without prior notice.

D-Link is a registered trademark of D-Link Corporation/D-Link Systems, Inc. All other trademarks belong to their respective proprietors.

### **Copyright Statement**

No part of this publication may be reproduced in any form or by any means or used to make any derivative such as translation, transformation, or adaptation without permission from D-Link Corporation/D-Link Systems Inc., as stipulated by the United States Copyright Act of 1976.

### **FCC Warning**

This equipment has been tested and found to comply with the limits for a Class A digital device, pursuant to Part 15 of the FCC Rules. These limits are designed to provide reasonable protection against harmful interference when the equipment is operated in a commercial environment. This equipment generates, uses, and can radiate radio frequency energy and, if not installed and used in accordance with this Manual, may cause harmful interference to radio communications. Operation of this equipment in a residential area is likely to cause harmful interference in which case the user will be required to correct the interference at his own expense.

### **CE Mark Warning**

This is a Class A product. In a domestic environment, this product may cause radio interference in which case the user may be required to take adequate measures.

### **VCCI Warning**

注意

この装置は、情報処理装置等電波障害自主規制協議会(VCCI)の基準に基づく第一種情報技術装置です。この装置を家庭環境で使用すると電波妨害を引き起こすことがあります。この場合には使用者が適切な対策を講ずるよう要求されることがあります。

# **Table of Contents**

| Introduction                     | 1   |
|----------------------------------|-----|
| Using the Console CLI            | 4   |
| Command Syntax                   | 8   |
| Basic Switch Commands            | 13  |
| Switch Port Commands             | 33  |
| Port Security Commands           | 37  |
| Network Management Commands      | 44  |
| MAC Notification Commands        | 72  |
| Download/Upload Commands         | 77  |
| Network Monitoring Commands      | 80  |
| Spanning Tree Commands           | 98  |
| Forwarding Database Commands     |     |
| Broadcast Storm Control Commands | 119 |
| QOS Commands                     | 122 |
| Port Mirroring Commands          | 136 |
| VLAN Commands                    | 142 |
| Link Aggregation Commands        | 152 |
| Basic IP Commands                | 161 |
| IGMP Snooping Commands           | 164 |
| 802.1X Commands                  | 174 |
| Access Control List Commands     | 193 |
| Traffic Segmentation Commands    | 204 |
| Stacking Commands                | 208 |
| Time and SNTP Commands           | 212 |
| ARP Commands                     | 223 |
| Routing Table Commands           | 230 |
| Route Redistribution Commands    | 234 |
| IGMP Commands                    | 245 |
| Bootp Relay Commands             | 249 |
| DNS Relay Commands               | 256 |
| RIP Commands                     | 267 |
| DVMRP Commands                   | 272 |
| DDA C. 1                         | 200 |

| IP Multicasting Commands    | 286 |
|-----------------------------|-----|
| MD5 Configuration Commands  | 289 |
| OSPF Configuration Commands | 294 |
| Command History List        | 326 |
| Technical Specifications    | 331 |
| Glossary                    | 333 |

### INTRODUCTION

The Switch can be managed through the Switch's serial port, Telnet, or the Web-based management agent. The Command Line Interface (CLI) can be used to configure and manage the Switch via the serial port or Telnet interfaces.

This manual provides a reference for all of the commands contained in the CLI. Configuration and management of the Switch via the Web-based management agent is discussed in the User's Guide.

### Accessing the Switch via the Serial Port

The Switch's serial port's default settings are as follows:

- 9600 baud
- no parity
- 8 data bits
- 1 stop bit

A computer running a terminal emulation program capable of emulating a VT-100 terminal and a serial port configured as above is then connected to the Switch's serial port via an RS-232 DB-9 cable.

With the serial port properly connected to a management computer, the following screen should be visible. If this screen does not appear, try pressing Ctrl+r to refresh the console screen.

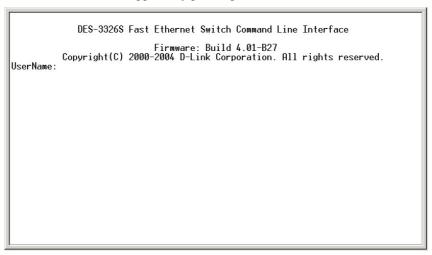

Figure 1-1. Initial Console screen.

There is no initial username or password. Just press the **Enter** key twice to display the CLI input cursor – **DES-3326S:4**#. This is the command line where all commands are input.

### **Setting the Switch's IP Address**

Each Switch must be assigned its own IP Address, which is used for communication with an SNMP network manager or other TCP/IP application (for example BOOTP, TFTP). The Switch's default IP address is 10.90.90.90. You can change the default Switch IP address to meet the specification of your networking address scheme.

The Switch is also assigned a unique MAC address by the factory. This MAC address cannot be changed, and can be found from the initial boot console screen – shown below.

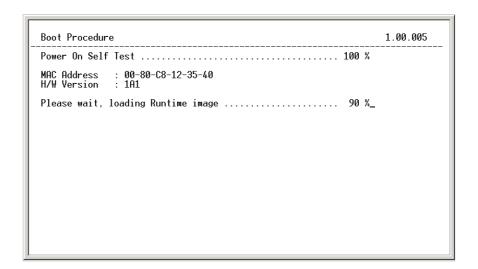

Figure 1-2. Boot Screen

The Switch's MAC address can also be found from the Web management program on the Switch Information (Basic Settings) window on the Configuration menu.

The IP address for the Switch must be set before it can be managed with the Web-based manager. The Switch IP address can be automatically set using BOOTP or DHCP protocols, in which case the actual address assigned to the Switch must be known.

The IP address may be set using the Command Line Interface (CLI) over the console serial port as follows:

Starting at the command line prompt, enter the commands **config ipif System ipaddress xxx.xxx.xxx.yyy.yyy.yyy.** Where the **x**'s represent the IP address to be assigned to the IP interface named **System** and the **y**'s represent the corresponding subnet mask.

Alternatively, you can enter **config ipif System ipaddress xxx.xxx.xxx.xxx**|**z**. Where the **x**'s represent the IP address to be assigned to the IP interface named **System** and the **z** represents the corresponding number of subnets in CIDR notation.

The IP interface named **System** on the Switch can be assigned an IP address and subnet mask which can then be used to connect a management station to the Switch's Telnet or Web-based management agent.

```
DES-33268:4#
DES-33268:4#config ipif System ipaddress 10.41.44.33/8
Command: config ipif System ipaddress 10.41.44.33/8
Success.
DES-33268:4#
```

Figure 1-3. Assigning the Switch an IP Address

In the above example, the Switch was assigned an IP address of 10.41.44.33 with a subnet mask of 255.0.0.0. The system message **Success** indicates that the command was executed successfully. The Switch can now be configured and managed via Telnet and the CLI or via the Web-based management agent using the above IP address to connect to the Switch.

### USING THE CONSOLE CLI

The DES-3326S supports a console management interface that allows the user to connect to the Switch's management agent via a serial port and a terminal or a computer running a terminal emulation program. The console can also be used over the network using the TCP/IP Telnet protocol. The console program can be used to configure the Switch to use an SNMP-based network management software over the network.

This chapter describes how to use the console interface to access the Switch, change its settings, and monitor its operation.

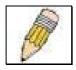

Note: Switch configuration settings are saved to non-volatile RAM using the *save* command. The current configuration will then be retained in the Switch's NV-RAM, and reloaded when the Switch is rebooted. If the Switch is rebooted without using the save command, the last configuration saved to NV-RAM will be loaded.

### **Connecting to the Switch**

The console interface is used by connecting the Switch to a VT100-compatible terminal or a computer running an ordinary terminal emulator program (e.g., the **HyperTerminal** program included with the Windows operating system) using an RS-232C serial cable.

Your terminal parameters will need to be set to:

- VT-100 compatible
- 9,600 baud
- 8 data bits
- No parity
- One stop bit
- No flow control

You can also access the same functions over a Telnet interface. Once you have set an IP address for your Switch, you can use a Telnet program (in VT-100 compatible terminal mode) to access and control the Switch. All of the screens are identical, whether accessed from the console port or from a Telnet interface.

After the Switch reboots and you have logged in, the console looks like this:

```
DES-3326S Fast Ethernet Switch Command Line Interface
Firmware: Build 4.01-B27
Copyright(C) 2000-2004 D-Link Corporation. All rights reserved.
UserName:
```

Figure 2-1. Initial Console Screen

Commands are entered at the command prompt, DES-3326S:4#.

There are a number of helpful features included in the CLI. Entering the ? command will display a list of all of the top-level commands.

```
cfg snmp user
clear
clear arptable
clear counters
clear fdb
clear log
config 802.1p default_priority
config 802.1p user_priority
config 802.1x auth_parameter ports
config 802.1x capability ports
config 802.1x reauth ports
config 802.1x reauth ports
config 802.1x reauth ports
config 802.1x reauth ports
config access_profile profile_id
config access_profile profile_id
config arpentry
config bandwidth_control
config bootp_relay add ipif
config bootp_relay delete ipif

CIRL=EQ_SON_Quit SPIGE_ONEXT Page ENTER Next Entry 5 All
```

Figure 2-2. The ? Command

The **dir** command has the same function as the ? command.

When you enter a command without its required parameters, the CLI will prompt you with a **Next possible completions:** message.

```
PassWord:
DES-33268:4#
DES-33268:4#
DES-33268:4#
DES-33268:4#
DES-33268:4#
DES-33268:4#
DES-33268:4#
DES-33268:4#
DES-33268:4#
DES-33268:4#
DES-33268:4#
DES-33268:4#
DES-33268:4#
DES-33268:4#
DES-33268:4#
DES-33268:4#
DES-33268:4#_
```

Figure 2-3. Example Command Parameter Help

In this case, the command **config account** was entered with the parameter **<username>**. The CLI will then prompt you to enter the **<username>** with the message, **Next possible completions:**. Every command in the CLI has this feature, and complex commands have several layers of parameter prompting.

In addition, after typing any given command plus one space, you can see all of the next possible sub-commands, in sequential order, by repeatedly pressing the **Tab** key.

To re-enter the previous command at the command prompt, press the up arrow cursor key. The previous command will appear at the command prompt.

```
PassWord:
DES-33268:4#
DES-33268:4#
DES-33268:4#
DES-33268:4#
DES-33268:4#
DES-33268:4#
DES-33268:4#
DES-33268:4#
DES-33268:4#
DES-33268:4#
DES-33268:4#
DES-33268:4#
DES-33268:4#
DES-33268:4#
DES-33268:4#
DES-33268:4#
DES-33268:4#config account
```

Figure 2-4. Using the Up Arrow to Re-enter a Command

In the above example, the command **config account** was entered without the required parameter **<username>**, the CLI returned the **Next possible completions: <username>** prompt. The up arrow cursor control key was pressed to re-enter the previous command (**config account**) at the command prompt. Now the appropriate User name can be entered and the **config account** command re-executed.

All commands in the CLI function in this way. In addition, the syntax of the help prompts are the same as presented in this manual – angle brackets < > indicate a numerical value or character

string, braces { } indicate optional parameters or a choice of parameters, and brackets [ ] indicate required parameters.

If a command is entered that is unrecognized by the CLI, the top-level commands will be displayed under the **Available commands:** prompt.

```
PassWord:
DES-33268:4#
DES-33268:4#
DES-33268:4#
DES-33268:4#
DES-33268:4#
DES-33268:4#
DES-33268:4#
DES-33268:4#
DES-33268:4#
DES-33268:4#
DES-33268:4#
OBS-33268:4#
OBS-33268:4#
OBS-33268:4#
OBS-33268:4#
OBS-33268:4#
OBS-33268:4#
OBS-33268:4#
OBS-33268:4#
OBS-33268:4#
OBS-33268:4#
OBS-33268:4#
OBS-33268:4#
OBS-33268:4#
OBS-33268:4#
OBS-33268:4#
OBS-33268:4#
OBS-33268:4#
OBS-33268:4#
OBS-33268:4#
OBS-33268:4#
OBS-33268:4#
OBS-33268:4#
```

Figure 2-5. The Next Available Commands Prompt

The top-level commands consist of commands like **show** or **config**. Most of these commands require one or more parameters to narrow the top-level command. This is equivalent to **show** what? or **config** what? Where the what? is the next parameter.

For example, if you enter the **show** command with no additional parameters, the CLI will then display all of the possible next parameters.

```
show utilization
show vlan
traceroute
upload
DES-3326S:4#show
Command: show
Next possible completions: 802.1p 802.1x
                                                  access_profile
                                                                           account
arpentry
dnsr
                                                                           command_history
fdb
                         bandwidth_control
                                                  bootp_relay
                         dvmrp
                                                  error
igmp_snooping
                                                                           ipfdb
lacp_port
gvrp
ipif
link_aggregation
                         igmp
                                                  iproute
mac_notification
                         ipmc
                         log
multicast_fdb
                                                                          md5
mirror
                                                  ospf
                                                                           packet
                                                  ports
lpim
                         port_security
route
                                                                           radius
rip
                                                  router_ports
                                                                           scheduling
serial_port
                         session
                                                                           sntp
                                                  snmp
switch
                         stp
traffic
stacking
                                                                           syslog
                                                  traffic_segmentation
                         utilization
trusted_host
                                                  vlan
DES-3326S:4#_
```

Figure 2-6. Next possible completions: Show Command

In the above example, all of the possible next parameters for the **show** command are displayed. At the next command prompt, the up arrow was used to re-enter the **show** command, followed by the **account** parameter. The CLI then displays the user accounts configured on the Switch.

3

# COMMAND SYNTAX

The following symbols are used to describe how command entries are made and values and arguments are specified in this manual. The online help contained in the CLI and available through the console interface uses the same syntax.

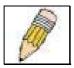

Note: All commands are case-sensitive. Be sure to disable Caps Lock or any other unwanted function that changes text case.

| <angle brackets=""></angle> |                                                                                                    |
|-----------------------------|----------------------------------------------------------------------------------------------------|
| Purpose                     | Encloses a variable or value that must be specified.                                                                                                    |
| Syntax                      | create ipif <ipif_name> vlan <vlan_name 32=""> ipaddress <network_address></network_address></vlan_name></ipif_name>                                                                                                    |
| Description                 | In the above syntax example, you must supply an IP interface name in the <ipif_name> space, a VLAN name in the <vlan_name 32=""> space, and the network address in the <network_address> space. Do not type the angle brackets.</network_address></vlan_name></ipif_name> |
| Example<br>Command          | create ipif Engineering vlan Design ipaddress 10.24.22.5 255.0.0.0                                                                                                    |

| [square brackets]  |                                                                                                    |
|--------------------|----------------------------------------------------------------------------------------------------|
| Purpose            | Encloses a required value or set of required arguments. One value or argument can be specified.                                                     |
| Syntax             | create account [admin user]                                                                                                    |
| Description        | In the above syntax example, you must specify either an <b>admin</b> or a <b>user</b> level account to be created. Do not type the square brackets. |
| Example<br>Command | create account admin                                                                                                    |

| vertical bar       |                                                                                                    |
|--------------------|----------------------------------------------------------------------------------------------------|
| Purpose            | Separates two or more mutually exclusive items in a list, one of which must be entered.                               |
| Syntax             | show snmp [community detail]                                                                                          |
| Description        | In the above syntax example, you must specify either <b>community</b> , or <b>detail</b> . Do not type the backslash. |
| Example<br>Command | show snmp community                                                                                                   |

| {braces}        |                                                                                                    |
|-----------------|----------------------------------------------------------------------------------------------------|
| Purpose         | Encloses an optional value or set of optional arguments.                                                                                                    |
| Syntax          | reset {[config system]}                                                                                                    |
| Description     | In the above syntax example, you have the option to specify <b>config</b> or <b>detail</b> . It is not necessary to specify either optional value, however the effect of the system reset is dependent on which, if any, value is specified. Therefore, with this example there are three possible outcomes of performing a system reset. See the following chapter, Basic Commands for more details about the reset command. |
| Example command | reset config                                                                                                    |

| Line Editing | Key Usage                                                                                                    |
|--------------|----------------------------------------------------------------------------------------------------|
| Delete       | Deletes the character under the cursor and then shifts the remaining characters in the line to the left.                                                                                                    |
| Backspace    | Deletes the character to the left of the cursor and shifts the remaining characters in the line to the left.                                                                                                    |
| Left Arrow   | Moves the cursor to the left.                                                                                                    |
| Right Arrow  | Moves the cursor to the right.                                                                                                    |
| Up Arrow     | Repeat the previously entered command. Each time the up arrow is pressed, the command previous to that displayed appears. This way it is possible to review the command history for the current session. Use the down arrow to progress sequentially forward through the command history list. |
| Down Arrow   | The down arrow will display the next command in the command history entered in the current session. This displays each command sequentially as it was entered. Use the up arrow to review previous commands.                                                                                   |
| Tab          | Shifts the cursor to the next field to the left.                                                                                                    |

| Multiple Page Display Control Keys |                                                                               |  |
|------------------------------------|-------------------------------------------------------------------------------|--|
| Space                              | Displays the next page.                                                       |  |
| CTRL+c                             | Stops the display of remaining pages when multiple pages are to be displayed. |  |
| ESC                                | Stops the display of remaining pages when multiple pages are to be displayed. |  |
| n                                  | Displays the next page.                                                       |  |
| р                                  | Displays the previous page.                                                   |  |
| q                                  | Stops the display of remaining pages when multiple pages are to be displayed. |  |
| r                                  | Refreshes the pages currently displayed.                                      |  |
| а                                  | Displays the remaining pages without pausing between pages.                   |  |
| Enter                              | Displays the next line or table entry.                                        |  |

# BASIC SWITCH COMMANDS

The basic Switch commands in the Command Line Interface (CLI) are listed (along with the appropriate parameters) in the following table.

| Command            | Parameters                             |
|--------------------|----------------------------------------|
| create account     | [admin user]                           |
|                    | <username></username>                  |
| config account     | <username></username>                  |
| show account       |                                        |
| show session       |                                        |
| show switch        |                                        |
| show serial_port   |                                        |
| config serial_port | baud_rate [9600 19200 38400 115200]    |
|                    | auto_logout [never 2_minutes 5_minutes |
|                    | 10_minutes 15_minutes]                 |
| enable clipaging   |                                        |
| disable clipaging  |                                        |
| enable telnet      | <tcp_port_number></tcp_port_number>    |
| disable telnet     |                                        |
| enable web         | <tcp_port_number></tcp_port_number>    |
| disable web        |                                        |
| save               |                                        |
| reboot             |                                        |
| reset              | {config system}                        |
| login              |                                        |
| logout             |                                        |

Each command is listed, in detail, in the following sections.

| create accou | nt                                                                                                    |
|--------------|----------------------------------------------------------------------------------------------------|
| Purpose      | Used to create user accounts                                                                                                    |
| Syntax       | create [admin user] <username></username>                                                                                                    |
| Description  | The create account command is used to create user accounts that consist of a username of 1 to 15 characters and a password of 0 to 15 characters. Up to 8 user accounts can be created. |
| Parameters   | Admin <username></username>                                                                                                    |
|              | User <username></username>                                                                                                    |
| Restrictions | Only Administrator-level users can issue this command.                                                                                                    |
|              | Usernames can be between 1 and 15 characters.                                                                                                    |
|              | Passwords can be between 0 and 15 characters.                                                                                                    |

### Example Usage:

To create an administrator-level user account with the username "dlink".

DES-3326S:4#create account admin dlink

Command: create account admin dlink

Enter a case-sensitive new password:\*\*\*\*

Enter the new password again for confirmation:\*\*\*\*

Success.

# config account

Purpose Used to configure user accounts

Syntax config account <username>

Description The config account command configures a

user account that has been created using the

create account command.

Parameters <username>

Restrictions Only Administrator-level users can issue this

command.

Usernames can be between 1 and 15

characters.

Passwords can be between 0 15 characters.

#### Example Usage:

To configure the user password of "dlink" account:

DES-3326S:4#config account dlink

Command: config account dlink

Enter a old password:\*\*\*\*

Enter a case-sensitive new password:\*\*\*\*

Enter the new password again for confirmation:\*\*\*\*

Success.

### show account

Purpose Used to display user accounts

Syntax show account

Description Displays all user accounts created on the

Switch. Up to 8 user accounts can exist on the

Switch at one time.

Parameters none.
Restrictions none.

### Example Usage:

To display the accounts that have been created:

DES-3326S:4#show account

Command: show account

**Current Accounts:** 

Username Access Level

dlink Admin

## delete account

Purpose Used to delete an existing user account

Syntax delete account <username>

Description The delete account command deletes a user

account that has been created using the create

account command.

Parameters <username>

Restrictions Only Administrator-level users can issue this

command.

### Example Usage:

To delete the user account "System":

DES-3326S:4#delete account System

Command: delete account System

Success.

# show session

Purpose Used to display a list of currently logged-in

users.

Syntax show session

Description This command displays a list of all the users

that are logged-in at the time the command is

issued.

Parameters None Restrictions None.

### Example Usage:

To display the way that the users logged in:

DES-3326S:4#show session

Command: show session

ID Login Time Live Time From Level Name

\*8 00000 days 03:27:34 0:0:32.670 Serial Port 4 Anonymous

# show serial\_port

Purpose Used to display the current serial port settings.

Syntax show serial\_port

Description This command displays the current serial port

settings.

Parameters none. Restrictions none

### Example Usage:

To display the serial port setting:

DES-3326S:4#show serial\_port

Command: show serial\_port

Baud Rate : 9600

Data Bits : 8

Parity Bits : None

Stop Bits : 1

Auto-Logout : 10 mins

## show switch

Purpose Used to display information about the Switch.

Syntax show switch

Description This command displays information about the

Switch.

Parameters None. Restrictions None.

#### Example Usage:

To display the Switch information:

DES-3326S:4#show switch Command: show switch

Device Type : DES-3326S Fast-Ethernet Switch

Module Type : DES-332GS 1-port GBIC Gigabit Ethernet and 1 Stacking Port

Unit ID : 1

MAC Address : 00-05-5D-17-FF-60 IP Address : 10.90.90.90 (Manual)

VLAN Name: default
Subnet Mask: 255.0.0.0
Default Gateway: 10.1.1.254
Boot PROM Version: Build 0.00.001
Firmware Version: Build 4.01-B12

Hardware Version: 2B1

Device S/N :
System Name :
System Location :
System Contact :

Spanning Tree : Disabled
GVRP : Disabled
IGMP Snooping : Disabled
TELNET : Enabled (TCP 23)
WEB : Enabled (TCP 80)

RMON : Disabled
RIP : Disabled

CTRL+C ESC q Quit SPACE n Next Page ENTER Next Entry a All

# show serial\_port

Purpose Used to display the current serial port settings.

Syntax show serial\_port

Description This command displays the current serial port

settings.

Parameters none. Restrictions none

### Example Usage:

To display the serial port setting:

DES-3326S:4#show serial\_port

Command: show serial\_port

Baud Rate : 9600

Data Bits : 8

Parity Bits : None

Stop Bits : 1

Auto-Logout : 10 mins

### config serial\_port

Purpose Used to configure the serial port.

Syntax config serial\_port

{baud\_rate[9600|19200|38400|115200]|auto\_logout

[never|2 minutes|5 minutes|10 minutes|

15\_minutes]}

Description This command is used to configure the serial port's

baud rate and auto logout settings.

Parameters [9600/19200/38400/115200] – The serial bit rate that

will be used to communicate with the management

host.

never – No time limit on the length of time the console

can be open with no user input.

2\_minutes - The console will log out the current user if

there is no user input for 2 minutes.

5\_minutes - The console will log out the current user if

there is no user input for 5 minutes.

10 minutes – The console will log out the current user

if there is no user input for 10 minutes.

15 minutes – The console will log out the current user

if there is no user input for 15 minutes.

Restrictions Only administrator-level users can issue this

command.

Example Usage:

To configure baud rate:

DES-3326S:4#config serial\_port baud\_rate 9600

Command: config serial port baud rate 9600

Success. DES-3326S:4#

## enable clipaging

Purpose Used to pause the scrolling of the console

screen when the show command displays more

than one page.

Syntax enable clipaging

Description This command is used when issuing the show

command will cause the console screen to rapidly scroll through several pages. This command will cause the console to pause at the

end of each page. The default setting is

enabled.

Parameters none.

Restrictions Only administrator-level users can issue this

command.

### Example Usage:

To enable pausing of the screen display when show command output reaches the end of the page:

DES-3326S:4#enable clipaging

Command: enable clipaging

Success.

# disable clipaging

Purpose Used to disable the pausing of the console

screen scrolling at the end of each page when the show command would display more than

one screen of information.

Syntax disable clipaging

Description This command is used to disable the pausing of

the console screen at the end of each page when the show command would display more

than one screen of information.

Parameters none.

Restrictions Only administrator-level users can issue this

command.

#### Example Usage:

To disable pausing of the screen display when show command output reaches the end of the page:

DES-3326S:4#disable clipaging

Command: disable clipaging

Success.

| enable telnet |                                                                                                    |
|---------------|----------------------------------------------------------------------------------------------------|
| Purpose       | Used to enable communication with and management of the Switch using the Telnet protocol.                                                                                   |
| Syntax        | enable telnet <tcp_port_number></tcp_port_number>                                                                                                    |
| Description   | This command is used to enable the Telnet protocol on the Switch. The user can specify the TCP or UDP port number the Switch will use to listen for Telnet requests.        |
| Parameters    | <tcp_port_number> – The TCP port number.<br/>TCP ports are numbered between 1 and 65535.<br/>The "well-known" TCP port for the Telnet<br/>protocol is 23.</tcp_port_number> |
| Restrictions  | Only administrator-level users can issue this command.                                                                                                    |

### Example Usage:

To enable Telnet and configure port number:

DES-3326S:4#enable telnet 23 Command: enable telnet 23

Success.

# disable telnet

Purpose Used to disable the Telnet protocol on the

Switch.

Syntax disable telnet

Description This command is used to disable the Telnet

protocol on the Switch.

Parameters none.

Restrictions Only administrator-level users can issue this

command.

### Example Usage:

To disable the Telnet protocol on the Switch:

DES-3326S:4#disable telnet

Command: disable telnet

Success.

| enable web   |                                                                                                    |
|--------------|----------------------------------------------------------------------------------------------------|
| Purpose      | Used to enable the HTTP-based management software on the Switch.                                                                                                    |
| Syntax       | enable web <tcp_port_number></tcp_port_number>                                                                                                    |
| Description  | This command is used to enable the Webbased management software on the Switch. The user can specify the TCP port number the Switch will use to listen for Telnet requests.            |
| Parameters   | <tcp_port_number> – The TCP port number.<br/>TCP ports are numbered between 1 and 65535.<br/>The "well-known" port for the Web-based<br/>management software is 80.</tcp_port_number> |
| Restrictions | Only administrator-level users can issue this command.                                                                                                    |

## Example Usage:

To enable HTTP and configure port number:

DES-3326S:4#enable web 80 Command: enable web 80

Success.

# disable web

Used to disable the HTTP-based management software on the Switch. Purpose

Syntax disable web

Description This command disables the Web-based

management software on the Switch.

Parameters

Restrictions Only administrator-level users can issue this

command.

Example Usage:

To disable HTTP:

DES-3326S:4#disable web

Command: disable web

Success.

| save         |                                                                                                    |
|--------------|----------------------------------------------------------------------------------------------------|
| Purpose      | Used to save changes in the Switch's configuration to non-volatile RAM.                                                                                                    |
| Syntax       | save                                                                                                    |
| Description  | This command is used to enter the current Switch configuration into non-volatile RAM. The saved Switch configuration will be loaded into the Switch's memory each time the Switch is restarted. |
| Parameters   | none.                                                                                                    |
| Restrictions | Only administrator-level users can issue this command.                                                                                                    |

### Example Usage:

To save the Switch's current configuration to non-volatile RAM:

DES-3326S:4#save Command: save

Saving all settings to NV-RAM... 100%

done.

# reboot

Purpose Used to restart the Switch.

Syntax reboot

Description This command is used to restart the Switch.

Parameters none. Restrictions none.

### Example Usage:

To restart the Switch:

DES-3326S:4#reboot

Command: reboot

Are you sure you want to proceed with the system reboot? (y/n)

Please wait, the Switch is rebooting...

| reset        |                                                                                                    |  |
|--------------|----------------------------------------------------------------------------------------------------|--|
| Purpose      | Used to reset the Switch to the factory default settings.                                                                                                    |  |
| Syntax       | reset {config system}                                                                                                    |  |
| Description  | This command is used to restore the Switch's configuration to the default settings assigned from the factory.                                                                                                    |  |
| Parameters   | config – If config is specified, all of the factory default settings are restored on the Switch including the IP address, user accounts, and the Switch history log. The Switch will not reboot. New user accounts information and IP settings will need to be assigned. |  |
|              | system – If system is specified all of the factory default settings are restored on the Switch. The Switch will reboot. New user accounts information and IP settings will need to be assigned.                                                                          |  |
|              | If no parameter is specified, the Switch's current IP address, user accounts, and the Switch history log are retained. All other parameters are restored to their factory default settings. The Switch will not reboot.                                                  |  |
| Restrictions | Only administrator-level users can issue this command.                                                                                                    |  |

To restore all of the Switch's parameters to their default values:

DES-3326S:4#reset config Command: reset config

Success.

| login        |                                                                                                    |
|--------------|----------------------------------------------------------------------------------------------------|
| Purpose      | Used to log in a user to the Switch's console.                                                                 |
| Syntax       | login                                                                                                    |
| Description  | This command is used to initiate the login procedure. The user will be prompted for his Username and Password. |
| Parameters   | none.                                                                                                    |
| Restrictions | none.                                                                                                    |

To initiate the login procedure:

| DES-3326S:4#login |  |  |
|-------------------|--|--|
| Command: login    |  |  |
|                   |  |  |
| UserName:         |  |  |

| logout       |                                                                             |
|--------------|-----------------------------------------------------------------------------|
| Purpose      | Used to log out a user from the Switch's console.                           |
| Syntax       | logout                                                                      |
| Description  | This command terminates the current user's session on the Switch's console. |
| Parameters   | none.                                                                       |
| Restrictions | none.                                                                       |

#### Example Usage:

To terminate the current user's console session:

# DES-3326S:4#logout

# SWITCH PORT COMMANDS

The Switch port commands in the Command Line Interface (CLI) are listed (along with the appropriate parameters) in the following table.

| Command      | Parameters                                                                                                    |  |
|--------------|----------------------------------------------------------------------------------------------------|--|
| config ports | [ <portlist all>] {speed[auto 10_half 10_full 100_half 100_half 1000_full ] learning [enable disable] state [enable disable]}</portlist all> |  |
| show ports   | <portlist all></portlist all>                                                                                                    |  |

Each command is listed, in detail, in the following sections.

| config po   | rts                                                                                                    |
|-------------|----------------------------------------------------------------------------------------------------|
| Purpose     | Used to configure the Switch's Ethernet port settings.                                                                                                    |
| Syntax      | config ports [ <portlist all>]<br/>{speed[auto 10_half 10_full 100_half 100_half 1000_f<br/>ull] learning [enable disable] state [enable disable]}</portlist all>                                                                                                    |
| Description | This command allows for the configuration of the Switch's Ethernet ports. Only the ports listed in the ortlist> will be affected.                                                                                                    |
| Parameters  | all – Displays all ports on the Switch. <portlist> – Specifies a range of ports to be configured. The port list is specified by listing the beginning port number and the highest port number of the range. The beginning and end of the port list range are separated by a dash. For example, 3 would specify port 3. 4 specifies port 4. 3-4 specifies all of the ports between port 3 and port 4 – in numerical order.  auto – Enables auto-negotiation for the specified range of ports.  [10/100/1000] – Configures the speed in Mbps for the</portlist> |
|             | specified range of ports.  [half/full] – Configures the specified range of ports as either full- or half-duplex.  flow_control [enable disable] - Enables or disables the                                                                                                    |
|             | flow control on the specified range of ports.  learning [enable disable] – Enables or disables the MAC address learning on the specified range of ports.  state [enable disable] – Enables or disables the specified range of ports.                                                                                                    |
| l 5         |                                                                                                    |

Restrictions

Only administrator-level users can issue this command.

To configure the speed of port 3 to be 10 Mbps, full duplex, learning and state enabled:

DES-3326S:4#config ports 1-3 speed 10\_full learning on state enable Command: config ports 1-3 speed 10\_full learning on state enable Success.

| show ports   |                                                                                                    |  |
|--------------|----------------------------------------------------------------------------------------------------|--|
| Purpose      | Used to display the current configuration of a range of ports.                                                                                                    |  |
| Syntax       | show ports { <portlist>}</portlist>                                                                                                    |  |
| Description  | This command is used to display the current configuration of a range of ports.                                                                                                    |  |
| Parameters   | <portlist> — Specifies a range of ports to be configured. The port list is specified by listing the beginning port number and the highest port number of the range. The beginning and end of the port list range are separated by a dash. For example, 3 would specify port 3. 4 specifies port 4. 3-4 specifies all of the ports between port 3 and port 4 — in numerical order.</portlist> |  |
| Restrictions | none.                                                                                                    |  |

To display ports status:

| DES  | DES-3326SR:4#show ports |                  |                      |                    |
|------|-------------------------|------------------|----------------------|--------------------|
| Com  | Command: show ports     |                  |                      |                    |
|      |                         |                  |                      |                    |
| Port | Port                    | Settings         | Connection           | Address            |
|      | State S                 | peed/Duplex/Flo  | wCtrl Speed/Duplex   | /FlowCtrl Learning |
|      |                         |                  |                      |                    |
| 1    |                         |                  | Link Down            |                    |
| 2    | Enabled                 | Auto/Disabled    | Link Down            | Enabled            |
| 3    | Enabled                 | Auto/Disabled    | Link Down            | Enabled            |
| 4    | Enabled                 | Auto/Disabled    | Link Down            | Enabled            |
| 5    | Enabled                 | Auto/Disabled    | Link Down            | Enabled            |
| 6    | Enabled                 | Auto/Disabled    | Link Down            | Enabled            |
| 7    | Enabled                 | Auto/Disabled    | Link Down            | Enabled            |
| 8    | Enabled                 | Auto/Disabled    | Link Down            | Enabled            |
| 9    | Enabled                 | Auto/Disabled    | Link Down            | Enabled            |
| 10   | Enabled                 | Auto/Disabled    | 100M/Full/None       | e Enabled          |
| 11   | Enabled                 | Auto/Disabled    | Link Down            | Enabled            |
| 12   | Enabled                 | Auto/Disabled    | Link Down            | Enabled            |
| 13   | Enabled                 | Auto/Disabled    | Link Down            | Enabled            |
| 14   | Enabled                 | Auto/Disabled    | Link Down            | Enabled            |
| 15   | Enabled                 | Auto/Disabled    | Link Down            | Enabled            |
| 16   | Enabled                 | Auto/Disabled    | Link Down            | Enabled            |
| 17   | Enabled                 | Auto/Disabled    | 100M/Full/None       | e Enabled          |
| 18   | Enabled                 | Auto/Disabled    | Link Down            | Enabled            |
| 19   | Enabled                 | Auto/Disabled    | Link Down            | Enabled            |
| 20   | Enabled                 | Auto/Disabled    | Link Down            | Enabled            |
| CTR  | L+C ESC                 | q Quit SPACE n I | Next Page p Previous | s Page r Refresh   |

# PORT SECURITY COMMANDS

The Switch port security commands in the Command Line Interface (CLI) are listed (along with the appropriate parameters) in the following table.

| Command                      | Parameters                                                                                 |  |
|------------------------------|--------------------------------------------------------------------------------------------|--|
| config port_security         | <portlist> all</portlist>                                                                  |  |
|                              | admin_state [enable disable]                                                               |  |
|                              | max_learning_addr <0-10>                                                                   |  |
|                              | lock_address_mode<br>[Permanent DeleteOnTimout DeleteOnReset<br>]                          |  |
| delete port_security_entry   | vlan_name <vlan_name 32=""> mac_address <macaddr> port <port></port></macaddr></vlan_name> |  |
| clear<br>port_security_entry | port <portlist></portlist>                                                                 |  |
| show port_security           |                                                                                            |  |

Each command is listed, in detail, in the following sections.

### config port\_security

Purpose Used to configure port lock settings.

Syntax config port\_security

<portlist>|all

admin state [enable|disable]

max\_learning\_addr <max\_lock\_no 0-10>

lock\_address\_mode [Permanent|DeleteOnTimout|DeleteOnReset]

Description This command allows for the configuration of the port lock

security feature. Only the ports listed in the <portlist> are

effected.

Parameters all – configure port lock for all ports on the Switch.

portlist — specifies a range of ports to be configured. The port list is specified by listing the lowest Switch number and the beginning port number on that Switch, separated by a colon. Then highest Switch number, and the highest port number of the range (also separeted by a colon) are specified. The beginning and end of the port list range are seperated by a dash. For example, 1:3 would specify Switch number 1, port 3. 2:4 specifies Switch number 2, port 4. 1:3-2:4 specifies all of the ports between Switch 1, port 3 and Switch 2, port 4

- in numerical order.

admin\_state [enable|disaled] – enable or disable port lock for the listed ports.

max\_learning\_addr <1-10> - use this to limit the number of MAC addresses dynamically listed in the FDB for the ports.

lock\_address\_mode[Permanent|DeleteOnTimout|DeleteOnReset] – The options for clearing the aging out locked addresses for the port

are as follows:

Permanent – Locked MAC addresses do not age out. MAC addresses retain locked status even if the Switch is restarted.

DeleteOnTimeout – Removes locked MAC addresses upon aging out of the FDB. MAC address aging is set using FDB commands. (See config fdb aging time in Forwarding Database Commands).

DeleteOnReset – Locked MAC addresses do not age out. If the Switch is restarted reset, the MAC addresses will no longer have locked status. Any previously learned addresses will need to be

relearned.

Restrictions Only administrator-level users can issue this command.

To configure the port lock for ports 1:12-1:14 to delete the dynamic address table entries on timeout:

DES-3326S:4#config port\_security ports 12-14 lock\_address\_mode DeleteOnTimeout

Command: config port\_security ports 12-14 lock\_address\_mode DeleteOnTimeout

Success.

| delete port_security_entry |                                                                                                    |  |
|----------------------------|----------------------------------------------------------------------------------------------------|--|
| Purpose                    | Used to remove port security from specific devices according to VLAN and port.                                               |  |
| Syntax                     | delete port_security_entry vlan_name<br><vlan_name 32=""> mac_address <macaddr><br/>port <port></port></macaddr></vlan_name> |  |
| Description                | This allows specific MAC addresses to be excluded from port locked status for individual ports.                              |  |
| Parameters                 | <vlan_name 32=""> – The name of the VLAN on which the port resides.</vlan_name>                                              |  |
|                            | <pre><macaddr> - The MAC address that will be removed from eligibility for locked status.</macaddr></pre>                    |  |
|                            | <port> – The port number corresponding to the MAC address of the device being removed.</port>                                |  |
| Restrictions               | Only administrator-level users can issue this command.                                                                       |  |

To remove a port eligibility for a specific device:

DES-3326S:4#delete port\_security\_entry vlan\_name default mac\_address a1-01-01-01-01-01 port 4

Command: delete port\_security\_entry vlan\_name default mac\_address A1-01-01-01-01-01 port 1:4

**Success** 

# config port\_security\_entry

Purpose Used to clear the MAC entries learned from the

specified port(s) for the port security function

Syntax clear port\_security\_entry port <portlist>

Description This will delete all entries from the forwarding data

base for a specific port or range of ports.

Parameters portlist – specifies a range of ports to be configured.

The port list is specified by listing the lowest Switch number and the beginning port number on that Switch, separated by a colon. Then highest Switch number, and the highest port number of the range (also separeted by a colon) are specified. The beginning and end of the port list range are seperated by a dash. For example, 1:3 would specify Switch number 1, port 3. 2:4 specifies Switch number 2, port 4. 1:3-2:4 specifies all of the ports between Switch 1, port 3 and Switch 2, port 4 – in numerical order.

Restrictions Only administrator-level users can issue this

command.

Example Usage:

To clear the port security entries for a specific port (port 10):

DES-3326S:4#clear port\_security\_entry port 10

Command: clear port\_security\_entry port 10

Success.

# show port\_security

Purpose Used to display the current portr lock

configuration.

Syntax show port\_security {<portlist>}

Description This command is used to display the current

port lock configuration of a range of ports.

Parameters <portlist> - specifies a range of ports to be

viewed. The port list is specified by listing the lowest Switch number and the beginning port number on that Switch, separated by a colon. Then highest Switch number, and the highest port number of the range (also separeted by a colon) are specified. The beginning and end of the port list range are seperated by a dash. For example, 1:3 would specify Switch number 1, port 3. 2:4 specifies Switch number 2, port 4. 1:3-2:4 specifies all of the ports between Switch 1, port 3 and Switch 2, port 4 – in numerical

order.

Restrictions None.

To display the port security configuration on the entire Switch:

| DES-3326S:4#show port_security                                   |               |        |                                 |
|------------------------------------------------------------------|---------------|--------|---------------------------------|
| Command: show port_security                                      |               |        |                                 |
| Port                                                             | # Admin State | Max. L | earning Addr. Lock Address Mode |
|                                                                  |               |        |                                 |
| 1                                                                | Disabled      | 1      | DeleteOnReset                   |
| 2                                                                | Disabled      | 1      | DeleteOnReset                   |
| 3                                                                | Disabled      | 1      | DeleteOnReset                   |
| 4                                                                | Disabled      | 1      | DeleteOnReset                   |
| 5                                                                | Disabled      | 1      | DeleteOnReset                   |
| 6                                                                | Disabled      | 1      | DeleteOnReset                   |
| 7                                                                | Enabled       | 10     | DeleteOnReset                   |
| 8                                                                | Disabled      | 1      | DeleteOnReset                   |
| 9                                                                | Disabled      | 1      | DeleteOnReset                   |
| 10                                                               | Disabled      | 1      | DeleteOnReset                   |
| 11                                                               | Disabled      | 1      | DeleteOnReset                   |
| 12                                                               | Disabled      | 1      | DeleteOnReset                   |
| 13                                                               | Disabled      | 1      | DeleteOnReset                   |
| 14                                                               | Disabled      | 1      | DeleteOnReset                   |
| 15                                                               | Disabled      | 1      | DeleteOnReset                   |
| 16                                                               | Disabled      | 1      | DeleteOnReset                   |
| 17                                                               | Disabled      | 1      | DeleteOnReset                   |
| 18                                                               | Disabled      | 1      | DeleteOnReset                   |
| 19                                                               | Disabled      | 1      | DeleteOnReset                   |
| 20                                                               | Disabled      | 1      | DeleteOnReset                   |
| CTRL+C ESC q Quit SPACE n Next Page p Previous Page r<br>Refresh |               |        |                                 |

# **NETWORK MANAGEMENT COMMANDS**

The network management commands in the Command Line Interface (CLI) are listed (along with the appropriate parameters) in the following table.

The DES-3326S supports the Simple Network Management Protocol (SNMP) versions 1, 2c, and 3. You can specify which version of the SNMP you want to use to monitor and control the Switch. The three versions of SNMP vary in the level of security provided between the management station and the network device. The following table lists the security features of the three SNMP versions:

| SNMP<br>Version | Authentication Method | Description                                                                 |
|-----------------|-----------------------|-----------------------------------------------------------------------------|
| v1              | Community String      | Community String is used for authentication – NoAuthNoPriv                  |
| v2c             | Community String      | Community String is used for authentication – NoAuthNoPriv                  |
| v3              | Username              | Username is used for authentication – NoAuthNoPriv                          |
| v3              | MD5 or SHA            | Authentication is based on the HMAC-MD5 or HMAC-SHA algorithms – AuthNoPriv |
| v3              | MD5 DES or SHA DES    | Authentication is based on the HMAC-MD5 or HMAC-SHA algorithms – AuthPriv.  |
| V3              | MIDS DES OF SHA DES   | DES 56-bit encryption is added based on the CBC-DES (DES-56) standard       |

| Command                  | Parameters                                                                                                    |
|--------------------------|----------------------------------------------------------------------------------------------------|
| create snmp user         | <username 32=""></username>                                                                                                    |
|                          | <pre><groupname 32=""></groupname></pre>                                                                                                    |
|                          | v1 v2c v3                                                                                                    |
|                          | encrypted                                                                                                    |
|                          | auth [md5 sha]                                                                                                    |
|                          | <pre><auth_password 8-16=""></auth_password></pre>                                                                                                    |
| dalata annon usar        | priv [none des <priv_password 8-16]<="" td=""></priv_password>                                                                                                    |
| delete snmp user         | <username 32=""></username>                                                                                                    |
| show snmp user           |                                                                                                    |
| show snmp groups         |                                                                                                    |
| create snmp view         | <view_name 32=""></view_name>                                                                                                    |
|                          | <ol> <li><ol> <li></li> <li></li></ol></li></ol> |
|                          | view_type [included excluded]                                                                                                    |
| delete snmp view         | <view_name 32=""> [all oid]</view_name>                                                                                                    |
| show snmp view           | <view_name 32=""></view_name>                                                                                                    |
| create snmp              | <pre><community_string 32=""></community_string></pre>                                                                                                    |
| community                | view <view_name 32=""> [read_only read_write]</view_name>                                                                                                    |
| delete snmp<br>community | <pre><community_string 32=""></community_string></pre>                                                                                                    |
| show snmp                |                                                                                                    |
| community                |                                                                                                    |
| config snmp<br>engineID  | <snmp_engineid></snmp_engineid>                                                                                                    |
| show snmp<br>engineID    |                                                                                                    |

| Command           | Parameters                                                                                                    |
|-------------------|----------------------------------------------------------------------------------------------------|
| create snmp group | <pre><groupname 32=""> v1 v2c v3 noauth_nopriv auth_nopriv auth_priv read_view <view_name 32=""> write_view <view_name 32=""> notify_view <view_name 32=""></view_name></view_name></view_name></groupname></pre> |
| delete snmp group | <pre><groupname 32=""></groupname></pre>                                                                                                    |
| create snmp host  | <ipaddr> v1 v2c v3 noauth_nopriv <auth_string 32=""> auth_nopriv <auth_string 32=""> auth_priv <auth_string 32=""></auth_string></auth_string></auth_string></ipaddr>                                             |
| delete snmp host  | <ipaddr></ipaddr>                                                                                                    |
| show snmp host    | <ipaddr></ipaddr>                                                                                                    |
| enable rmon       |                                                                                                    |
| disable rmon      |                                                                                                    |
| ping              | <ipaddr> times <value 1-255=""> timeout <sec 1-99=""></sec></value></ipaddr>                                                                                                    |
| traceroute        | <ipaddr> port <value 30000-64900=""> timeout <sec 1-65525=""> probe <value 1-9=""> ttl <value 1-60=""></value></value></sec></value></ipaddr>                                                                     |

Each command is listed, in detail, in the following sections.

#### create snmp user

Purpose Used to create a new SNMP user and adds the user to an SNMP

group that is also created by this command.

Syntax create snmp user <username 32> <groupname 32> [v1|v2c|v3

{encrypted auth [md5|sha] <auth\_password> priv [none|des

<priv\_password>]}]

Description The **create snmp user** command creates a new SNMP user and

adds the user to an SNMP group that is also created by this

command.

Parameters <username 32> – An alphanumeric name of up to 32 characters

that will identify the new SNMP user.

<groupname 32> – An alphanumeric name of up to 32 characters that will identify the SNMP group the new SNMP user will be

associated with.

v1 – Specifies that SNMP version 1 will be used. The Simple Network Management Protocol (SNMP), version 1, is a network management protocol that provides a means to monitor and

control network devices.

v2c – Specifies that SNMP version 2c will be used. The SNMP v2c supports both centralized and distributed network management strategies. It includes improvements in the Structure of Management Information (SMI) and adds some security features.

v3 – Specifies that the SNMP version 3 will be used. SNMP v3 provides secure access to devices through a combination of authentication and encrypting packets over the network. SNMP v3 adds:

Message integrity – ensures that packets have not been tampered with in transit.

Authentication – determines that an SNMP message is from a valid source.

Encryption – scrambles the contents of messages to prevent it being seen by an unauthorized source.

encrypted – Specifies that the password will be in an encrypted format

auth [md5|sha] – Initiate an authentication-level setting session.

md5 – Specifies that the HMAC-MD5-96 authentication level will be used.

sha – Specifies that the HMAC-SHA-96 authentication level will be used.

<auth\_password 8-16> – An alphanumeric sting of between 8 and 16 characters that will be used to authorize the agent to receive packets for the host.

### create snmp user

des <priv\_password 8-16> – An alphanumeric string of between 8 and 16 characters that will be used to encrypt the contents of

messages the host sends to the agent.

Restrictions Only administrator-level users can issue this command.

#### Example Usage:

To create an SNMP user on the Switch:

DES-3326S:4#create snmp user dlink default v3 encrypted auth md5 auth\_password priv none

Command: create snmp user dlink default v3 encrypted auth md5 auth\_password priv none

Success.

| delete snmp user |                                                                                                    |  |
|------------------|----------------------------------------------------------------------------------------------------|--|
| Purpose          | Used to remove an SNMP user from an SNMP group and also to delete the associated SNMP group.                                               |  |
| Syntax           | delete snmp user <username 32=""></username>                                                                                               |  |
| Description      | The <b>delete snmp user</b> command removes an SNMP user from its SNMP group and then deletes the associated SNMP group.                   |  |
| Parameters       | <use><username 32=""> – An alphanumeric string of up to 32 characters that identifies the SNMP user that will be deleted.</username></use> |  |
| Restrictions     | Only administrator-level users can issue this command.                                                                                     |  |

To delete a previously entered SNMP user on the Switch:

DES-3326S:4#delete snmp user dlink

Command: delete snmp user dlink

Success.

DES-3326S:4#

| show snmp user |                                                                                                    |  |
|----------------|----------------------------------------------------------------------------------------------------|--|
| Purpose        | Used to display information about each SNMP username in the SNMP group username table.                            |  |
| Syntax         | show snmp user                                                                                                    |  |
| Description    | The <b>show snmp user</b> command displays information about each SNMP username in the SNMP group username table. |  |
| Parameters     | None.                                                                                                    |  |
| Restrictions   | Only administrator-level users can issue this command.                                                            |  |

Example Usage:

To display the SNMP users currently configured on the Switch:

DES-3326S:4#show snmp user

Command: show snmp user

Username Group Name SNMP Version Auth-Protocol
PrivProtocol
----initial initial V3 None None

Total Entries: 1

DES-3326S:4#

| show snmp groups |                                                                                                    |  |
|------------------|----------------------------------------------------------------------------------------------------|--|
| Purpose          | Used to display the group-names of SNMP groups currently configured on the Switch. The security model, level, and status of each group is also displayed.                              |  |
| Syntax           | show snmp groups                                                                                                    |  |
| Description      | The <b>show snmp groups</b> command displays the group-names of SNMP groups currently configured on the Switch. The security model, level, and status of each group is also displayed. |  |
| Parameters       | None.                                                                                                    |  |
| Restrictions     | Only administrator-level users can issue this command.                                                                                                    |  |

To display the currently configured SNMP groups on the Switch:

DES-3326S:4#show snmp groups Command: show snmp groups Vacm Access Table Settings

Group Name : Group3
ReadView Name : ReadView
WriteView Name : WriteView
Notify View Name : NotifyView
Securiy Model : SNMPv3

Securiy Level : NoAuthNoPriv

Group Name : Group4
ReadView Name : ReadView
WriteView Name : WriteView
Notify View Name : NotifyView
Securiy Model : SNMPv3
Securiy Level : authNoPriv

Group Name : Group5
ReadView Name : ReadView
WriteView Name : WriteView
Notify View Name : NotifyView
Securiy Model : SNMPv3
Securiy Level : authNoPriv

Group Name : Group6
ReadView Name : ReadView
WriteView Name : WriteView
Notify View Name : NotifyView
Securiy Model : SNMPv3
Securiy Level : authPriv

Group Name : Group7
ReadView Name : ReadView
WriteView Name : WriteView
Notify View Name : NotifyView
Securiy Model : SNMPv3
Securiy Level : authPriv

Group Name : initial ReadView Name : restricted

WriteView Name :

Notify View Name : restricted Securiy Model : SNMPv3

Securiy Level : NoAuthNoPriv

Group Name : ReadGroup ReadView Name : CommunityView

WriteView Name :

Notify View Name: CommunityView

Securiy Model : SNMPv1

Securiy Level : NoAuthNoPriv

Group Name : ReadGroup

ReadView Name : CommunityView

WriteView Name :

Notify View Name: CommunityView

Securiy Model : SNMPv2

Securiy Level : NoAuthNoPriv

Group Name : WriteGroup

ReadView Name : CommunityView WriteView Name : CommunityView Notify View Name : CommunityView

Securiy Model : SNMPv1

Securiy Level : NoAuthNoPriv

Group Name : WriteGroup

ReadView Name : CommunityView WriteView Name : CommunityView Notify View Name : CommunityView

Securiy Model : SNMPv2

Securiy Level : NoAuthNoPriv

**Total Entries: 10** 

| create snmp view |                                                                                                    |  |
|------------------|----------------------------------------------------------------------------------------------------|--|
| Purpose          | Used to assign views to community strings to limit which MIB objects and SNMP manager can access.                                            |  |
| Syntax           | create snmp view <view_name 32=""> <oid> view_type [included excluded]</oid></view_name>                                                     |  |
| Description      | The <b>create snmp view</b> assigns views to community strings to limit which MIB objects an SNMP manager can access.                        |  |
| Parameters       | <pre><view_name 32=""> - An alphanumeric string of up to 32 characters that identifies the SNMP view that will be created.</view_name></pre> |  |
|                  | <oid> – The object ID that identifies an object tree (MIB tree) that will be included or excluded from access by an SNMP manager.</oid>      |  |
|                  | included – Include this object in the list of objects that an SNMP manager can access.                                                       |  |
|                  | excluded – Exclude this object from the list of objects that an SNMP manager can access.                                                     |  |
| Restrictions     | Only administrator-level users can issue this command.                                                                                       |  |

To create and SNMP view:

DES-3326S:4#create snmp view dlinkview 1.3.6 view\_type included Command: create snmp view dlinkview 1.3.6 view\_type included Success.

DES-3326S:4#

| delete snmp view |                                                                                                    |  |
|------------------|----------------------------------------------------------------------------------------------------|--|
| Purpose          | Used to remove an SNMP view entry previously created on the Switch.                                                                   |  |
| Syntax           | delete snmp view <view_name 32=""><br/>[all <oid>]</oid></view_name>                                                                  |  |
| Description      | The <b>delete snmp view</b> command is used to remove an SNMP view previously created on the Switch.                                  |  |
| Parameters       | <pre><view_name 32=""> - An alphanumeric string of up to 32 characters that identifies the SNMP view to be deleted.</view_name></pre> |  |
|                  | all – Specifies that all of the SNMP views on the Switch will be deleted.                                                             |  |
|                  | <oid> – The object ID that identifies an object tree (MIB tree) that will be deleted from the Switch.</oid>                           |  |
| Restrictions     | Only administrator-level users can issue this command.                                                                                |  |

To delete a previously configured SNMP view from the Switch:

DES-3326S:4#delete snmp view dlinkview

Command: delete snmp view dlinkview

Success.

DES-3326S:4#

| show snmp view |                                                                                                    |
|----------------|----------------------------------------------------------------------------------------------------|
| Purpose        | Used to display an SNMP view previously created on the Switch.                                                                                 |
| Syntax         | show snmp view { <view_name 32="">}</view_name>                                                                                                |
| Description    | The <b>show snmp view</b> command displays an SNMP view previously created on the Switch.                                                      |
| Parameters     | <pre><view_name 32=""> - An alphanumeric string of up to 32 characters that identifies the SNMP view that will be displayed.</view_name></pre> |
| Restrictions   | Only administrator-level users can issue this command.                                                                                         |

To display the previously created SNMP view:

| DES-3326S:4#show snmp view |                    |           |
|----------------------------|--------------------|-----------|
| Command: show snmp view    |                    |           |
| Vacm View Table Settings   |                    |           |
| View Name                  | Subtree            | View Type |
| View Name                  | Subtree            | view Type |
|                            |                    |           |
| ReadView                   | 1                  | Included  |
| WriteView                  | 1                  | Included  |
| NotifyView                 | 1.3.6              | Included  |
| restricted                 | 1.3.6.1.2.1.1      | Included  |
| restricted                 | 1.3.6.1.2.1.11     | Included  |
| restricted                 | 1.3.6.1.6.3.10.2.1 | Included  |
| restricted                 | 1.3.6.1.6.3.11.2.1 | Included  |
| restricted                 | 1.3.6.1.6.3.15.1.1 | Included  |
| CommunityVie               | w 1.3.6.1.6.3      | Excluded  |
| CommunityVie               | w .3.6.1.6.3.1     | Included  |
| Total Entries:             | 10                 |           |
| DES-3326S:4#               |                    |           |

| create snmp community |                                                                                                    |  |
|-----------------------|----------------------------------------------------------------------------------------------------|--|
| Purpose               | Used to create an SNMP community string to define the relationship between the SNMP manager and an agent. The community string acts like a password to permit access to the agent on the Switch. One or more of the following characteristics can be associated with the community string: |  |
|                       | An Access List of IP addresses of SNMP managers that are permitted to use the community string to gain access to the Switch's SNMP agent.                                                                                                    |  |
|                       | An MIB view that defines the subset of all MIB objects that will be accessible to the SNMP community.                                                                                                    |  |
|                       | Read/write or read-only level permission for the MIB objects accessible to the SNMP community.                                                                                                    |  |
| Syntax                | create snmp community <community_string 32=""> view <view_name 32=""> [read_only read_write]</view_name></community_string>                                                                                                    |  |
| Description           | The <b>create snmp community</b> command is used to create an SNMP community string and to assign access-limiting characteristics to this community string.                                                                                                    |  |
| Parameters            | <community_string 32=""> – An alphanumeric string of up to 32 characters that is used to identify members of an SNMP community. This string is used like a password to give remote SNMP managers access to MIB objects in the Switch's SNMP agent.</community_string>                      |  |
|                       | <view_name 32=""> – An alphanumeric string of up to 32 characters that is used to identify the group of MIB objects that a remote SNMP manager is allowed to access on the Switch.</view_name>                                                                                             |  |
|                       | read_only – Specifies that SNMP community members using the community string created with this command can only read the contents of the MIBs on the Switch.                                                                                                    |  |
|                       | read_write – Specifies that SNMP community members using the community string created with this command can read from and write to the contents of the MIBs on the Switch.                                                                                                    |  |
| Restrictions          | Only administrator-level users can issue this command.                                                                                                    |  |

To create the SNMP community string "dlink:"

DES-3326S:4#create snmp community dlink view ReadView read\_write

Command: create snmp community dlink view ReadView read\_write

Success.

| delete snmp community |                                                                                                    |  |
|-----------------------|----------------------------------------------------------------------------------------------------|--|
| Purpose               | Used to remove a specific SNMP community string from the Switch.                                                                                                    |  |
| Syntax                | delete snmp community <community_string 32=""></community_string>                                                                                                    |  |
| Description           | The <b>delete snmp community</b> command is used to remove a previously defined SNMP community string from the Switch.                                                                                                    |  |
| Parameters            | <community_string 32=""> – An alphanumeric string of up to 32 characters that is used to identify members of an SNMP community. This string is used like a password to give remote SNMP managers access to MIB objects in the Switch's SNMP agent.</community_string> |  |
| Restrictions          | Only administrator-level users can issue this command.                                                                                                    |  |

#### Example Usage:

To delete the SNMP community string "dlink:"

DES-3326S:4#delete snmp community dlink Command: delete snmp community dlink

Success.

| show snmp community |                                                                                                    |  |
|---------------------|----------------------------------------------------------------------------------------------------|--|
| Purpose             | Used to display SNMP community strings configured on the Switch.                                                                                                    |  |
| Syntax              | show snmp community { <community_string 32="">}</community_string>                                                                                                    |  |
| Description         | The <b>show snmp community</b> command is used to display SNMP community strings that are configured on the Switch.                                                                                                    |  |
| Parameters          | <community_string 32=""> – An alphanumeric string of up to 32 characters that is used to identify members of an SNMP community. This string is used like a password to give remote SNMP managers access to MIB objects in the Switch's SNMP agent.</community_string> |  |
| Restrictions        | Only administrator-level users can issue this command.                                                                                                    |  |

To display the currently entered SNMP community strings:

| To display the   | Carronery Chicaron St (1) | ii community sumgs |  |  |
|------------------|---------------------------|--------------------|--|--|
| DES-3326S:4#show | snmp community            |                    |  |  |
| Command: show sr | nmp community             |                    |  |  |
|                  |                           |                    |  |  |
| SNMP Community   | Table                     |                    |  |  |
| •                |                           |                    |  |  |
| Community Name   | View Name                 | Access Right       |  |  |
|                  |                           |                    |  |  |
| dlink            | ReadView                  | read_write         |  |  |
| private          | CommunityView             | read_write         |  |  |
| public           | CommunityView read only   |                    |  |  |
| •                |                           | . 001119           |  |  |
| Total Entries: 3 |                           |                    |  |  |

# config snmp engineID

Purpose Used to configure a name for the SNMP engine

on the Switch.

Syntax config snmp engineID < snmp\_engineID>

Description The config snmp enginelD command

configures a name for the SNMP engine on the

Switch.

Parameters <snmp\_engineID> - An alphanumeric string

that will be used to identify the SNMP engine on

the Switch.

Restrictions Only administrator-level users can issue this

command.

#### Example Usage:

To give the SNMP agent on the Switch the name "0035636666"

DES-3326S:4#config snmp 0035636666

Command: config snmp engineID 0035636666

Success.

| create snm  | ip group                                                                                                    |
|-------------|----------------------------------------------------------------------------------------------------|
| Purpose     | Used to create a new SNMP group, or a table that maps SNMP users to SNMP views.                                                                                                    |
| Syntax      | create snmp group <groupname 32=""> [v1 v2c v3 [noauth_nopriv auth_nopriv auth_priv]] {read_view <view_name 32=""> notify_view <view_name 32=""> </view_name></view_name></groupname>                                                                                                    |
| Description | The <b>create snmp group</b> command creates a new SNMP group, or a table that maps SNMP users to SNMP views.                                                                                                    |
| Parameters  | <groupname 32=""> – An alphanumeric name of up to 32 characters that will identify the SNMP group the new SNMP user will be associated with.</groupname>                                                                                                    |
|             | v1 – Specifies that SNMP version 1 will be used. The Simple Network Management Protocol (SNMP), version 1, is a network management protocol that provides a means to monitor and control network devices. v2c – Specifies that SNMP version 2c will be used. The SNMP v2c supports both centralized and distributed network management strategies. It includes improvements in the Structure of Management Information (SMI) and adds some security features. |
|             | v3 – Specifies that the SNMP version 3 will be used. SNMP v3 provides<br>secure access to devices through a combination of authentication and<br>encrypting packets over the network. SNMP v3 adds:                                                                                                    |
|             | Message integrity – ensures that packets have not been tampered with in transit.                                                                                                    |
|             | Authentication – determines that an SNMP message is from a valid source.                                                                                                    |
|             | Encryption – scrambles the contents of messages to prevent it being seen by an unauthorized source.                                                                                                    |
|             | noauth_nopriv – Specifies that there will be no authorization and no encryption of packets sent between the Switch and a remote SNMP manager.                                                                                                    |
|             | auth_nopriv – Specifies that authorization will be required, but there will be no encryption of packets sent between the Switch and a remote SNMP manager.                                                                                                    |
|             | auth_priv – Specifies that authorization will be required, and that packets sent between the swtich and a remote SNMP manger will be encrypted.                                                                                                    |
|             | read_view – Specifies that the SNMP group being created can request SNMP messages.                                                                                                    |
|             | <view_name 32=""> - An alphanumeric string of up to 32 characters that is</view_name>                                                                                                    |

<view\_name 32> - An alphanumeric string of up to 32 characters that is used to identify the group of MIB objects that a remote SNMP manager is allowed to access on the Switch.

 $notify\_view-Specifies\ that\ the\ SNMP\ group\ being\ created\ can\ recieve\ SNMP\ trap\ messages\ generated\ by\ the\ Switch's\ SNMP\ agent.$ 

Only administrator-level users can issue this command.

Restrictions

61

To create an SNMP group named "sg1:"

DES-3326S:4#create snmp group sg1 v3 noauth\_nopriv read\_view v1 write\_view v1 notify\_view v1

Command: create snmp group sg1 v3 noauth\_nopriv read\_view v1 write\_view v1 notify\_view v1

Success.

DES-3326S:4#

| show snmp engineID |                                                                                                    |  |
|--------------------|----------------------------------------------------------------------------------------------------|--|
| Purpose            | Used to display the identification of the SNMP engine on the Switch.                                |  |
| Syntax             | show snmp engineID                                                                                  |  |
| Description        | The <b>show snmp engineID</b> command displays the identification of the SNMP engine on the Switch. |  |
| Parameters         | None.                                                                                               |  |

Restrictions Only administrator-level users can issue this

command.

#### Example Usage:

To display the current name of the SNMP engine on the Switch:

DES-3326S:4#show snmp engineID

Command: show snmp engineID

SNMP Engine ID : 0035636666

| delete snmp group |                                                                                                    |  |
|-------------------|----------------------------------------------------------------------------------------------------|--|
| Purpose           | Used to remove an SNMP group from the Switch.                                                                                                    |  |
| Syntax            | delete snmp group <groupname 32=""></groupname>                                                                                                    |  |
| Description       | The <b>delete snmp group</b> command is used to remove an SNMP group from the Switch.                                                                                |  |
| Parameters        | <groupname 32=""> – An alphanumeric name of<br/>up to 32 characters that will identify the SNMP<br/>group the new SNMP user will be associated<br/>with.</groupname> |  |
| Restrictions      | Only administrator-level users can issue this command.                                                                                                    |  |

To delete the SNMP group named "sg1".

DES-3326S:4#delete snmp group sg1
Command: delete snmp group sg1

Success.

| show snmp host |                                                                                                    |  |
|----------------|----------------------------------------------------------------------------------------------------|--|
| Purpose        | Used to display the recipient of SNMP traps generated by the Switch's SNMP agent.                                                                                                    |  |
| Syntax         | show snmp host { <ipaddr>}</ipaddr>                                                                                                    |  |
| Description    | The <b>show snmp host</b> command is used to display the IP addresses and configuration information of remote SNMP managers that are designated as recipients of SNMP traps that are generated by the Switch's SNMP agent. |  |
| Parameters     | <pre><ipaddr> – The IP address of a remote SNMP manager that will receive SNMP traps generated by the Switch's SNMP agent.</ipaddr></pre>                                                                                  |  |
| Restrictions   | Only administrator-level users can issue this command.                                                                                                    |  |

To display the currently configured SNMP hosts on the Switch:

| DES-3326S:4#show snmp host                                   |     |          |         |  |
|--------------------------------------------------------------|-----|----------|---------|--|
| Command: show snmp host                                      |     |          |         |  |
| SNMP Host Tab                                                | le  |          |         |  |
| Host IP Address SNMP Version Community Name SNMPv3 User Name |     |          |         |  |
|                                                              |     |          |         |  |
| 10.48.76.23                                                  | V2c |          | private |  |
| 10.48.74.100                                                 | V3  | authpriv | public  |  |
| Total Entries: 2                                             |     |          |         |  |

create snmp host Used to create a recipient of SNMP traps generated by the Purpose Switch's SNMP agent. Syntax create snmp host <ipaddr> [v1|v2c|v3 [noauth\_nopriv|auth\_nopriv|auth\_priv] <auth\_string 32>] Description The **create snmp host** command creates a recipient of SNMP traps generated by the Switch's SNMP agent. **Parameters** <ipaddr> - The IP address of the remote management station that will serve as the SNMP host for the Switch. v1 – Specifies that SNMP version 1 will be used. The Simple Network Management Protocol (SNMP), version 1, is a network management protocol that provides a means to monitor and control network devices. v2c – Specifies that SNMP version 2c will be used. The SNMP v2c supports both centralized and distributed network management strategies. It includes improvements in the Structure of Management Information (SMI) and adds some security features. v3 – Specifies that the SNMP version 3 will be used. SNMP v3 provides secure access to devices through a combination of authentication and encrypting packets over the network. SNMP v3 adds: Message integrity – ensures that packets have not been tampered with in transit. Authentication – determines that an SNMP message is from a valid source.

Encryption – scrambles the contents of messages to prevent it being seen by an unauthorized source.

noauth\_nopriv – Specifies that there will be no authorization and no encryption of packets sent between the Switch and a remote SNMP manager.

auth\_nopriv – Specifies that authorization will be required, but there will be no encryption of packets sent between the Switch and a remote SNMP manager.

auth\_priv – Specifies that authorization will be required, and that packets sent between the swtich and a remote SNMP manger will be encrypted.

<auth\_sting 32> – An alphanumeric string used to authorize a remote SNMP manager to access the Switch's SNMP agent.

Restrictions Only administrator-level users can issue this command.

To create an SNMP host to receive SNMP messages:

DES-3326S:4#create snmp host 10.48.74.100 v3 auth\_priv public Command: create snmp host 10.48.74.100 v3 auth\_priv public

Success.

DES-3326S:4#

| delete snmp host |                                                                                                    |  |
|------------------|----------------------------------------------------------------------------------------------------|--|
| Purpose          | Used to remove a recipient of SNMP traps generated by the Switch's SNMP agent.                                                 |  |
| Syntax           | delete snmp host <ipaddr></ipaddr>                                                                                             |  |
| Description      | The <b>delete snmp host</b> command deletes a recipient of SNMP traps generated by the Switch's SNMP agent.                    |  |
| Parameters       | <ipaddr> – The IP address of a remote SNMP manager that will receive SNMP traps generated by the Switch's SNMP agent.</ipaddr> |  |
| Restrictions     | Only administrator-level users can issue this command.                                                                         |  |

#### Example Usage:

To delete an SNMP host entry:

DES-3326S:4#delete snmp host 10.48.74.100

Command: delete snmp host 10.48.74.100

Success.

| show snmp host |                                                                                                    |  |
|----------------|----------------------------------------------------------------------------------------------------|--|
| Purpose        | Used to display the recipient of SNMP traps generated by the Switch's SNMP agent.                                                                                                    |  |
| Syntax         | show snmp host { <ipaddr>}</ipaddr>                                                                                                    |  |
| Description    | The <b>show snmp host</b> command is used to display the IP addresses and configuration information of remote SNMP managers that are designated as recipients of SNMP traps that are generated by the Switch's SNMP agent. |  |
| Parameters     | <ipaddr> – The IP address of a remote SNMP<br/>manager that will receive SNMP traps<br/>generated by the Switch's SNMP agent.</ipaddr>                                                                                     |  |
| Restrictions   | Only administrator-level users can issue this command.                                                                                                    |  |

To display the currently configured SNMP hosts on the Switch:

| DES-3326S:4#sh   | ow sni | nn host  |                       |                  |
|------------------|--------|----------|-----------------------|------------------|
| ·                |        |          |                       |                  |
| Command: show    | v snmp | host     |                       |                  |
|                  |        |          |                       |                  |
| SNMP Host Tab    | le     |          |                       |                  |
| Host IP Address  | SNMP   | Version  | <b>Community Name</b> | SNMPv3 User Name |
|                  |        |          |                       |                  |
| 10.48.76.23      | V2c    |          | private               |                  |
| 10.48.74.100     | V3     | authpriv | public                |                  |
|                  |        |          |                       |                  |
| Total Entries: 2 |        |          |                       |                  |
|                  |        |          |                       |                  |
| DES-3326S:4#     |        |          |                       |                  |

## enable rmon

Purpose Used to enable RMON on the Switch.

Syntax enable rmon

Description This command is used, in conjunction with the

**disable rmon** command below, to enable and disable remote monitoring (RMON) on the

Switch.

Parameters none.

Restrictions Only administrator-level users can issue this

command.

Example Usage:

To enable RMON:

DES-3326S:4#enable rmon

Command: enable rmon

Success.

## disable rmon

Purpose Used to disable RMON on the Switch.

Syntax disable rmon

Description This command is used, in conjunction with

the **enable rmon** command above, to enable and disable remote monitoring

(RMON) on the Switch.

Parameters none.

Restrictions Only administrator-level users can issue

this command.

#### Example Usage:

To disable RMON:

DES-3326S:4#disable rmon

Command: disable rmon

Success.

| ping         |                                                                                                    |
|--------------|----------------------------------------------------------------------------------------------------|
| Purpose      | Used to test the connectivity between network devices.                                                                                                    |
| Syntax       | ping <ipaddr> {times <value>}<br/>{timeout <sec>}</sec></value></ipaddr>                                                                                                    |
| Description  | This command sends Internet Control Message Protocol (ICMP) echo messages to a remote IP address. The remote IP address will then "echo" or return the message. This is used to confirm connectivity between the Switch and the remote device. |
| Parameters   | <pre><ipaddr> - the IP address of the remote device.</ipaddr></pre>                                                                                                    |
|              | times <value 1-255=""> – the number of individual ICMP echo messages to be sent. The maximum value is 255. The default is inifinite times (pings are sent coninuosly).</value>                                                                 |
|              | timeout <sec 1-99=""> – defines the time-out period while waiting for a response from the remote device. A value of 1 to 99 seconds can be specified. The default is 1 second.</sec>                                                           |
| Restrictions | Only administrator-level users can issue this command.                                                                                                    |

To send ICMP echo message to "10.48.74.121" for 4 times:

DES-3326S:4#ping 10.48.74.121 times 4

Command: ping 10.48.74.121

Reply from 10.48.74.121, time<10ms

Reply from 10.48.74.121, time<10ms

Reply from 10.48.74.121, time<10ms

Reply from 10.48.74.121, time<10ms

Ping Statistics for 10.48.74.121

Packets: Sent =4, Received =4, Lost =0

| traceroute   |                                                                                                    |
|--------------|----------------------------------------------------------------------------------------------------|
| Purpose      | Used to determine the network path between two devices.                                                                                                    |
| Syntax       | traceroute <ipaddr> {ttl <value 1-60="">}<br/>{port <value 30000-64900="">}<br/>{timeout <sec 1-65525="">&gt;}<br/>{probe <value 1-9="">}</value></sec></value></value></ipaddr>                                                  |
| Description  | This command allows you to trace a route between the Switch and a give host on the network.                                                                                                    |
| Parameters   | <pre><ipaddr> - the IP address of the remote device.</ipaddr></pre>                                                                                                    |
|              | ttl <value 1-60=""> – the time to live value of the trace route request. This is the maximum number of routers the traceroute command will cross while seeking the network path between two devices. The maximum value is</value> |
|              | port <value 30000-64900=""> – the port number.<br/>Must be above 1024.</value>                                                                                                    |
|              | timeout <sec 1–65525=""> defines the time-out period while waiting for a response from the remote device.</sec>                                                                                                    |
|              | probe <value 1-9=""> – the number of probing.</value>                                                                                                    |
| Restrictions | Only administrator-level users can issue this command.                                                                                                    |

Trace the routed path between the Switch and 10.48.74.121.

DES-3326S:4#traceroute 10.48.74.121 probe 3

Command: traceroute 10.48.74.121 probe 3

1 <10 ms. 10.48.74.121 1 <10 ms. 10.48.74.121 1 <10 ms. 10.48.74.121

# MAC NOTIFICATION COMMANDS

| Command                    | Parameters                                                                                                    |
|----------------------------|----------------------------------------------------------------------------------------------------|
| config<br>mac_notification | ports <portlist> all<br/>interval <int 1-2147483647=""><br/>historysize <int -="" 1="" 500=""></int></int></portlist> |
| enable mac_notification    |                                                                                                    |
| disable mac_notification   |                                                                                                    |
| show mac_notification      | {ports}                                                                                                    |

config mac\_notification Purpose Used to configure MAC address notification. **Syntax** config mac\_notification ports <portlist>|all interval <sec> historysize <1 - 500> Description MAC address notificiation is used to monitor MAC addresses learned and entered into the FDB. **Parameters** ports <portlist> - specifies a range of ports to be configured. The port list is specified by listing the lowest Switch number and the beginning port number on that Switch, separated by a colon. Then highest Switch number, and the highest port number of the range (also separeted by a colon) are specified. The beginning and end of the port list range are seperated by a dash. For example, 1:3 would specify Switch number 1, port 3. 2:4 specifies Switch number 2, port 4. 1:3-2:4 specifies all of the ports between Switch 1, port 3 and Switch 2, port 4 – in numerical order. all – to configure all ports for MAC notification. interval <sec 1-2147483647> - time in seconds between notifications. historysize <1 - 500> - maximum number of entries listed in the history log used for notification. Restrictions Only administrator-level users can issue this command.

#### Example Usage:

DES-3326S:4#

To configure a 60 second interval for MAC address notification on unit 1 ports 6-9:

DES-3326S:4#config mac\_notification ports 1:6-1:9 60
Command: config mac\_notification ports 1:6-1:9 interval 60
Success.

## enable mac\_notification

Purpose Used to globally enable MAC address

notification without changing the mac notification configuration.

Syntax enable mac\_notification

Description Enables MAC notication on the Switch.

Parameters none.

Restrictions Only administrator-level users can issue this

command.

#### Example Usage:

To globally enable MAC notification:

DES-3326S:4#enable mac notification

Command: enable mac\_notification

Success.

DES-3326S:4#

## disable mac notification

Purpose Used to disable MAC address notification

globally without changing mac\_notification

configuration..

Syntax disable mac\_notification

Description Disables MAC notication on the Switch.

Parameters none.

Restrictions Only administrator-level users can issue this

command.

#### Example Usage:

To globally disnable MAC notification:

DES-3326S:4#disable mac\_notification

Command: disable mac\_notification

Success.

## show mac\_notification

Purpose Used to display MAC address notification.

Syntax show mac\_notification {ports}

Description Displays MAC notification settings either per

port or globally as desired.

Parameters none – this will display global MAC notification

settings currently configured including Interval,

History Size and State.

ports – this displays per ports MAC notification

settings.

Restrictions Only administrator-level users can issue this

command.

#### Example usage:

To display global MAC notification settings:

DES-3326S:4#show mac\_notification

Command: show mac\_notification

**Global Mac Notification Settings** 

State : Disabled

Interval : 1 History Size : 1

To display per port MAC notification settings:

| DES-3326S:4#show mac_notification ports                       |         |  |
|---------------------------------------------------------------|---------|--|
| Command: show mac_notification ports                          |         |  |
|                                                               |         |  |
| Port # MAC Address Table Notification                         | n State |  |
|                                                               |         |  |
| 1                                                             | Enabled |  |
| 2                                                             | Enabled |  |
| 3                                                             | Enabled |  |
| 4                                                             | Enabled |  |
| 5                                                             | Enabled |  |
| 6                                                             | Enabled |  |
| 7                                                             | Enabled |  |
| 8                                                             | Enabled |  |
| 9                                                             | Enabled |  |
| 10                                                            | Enabled |  |
| 11                                                            | Enabled |  |
| 12                                                            | Enabled |  |
| 13                                                            | Enabled |  |
| 14                                                            | Enabled |  |
| 15                                                            | Enabled |  |
| 16                                                            | Enabled |  |
| 17                                                            | Enabled |  |
| 18                                                            | Enabled |  |
| 19                                                            | Enabled |  |
| 20                                                            | Enabled |  |
| CTRL+C ESC q Quit SPACE n Next Page p Previous Page r Refresh |         |  |

## DOWNLOAD/UPLOAD COMMANDS

The download|upload commands in the Command Line Interface (CLI) are listed (along with the appropriate parameters) in the following table.

| Command  | Parameters                      |
|----------|---------------------------------|
| download | firmware <ipaddr></ipaddr>      |
|          | <path_filename></path_filename> |
|          | unit [all  <unitid>]</unitid>   |
|          | configuration <ipaddr></ipaddr> |
|          | <path_filename></path_filename> |
|          | {increment}                     |
| upload   | configuration                   |
|          | log                             |
|          | <ipaddr></ipaddr>               |
|          | <path_filename></path_filename> |

Each command is listed, in detail, in the following sections.

| download     |                                                                                                    |
|--------------|----------------------------------------------------------------------------------------------------|
| Purpose      | Used to download and install new firmware or a Switch configuration file from a TFTP server.                                                                                                    |
| Syntax       | download [ firmware <ipaddr> <path_filename> {unit [all <unitid>]} configuration <ipaddr> <path_filename> {increment}]</path_filename></ipaddr></unitid></path_filename></ipaddr>                                                                       |
| Description  | This command is used to download a new firmware or a Switch configuration file from a TFTP server.                                                                                                    |
| Parameters   | firmware – Download and install new firmware on the Switch from a TFTP server.                                                                                                    |
|              | configuration – Download a Switch configuration file from a TFTP server.                                                                                                    |
|              | <pre><ipaddr> - The IP address of the TFTP server.</ipaddr></pre>                                                                                                    |
|              | <pre><path_filename> – The DOS path and filename of the firmware or<br/>Switch configuration file on the TFTP server. For example,<br/>C:\3226S.had.</path_filename></pre>                                                                              |
|              | unit [all  <unitid>] – all specifies all units (Switches), <unitid> is the unit id of the Switch that will receive the download.</unitid></unitid>                                                                                                    |
|              | increment – Allows the download of a partial Switch configuration file. This allows a file to be downloaded that will change only the Switch parameters explicitly stated in the configuration file. All other Switch parameters will remain unchanged. |
| Restrictions | The TFTP server must be on the same IP subnet as the Switch. Only administrator-level users can issue this command.                                                                                                    |

To download a configuration file:

| DES-3326S:4#download configuration 10.48.74.121 c:\cfg\setting.txt |
|--------------------------------------------------------------------|
| Command: download configuration 10.48.74.121 c:\cfg\setting.txt    |
| Connecting to server Done.                                         |
| Download configuration Done.                                       |
| DES-3326S:4#                                                       |

| upload       |                                                                                                    |
|--------------|----------------------------------------------------------------------------------------------------|
| Purpose      | Used to upload the current Switch settings or the Switch history log to a TFTP server.                                                                                                    |
| Syntax       | upload [configuration log] <ipaddr><br/><path_filename></path_filename></ipaddr>                                                                                                    |
| Description  | This command is used to upload either the Switch's current settings or the Switch's history log to a TFTP server.                                                                         |
| Parameters   | configuration – Specifies that the Switch's current settings will be uploaded to the TFTP server.                                                                                         |
|              | log – Specifies that the Switch history log will be uploaded to the TFTP server.                                                                                                    |
|              | <pre><ipaddr> – The IP address of the TFTP server. The TFTP server must be on the same IP subnet as the Switch.</ipaddr></pre>                                                            |
|              | <pre><path_filename> - Specifies the location of the Switch configuration file on the TFTP server. This file will be replaced by the uploaded file from the Switch.</path_filename></pre> |
| Restrictions | The TFTP server must be on the same IP subnet as the Switch. Only administrator-level users can issue this command.                                                                       |

To upload a configuration file:

| DES-3326S:4#upload configu | ration 10.48.74.121 c:\cfg\log.txt |
|----------------------------|------------------------------------|
| Command: upload configura  | tion 10.48.74.121 c:\cfg\log.txt   |
| Connecting to server       | Done.                              |
| Upload configuration       |                                    |

## **NETWORK MONITORING COMMANDS**

The network monitoring commands in the Command Line Interface (CLI) are listed (along with the appropriate parameters) in the following table.

| ers) in the following table. |
|------------------------------|
| Parameters                   |
| <portlist></portlist>        |
| <portlist></portlist>        |
|                              |
| ports <portlist></portlist>  |
|                              |
| index <value></value>        |
|                              |
|                              |
|                              |
| all                          |
| <index 1-4=""></index>       |
| severity                     |
| informational                |
| warning                      |
| all                          |
| facility                     |
| local0                       |
| local1                       |
| local2                       |
| local3                       |
| local4                       |
| local5                       |
| local6                       |
| local7                       |
| udp_port <int></int>         |
| ipaddress <ipaddr></ipaddr>  |
| state [enable disable]       |
| all <index 1-4=""></index>   |
| severity                     |
| informational                |
| warning                      |
| all                          |
| facility                     |
|                              |

| Command            | Parameters                  |
|--------------------|-----------------------------|
|                    | local0                      |
|                    | local1                      |
|                    | local2                      |
|                    | local3                      |
|                    | local4                      |
|                    | local5                      |
|                    | local6                      |
|                    | local7                      |
|                    | udp_port <int></int>        |
|                    | ipaddress <ipaddr></ipaddr> |
|                    | state [enable disable]      |
| delete syslog host | <index 1-4=""></index>      |
|                    | all                         |
| show syslog host   | <index 1-4=""></index>      |

Each command is listed, in detail, in the following sections.

| show packet ports |                                                                                                    |  |  |
|-------------------|----------------------------------------------------------------------------------------------------|--|--|
| Purpose           | Used to display statistics about the packets sent and received by the Switch.                                                                                                    |  |  |
| Syntax            | show packet ports <portlist></portlist>                                                                                                    |  |  |
| Description       | This command is used to display statistics about packets sent and received by ports specified in the port list.                                                                                                    |  |  |
| Parameters        | <portlist> – specifies a range of ports to be configured. The port list is specified by listing the lowest Switch number and the beginning port number on that Switch, separated by a colon. Then highest Switch number, and the highest port number of the range (also separeted by a colon) are specified. The beginning and end of the port list range are seperated by a dash. For example, 1:3 would specify Switch number 1, port 3. 2:4 specifies Switch number 2, port 4. 1:3-2:4 specifies all of the ports between Switch 1, port 3 and Switch 2, port 4 – in numerical order.</portlist> |  |  |
| Restrictions      | None.                                                                                                    |  |  |

To display the packets analysis for port 14:

| DES-3326S:4#show packet port 14 |                 |            |            |          |           |
|---------------------------------|-----------------|------------|------------|----------|-----------|
| Command: s                      | how packet port | ts 14      |            |          |           |
| Port number                     | : 14            |            |            |          |           |
| Frame Size                      | Frame Counts    | Frames/sec | Frame Type | Total    | Total/sec |
|                                 |                 |            |            |          |           |
| 64                              | 254290          | 52         | RX Bytes   | 41286744 | 17290     |
| 65-127                          | 38129           | 12         | RX Frames  | 359507   | 86        |
| 128-255                         | 51878           | 13         |            |          |           |
| 256-511                         | 8058            | 3          | TX Bytes   | 72755    | 0         |
| 512-1023                        | 2046            | 0          | TX Frames  | 335      | 0         |
| 1024-1518                       | 5441            | 6          |            |          |           |
| Unicast RX                      | 2245            | 0          |            |          |           |
| Multicast RX                    | 57480           | 20         |            |          |           |
| Broadcast R                     | X 299782        | 66         |            |          |           |

| show error pe | orts                                                                                                    |
|---------------|----------------------------------------------------------------------------------------------------|
| Purpose       | Used to display the error statistics for a range of ports.                                                                                                    |
| Syntax        | show error ports <portlist></portlist>                                                                                                    |
| Description   | This command will display all of the packet error statistics collected and logged by the swtich for a given port list.                                                                                                    |
| Parameters    | <portlist> — Specifies a range of ports to be configured. The port list is specified by listing the lowest Switch number and the beginning port number on that Switch, separated by a colon. Then highest Switch number, and the highest port number of the range (also separated by a colon) are specified. The beginning and end of the port list range are separated by a dash. For example, 1:3 would specify Switch number 1, port 3. 2:4 specifies Switch number 2, port 4. 1:3-2:4 specifies all of the ports between Switch 1, port 3 and Switch 2, port 4 — in numerical order.</portlist> |
| Restrictions  | None.                                                                                                    |

To display the error statistics of the port 3 of module 1:

| DES-3326S:4# | show erro | rs port 1:3                |   |
|--------------|-----------|----------------------------|---|
| RX Frames    |           | TX Frames                  |   |
|              |           |                            |   |
| CRC Error    | 0         | <b>Excessive Deferral</b>  | 0 |
| Undersize    | 0         | CRC Error                  | 0 |
| Oversize     | 0         | Late Collision             | 0 |
| Fragment     | 0         | <b>Excessive Collision</b> | 0 |
| Jabber       | 0         | Single Collision           | 0 |
| Drop Pkts    | 0         | Collision                  | 0 |

| show utilization |                                                                                     |  |
|------------------|-------------------------------------------------------------------------------------|--|
| Purpose          | Used to display real-time port utilization statistics.                              |  |
| Syntax           | show utilization                                                                    |  |
| Description      | This command will display the real-time port utilization statistics for the Switch. |  |
| Parameters       | none.                                                                               |  |
| Restrictions     | none.                                                                               |  |

To display the port utilization statistics:

| DES-3 | DES-3326S:4#show utilization |        |      |      |        |        |            |
|-------|------------------------------|--------|------|------|--------|--------|------------|
| Port  | TX/sec                       | RX/sec | Util | Port | TX/sec | RX/sec | Util       |
|       |                              |        |      |      |        |        | · <b>-</b> |
| 1:1   | 0                            | 0      | 0    | 1:22 | 0      | 0      | 0          |
| 1:2   | 0                            | 0      | 0    | 1:23 | 0      | 0      | 0          |
| 1:3   | 0                            | 0      | 0    | 1:24 | 0      | 0      | 0          |
| 1:4   | 0                            | 0      | 0    | 1:25 | 0      | 0      | 0          |
| 1:5   | 0                            | 0      | 0    | 1:26 | 19     | 49     | 1          |
| 1:6   | 0                            | 0      | 0    | 2:1  | 0      | 0      | 0          |
| 1:7   | 0                            | 0      | 0    | 2:2  | 0      | 0      | 0          |
| 1:8   | 0                            | 0      | 0    | 2:3  | 0      | 0      | 0          |
| 1:9   | 0                            | 0      | 0    | 2:4  | 0      | 0      | 0          |
| 1:10  | 0                            | 0      | 0    | 2:5  | 0      | 0      | 0          |
| 1:11  | 0                            | 0      | 0    | 2:6  | 0      | 0      | 0          |
| 1:12  | 0                            | 0      | 0    | 2:7  | 0      | 30     | 1          |
| 1:13  | 0                            | 0      | 0    | 2:8  | 0      | 0      | 0          |
| 1:14  | 0                            | 0      | 0    | 2:9  | 30     | 0      | 1          |
| 1:15  | 0                            | 0      | 0    | 2:10 | 0      | 0      | 0          |
| 1:16  | 0                            | 0      | 0    | 2:11 | 0      | 0      | 0          |
| 1:17  | 0                            | 0      | 0    | 2:12 | 0      | 0      | 0          |
| 1:18  | 0                            | 0      | 0    | 2:13 | 0      | 0      | 0          |
| 1:19  | 0                            | 0      | 0    | 2:14 | 0      | 0      | 0          |
| 1:20  | 0                            | 0      | 0    | 2:15 | 0      | 0      | 0          |
| 1:21  | 0                            | 0      | 0    | 2:16 | 0      | 0      | 0          |

#### clear counters

Purpose Used to clear the Switch's statistics counters.

Syntax clear counters {ports <portlist>}

Description This command will clear the counters used by

the Switch to compile statistics.

Parameters <portlist> - Specifies a range of ports to be

configured. The port list is specified by listing the lowest Switch number and the beginning port number on that Switch, separated by a colon. Then highest Switch number, and the highest port number of the range (also separated by a colon) are specified. The beginning and end of the port list range are separated by a dash. For example, 1:3 would specify Switch number 1, port 3. 2:4 specifies Switch number 2, port 4. 1:3-2:4 specifies all of the ports between Switch 1, port 3 and Switch 2,

port 4 – in numerical order.

Restrictions Only administrator-level users can issue this

command.

Example Usage:

To clear the counters:

DES-3326S:4#clear counters ports 2:7-2:9

Command: clear counters ports 2:7-2:9

Success.

| clear log    |                                                        |
|--------------|--------------------------------------------------------|
| Purpose      | Used to clear the Switch's history log.                |
| Syntax       | clear log                                              |
| Description  | This command will clear the Switch's history log.      |
| Parameters   | none.                                                  |
| Restrictions | Only administrator-level users can issue this command. |

To clear the log information:

DES-3326S:4#clear log
Command: clear log
Success.
DES-3326S:4#

| show log     |                                                                                                    |
|--------------|----------------------------------------------------------------------------------------------------|
| Purpose      | Used to display the Switch history log.                                                                            |
| Syntax       | show log {index <value>}</value>                                                                                   |
| Description  | This command will display the contents of the Switch's history log.                                                |
| Parameters   | index <value> – The show log command will display the history log until the log number reaches this value.</value> |
| Restrictions | None.                                                                                                    |

Example Usage:

To display the Switch history log:

| To display the Switch history log.                                          |  |  |  |
|-----------------------------------------------------------------------------|--|--|--|
| DES-3326S:4#show log                                                        |  |  |  |
| Index Time Log Text                                                         |  |  |  |
|                                                                             |  |  |  |
| 4 000d00h50m Unit 1, Successful login through Console (Username: Anonymous) |  |  |  |
| 3 000d00h50m Unit 1, Logout through Console (Username: Anonymous)           |  |  |  |
| 2 000d00h49m Unit 1, Successful login through Console (Username: Anonymous) |  |  |  |
| 1 000d00h49m Unit 1, Logout through Console (Username: Anonymous)           |  |  |  |
|                                                                             |  |  |  |
| DES-3326S:4#                                                                |  |  |  |

## enable syslog

Purpose Used to enable the system log to be sent to a

remote host.

Syntax enable syslog

Description The **enable syslog** command enables the

system log to be sent to a remote host.

Parameters None

Restrictions Only administrator-level users can issue this

command.

#### Example Usage:

To enable the syslog function on the Switch:

DES-3326S:4#enable syslog

Command: enable syslog

Success.

## disable syslog

Purpose Used to enable the system log to be sent to a

remote host.

Syntax disable syslog

Description The **disable syslog** command disables the

system log to be sent to a remote host.

Parameters None.

Restrictions Only administrator-level users can issue this

command.

#### Example Usage:

To disable the syslog function on the swtich:

DES-3326S:4#disable syslog

Command: disable syslog

Success.

## show syslog

Used to display the syslog protocol status as Purpose

enable or disabled.

Syntax show syslog

The **show syslog** command displays the syslog status as enabled or disabled. Description

Parameters None. Restrictions None.

#### Example Usage:

To display the current status of the syslog function:

DES-3326S:4#show syslog Command: show syslog

Syslog Global State: Enabled

### create syslog host

Purpose Used to create a new syslog host.

Syntax config syslog host [all|<index 1-4>] {severity

[informational|warning|all]| facility[local0|local1|local2|local3| local4|local5|local6|local7]|udp\_port<int>| ipaddress <ipaddr>|

state[enable|disable]

Description The **create syslog host** command is used to create a new syslog

host.

Parameters all – Specifies that the command will be applied to all hosts.

<index 1-4> – Specifies that the command will be applied to an index of hosts. There are four available indexes, numbered 1 through 4.

severity – Severity level indicator. These are described in the

following:

Bold font indicates that the corresponding severity level is currently

supported on the Switch.

Numerical Severity

Code

0 Emergency: system is unusable

1 Alert: action must be taken immediately

2 Critical: critical conditions

3 Error: error conditions

4 Warning: warning conditions

5 Notice: normal but significant condition

6 Informational: informational messages

7 Debug: debug-level messages

informational – Specifies that informational messages will be sent to the remote host. This corresponds to number 6 from the list above.

warning – Specifies that warning messages will be sent to the remote host. This corresponds to number 4 from the list above.

all – Specifies that all of the currently supported syslog messages that are generated by the Switch will be sent to the remote host.

facility – Some of the operating system daemons and processes have been assigned Facility values. Processes and daemons that have not been explicitly assigned a Facility may use any of the "local use" facilities or they may use the "user-level" Facility. Those Facilities that have been designated are shown in the following: Bold font indicates the facility values that the Switch currently supports.

Numerical Facility

Code

| create syslog host |                                                                                                    |
|--------------------|----------------------------------------------------------------------------------------------------|
| 0                  | kernel messages                                                                                                    |
| 1                  | user-level messages                                                                                                    |
| 2                  | mail system                                                                                                    |
| 3                  | system daemons                                                                                                    |
| 4                  | security authorization messages                                                                                                    |
| 5                  | messages generated internally by syslog                                                                                                    |
| 6                  | line printer subsystem                                                                                                    |
| 7                  | network news subsystem                                                                                                    |
| 8                  | UUCP subsystem                                                                                                    |
| 9                  | clock daemon                                                                                                    |
| 10                 | security authorization messages                                                                                                    |
| 11                 | FTP daemon                                                                                                    |
| 12                 | NTP subsystem                                                                                                    |
| 13                 | log audit                                                                                                    |
| 14                 | log alert                                                                                                    |
| 15                 | clock daemon                                                                                                    |
| 16                 | local use 0 (local0)                                                                                                    |
| 17                 | local use 1 (local1)                                                                                                    |
| 18                 | local use 2 (local2)                                                                                                    |
| 19                 | local use 3 (local3)                                                                                                    |
| 20                 | local use 4 (local4)                                                                                                    |
| 21                 | local use 5 (local5)                                                                                                    |
| 22                 | local use 6 (local6)                                                                                                    |
| 23                 | local use 7 (local7)                                                                                                    |
|                    | <ul> <li>Specifies that local use 0 messages will be sent to the</li> <li>e host. This corresponds to number 16 from the list above.</li> </ul> |
|                    | <ul> <li>Specifies that local use 1 messages will be sent to the<br/>e host. This corresponds to number 17 from the list above.</li> </ul>      |
|                    | <ul> <li>Specifies that local use 2 messages will be sent to the<br/>e host. This corresponds to number 18 from the list above.</li> </ul>      |
|                    | <ul> <li>Specifies that local use 3 messages will be sent to the<br/>e host. This corresponds to number 19 from the list above.</li> </ul>      |
|                    | <ul> <li>Specifies that local use 4 messages will be sent to the</li> <li>e host. This corresponds to number 20 from the list above.</li> </ul> |
|                    | <ul> <li>Specifies that local use 5 messages will be sent to the<br/>e host. This corresponds to number 21 from the list above.</li> </ul>      |
| local6             | – Specifies that local use 6 messages will be sent to the                                                                                       |

| create syslog | host                                                                                                    |
|---------------|----------------------------------------------------------------------------------------------------|
|               | remote host. This corresponds to number 22 from the list above.                                                                  |
|               | local7 – Specifies that local use 7 messages will be sent to the remote host. This corresponds to number 23 from the list above. |
|               | udp_port <int> – Specifies the UDP port number that the syslog protocol will use to send messages to the remote host.</int>      |
|               | ipaddress <ipaddr> – Specifies the IP address of the remote host where syslog messages will be sent.</ipaddr>                    |
|               | state [enable disable] – Allows the sending of syslog messages to the remote host, specified above, to be enabled and disabled.  |

Only administrator-level users can issue this command.

#### Example Usage:

Restrictions

To create syslog host:

DES-3326S:4#create syslog host 1 severity all facility local0 Command: create syslog host 1 severity all facility local0 Success.

## config syslog host

Purpose Used to configure the syslog protocol to send system log data to a

remote host.

Syntax config syslog host [all|<index 1-4>] {severity

[informational|warning|all]| facility[local0|local1|local2|local3| local4|local5|local6|local7]|udp\_port<int>| ipaddress <ipaddr>|

state[enable|disable]

Description The **config syslog host** command is used to configure the syslog

protocol to send system log information to a remote host.

Parameters all – Specifies that the command will be applied to all hosts.

<index 1-4> – Specifies that the command will be applied to an index of hosts. There are four available indexes, numbered 1 through 4.

severity – Severity level indicator. These are described in the  $\,$ 

following:

Bold font indicates that the corresponding severity level is currently

supported on the Switch.

Numerical Severity

Code

0 Emergency: system is unusable

1 Alert: action must be taken immediately

2 Critical: critical conditions

3 Error: error conditions

4 Warning: warning conditions

5 Notice: normal but significant condition

6 Informational: informational messages

7 Debug: debug-level messages

#### **Parameters**

informational – Specifies that informational messages will be sent to the remote host. This corresponds to number 6 from the list above.

warning – Specifies that warning messages will be sent to the remote host. This corresponds to number 4 from the list above.

all – Specifies that all of the currently supported syslog messages that are generated by the Switch will be sent to the remote host.

facility – Some of the operating system daemons and processes have been assigned Facility values. Processes and daemons that have not been explicitly assigned a Facility may use any of the "local use" facilities or they may use the "user-level" Facility. Those Facilities that have been designated are shown in the following: Bold font indicates that the facility values the Switch currently supports.

| config syslog | host               |                                                                                                    |
|---------------|--------------------|----------------------------------------------------------------------------------------------------|
|               | Numerio            | cal Facility                                                                                                    |
|               | Code               |                                                                                                    |
|               | 0                  | kernel messages                                                                                                  |
|               | 1                  | user-level messages                                                                                              |
|               | 2                  | mail system                                                                                                    |
|               | 3                  | system daemons                                                                                                   |
|               | 4                  | security authorization messages                                                                                  |
|               | 5                  | messages generated internally by syslog                                                                          |
|               | 6                  | line printer subsystem                                                                                           |
|               | 7                  | network news subsystem                                                                                           |
|               | 8                  | UUCP subsystem                                                                                                   |
|               | 9                  | clock daemon                                                                                                    |
|               | 10                 | security authorization messages                                                                                  |
|               | 11                 | FTP daemon                                                                                                    |
|               | 12                 | NTP subsystem                                                                                                    |
|               | 13                 | log audit                                                                                                    |
|               | 14                 | log alert                                                                                                    |
| Parameters    | 15                 | clock daemon                                                                                                    |
|               | 16                 | local use 0 (local0)                                                                                             |
|               | 17                 | local use 1 (local1)                                                                                             |
|               | 18                 | local use 2 (local2)                                                                                             |
|               | 19                 | local use 3 (local3)                                                                                             |
|               | 20                 | local use 4 (local4)                                                                                             |
|               | 21                 | local use 5 (local5)                                                                                             |
|               | 22                 | local use 6 (local6)                                                                                             |
|               | 23                 | local use 7 (local7)                                                                                             |
|               | local0 –<br>remote | Specifies that local use 0 messages will be sent to the host. This corresponds to number 16 from the list above. |
|               |                    | Specifies that local use 1 messages will be sent to the host. This corresponds to number 17 from the list above. |
|               |                    | Specifies that local use 2 messages will be sent to the host. This corresponds to number 18 from the list above. |
|               |                    | Specifies that local use 3 messages will be sent to the host. This corresponds to number 19 from the list above. |
|               | local4 –           | Specifies that local use 4 messages will be sent to the host. This corresponds to number 20 from the list above. |
|               | local5 –           | Specifies that local use 5 messages will be sent to the host. This corresponds to number 21 from the list above. |

| config syslog | host                                                                                                    |
|---------------|----------------------------------------------------------------------------------------------------|
|               | local6 – Specifies that local use 6 messages will be sent to the remote host. This corresponds to number 22 from the list above. |
|               | local7 – Specifies that local use 7 messages will be sent to the remote host. This corresponds to number 23 from the list above. |
|               | udp_port <int> – Specifies the UDP port number that the syslog protocol will use to send messages to the remote host.</int>      |
|               | ipaddress <ipaddr> – Specifies the IP address of the remote host where syslog messages will be sent.</ipaddr>                    |
| Parameters    | state [enable disable] – Allows the sending of syslog messages to the remote host, specified above, to be enabled and disabled.  |
| Restrictions  | Only administrator-level users can issue this command.                                                                           |

To create syslog host:

DES-3326S:4#config syslog host all severity all facility local0 Command: config syslog host all severity all facility local0 Success.

| delete syslog host |                                                                                                    |  |
|--------------------|----------------------------------------------------------------------------------------------------|--|
| Purpose            | Used to remove a syslog host, that has been previously configured, from the Switch.                                                                       |  |
| Syntax             | delete syslog host [ <index 1-4=""> all]</index>                                                                                                    |  |
| Description        | The <b>delete syslog host</b> command is used to remove a syslog host, that has been previously configured, from the Switch.                              |  |
| Parameters         | <index 1-4=""> – Specifies that the command will<br/>be applied to an index of hosts. There are four<br/>available indexes, numbered 1 through 4.</index> |  |
|                    | all – Specifies that the command will be applied to all hosts.                                                                                            |  |
| Restrictions       | Only administrator-level users can issue this command.                                                                                                    |  |

To delete a previously configured syslog host:

DES-3326S:4#delete syslog host 4
Command: delete syslog host 4

Success.

| show syslog host |                                                                                                    |  |
|------------------|----------------------------------------------------------------------------------------------------|--|
| Purpose          | Used to display the syslog hosts currently configured on the Switch.                                                                                      |  |
| Syntax           | show syslog host { <index 1-4="">}</index>                                                                                                    |  |
| Description      | The <b>show syslog host</b> command is used to display the syslog hosts that are currently configured on the Switch.                                      |  |
| Parameters       | <index 1-4=""> – Specifies that the command will<br/>be applied to an index of hosts. There are four<br/>available indexes, numbered 1 through 4.</index> |  |
| Restrictions     | None.                                                                                                    |  |

To show Syslog host information:

| DES-33            | 326S:4#show syslog   | g host   |          |                 |          |
|-------------------|----------------------|----------|----------|-----------------|----------|
| Comm              | and: show syslog h   | ost      |          |                 |          |
| Syslog            | g Global State: Disa | bled     |          |                 |          |
| Host le           | d Host IP Address    | Severiry | Facility | <b>UDP</b> port | Status   |
|                   |                      |          |          |                 |          |
| 1                 | 10.1.1.2             | All      | Local0   | 514             | Disabled |
| 2                 | 10.40.2.3            | All      | Local0   | 514             | Disabled |
| 3                 | 10.21.13.1           | All      | Local0   | 514             | Disabled |
| Total Entries : 3 |                      |          |          |                 |          |
| DES-3326S:4#      |                      |          |          |                 |          |

# SPANNING TREE COMMANDS

The Switch supports 802.1w Rapid STP and 802.1d STP. The spanning tree commands in the Command Line Interface (CLI) are listed (along with the appropriate parameters) in the following table.

| Command          | Parameters                   |
|------------------|------------------------------|
| config stp       | maxage <value></value>       |
|                  | hellotime <value></value>    |
|                  | forwarddelay <value></value> |
|                  | priority <value></value>     |
|                  | fdpdu [enable disable]       |
|                  | txholdcount <1-10>           |
|                  | version [rstp stp]           |
| config stp ports | <portlist></portlist>        |
|                  | cost <value></value>         |
|                  | priority <value></value>     |
|                  | migrate [yes no]             |
|                  | edge [true false]            |
|                  | p2p [true false auto]        |
|                  | state [enable disable]       |
| enable stp       |                              |
| disable stp      |                              |
| show stp         |                              |
| show stp ports   | <portlist></portlist>        |

Each command is listed, in detail, in the following sections.

| config stp   |                                                                                                    |
|--------------|----------------------------------------------------------------------------------------------------|
| Purpose      | Used to setup STP and RSTP on the Switch.                                                                                                    |
| Syntax       | config stp {maxage <value> hellotime<br/><value> forwarddelay <value> priority<br/><value> fbpdu [enable disable]  txholdcount<br/>&lt;1-10&gt;  version[rstp stp]}</value></value></value></value>                                                                                        |
| Description  | This command is used to setup the Spanning Tree Protocol for the entire Switch. By default, the Switch is uses Rapid Spanning Tree Protocol (RSTP) when it is enabled. The default settings for the Switch have Spanning Tree Protocol disabled (see enable/disable stp commands).         |
| Parameters   | maxage <value> – The maximum amount of time (in seconds) that the Switch will wait to receive a BPDU packet before reconfiguring STP. The default is 20 seconds.</value>                                                                                                    |
|              | hellotime <value> – The time interval between transmission of configuration messages by the root device. The default is 2 seconds.</value>                                                                                                    |
|              | forwarddelay <value> – The maximum amount of time (in seconds) that the root device will wait before changing states. The default is 15 seconds.</value>                                                                                                    |
|              | priority <value> – A numerical value between 0 and 61440 that is used in determining the root device, root port, and designated port. The device with the highest priority becomes the root device. The lower the numerical value, the higher the priority. The default is 32,768.</value> |
|              | fbpdu [enable disable] – Allows the forwarding of STP BPDU packets from other network devices when STP is disabled on the Switch. The default is enabled.                                                                                                    |
|              | txholdcount <1-10> - the maximum number of Hello packets transmitted per interval. Default value = 3.                                                                                                    |
|              | version [rstp stp] - select the Spanning Tree<br>Protocol version used for the Switch. For IEEE<br>802.1d STP select stp. Select rstp for IEEE<br>802.1w Rapid STP.                                                                                                    |
| Restrictions | Only administrator-level users can issue this command.                                                                                                    |

To configure STP with maxage 18 and hellotime 4:

DES-3326S:4#config stp maxage 18 hellotime 4 Command: config stp maxage 18 hellotime 4

Success.

#### config stp ports

**Parameters** 

Purpose Used to setup STP on the port level.

Syntax config stp ports <portlist> {cost <value>|priority <value>| migrate

[yes|no]| edge [true|false]| p2p [true|false]| state [enable|disable]

Description This command is used to create and configure STP for a group of ports.

cost <value> – This defines a metric that indicates the relative cost of forwarding packets to the specified port list. Port cost can be set from 1 to 200000000. The lower the number, the greater the probability the port will

be chosen to forward packets.

Default port cost: 100Mbps port = 200000 Gigabit port = 20000 priority <value> – Port Priority can be from 0 to 240. The lower the number, the greater the probability the port will be chosen as the Root Port. Default = 128.

<portlist> – Specifies a range of ports to be configured. The port list is specified by listing the lowest Switch number and the beginning port number on that Switch, separated by a colon. Then the highest Switch number, and the highest port number of the range (also separated by a colon) are specified. The beginning and end of the port list range are separated by a dash. For example, 1:3 specifies Switch number 1, port 3.
2:4 specifies Switch number 2, port 4. 1:3-2:4 specifies all of the ports between Switch 1, port 3 and Switch 2, port 4 – in numerical order.

migrate [yes|no] – yes will enable the port to migrate from 802.1d STP status to 802.1w RSTP status. RSTP can coexist with standard STP, however the benefits of RSTP are not realized on a port where an 802.1d network connects to an 802.1w enabled network. Migration should be enabled (yes) on ports connected to network stations or segments that will be upgraded to 802.1w RSTP onall or some portion of the segment. edge [true|false] – true designates the port as an edge port. Edge ports cannot create loops, however an edge port can lose edge port status if a topology change creates a potential for a loop. An edge port normally should not receive BPDU packets. If a BPDU packet is received it automatically loses edge port status. False indicates that the port does not have edge port status.

p2p [true|false|auto] – true indicates a point-to-point (P2P) shared link. P2P ports are similar to edge ports however they are restricted in that a P2P port must operate in full-duplex. Like edge ports, P2P ports transition to a forwarding state rapidly thus benefiting from RSTP. A p2p value of false indicates that the port cannot have p2p status. *Auto* allows the port to have p2p status whenever possible and operate as if the p2p status were *true*. If the port cannot maintain this status (for example if the port is forced to half-duplex operation) the p2p status changes to operate as if the p2p value were *false*.

state [enable|disable] – Allows STP to be enabled or disabled for the

**Parameters** 

## config stp ports

ports specified in the port list. The default is disabled.

Restrictions On

Only administrator-level users can issue this command.

#### Example usage:

To configure STP with path cost 19, priority 15, and state enabled for ports 1-5 of module 1.

DES-3326S:4#config stp ports 1:1-1:5 cost 19 priority 15 state enable

Command: config stp ports 1-5 cost 19 priority 15 state enable

Success.

| enable stp   |                                                                                                    |
|--------------|----------------------------------------------------------------------------------------------------|
| Purpose      | Used to globally enable STP on the Switch.                                                                                                    |
| Syntax       | enable stp                                                                                                    |
| Description  | This command allows the Spanning Tree Protocol (STP) or Rapid Spanning Tree Protocol (RSTP) to be globally enabled on the Switch. By default, Spanning Tree is not enabled and the default Spanning Tree version is RSTP (see config stp command). |
| Parameters   | None.                                                                                                    |
| Restrictions | Only administrator-level users can issue this command.                                                                                                    |

To enable STP, globally, on the Switch:

DES-3326S:4#enable stp Command: enable stp

Success.

# disable stp

Used to globally disable STP on the Switch. Purpose

Syntax disable stp

Description

This command allows the Spanning Tree Protocol to be globally disabled on the Switch.

Parameters None.

Restrictions Only administrator-level users can issue this

command.

### Example usage:

To disable STP on the Switch:

DES-3326S:4#disable stp

Command: disable stp

Success.

# show stp

Purpose Used to display the Switch's current STP

configuration.

Syntax show stp

Description This command displays the Switch's current

STP configuration.

Parameters none Restrictions None.

#### Example usage:

To display the status of STP on the Switch:

### Status 1: STP enabled with STP compatible version

DES-3326S:4#show stp Command: show stp

Bridge Parameters Settings
STP Status : Enabled

Max Age : 20 Hello Time : 2 Forward Delay : 15 Priority : 32768

STP Version : STP compatible

TX Hold Count : 3

Forwarding BPDU : Enabled

**Bridge Current Status** 

Designated Root Bridge: 00-00-51-43-70-00

Root Priority : 32768 Cost to Root : 200000

Root Port : 10

Last Topology Change : 53sec
Topology Changes Count : 1
Protocol Specification : 3
Max Age : 20
Hello Time : 2

Forward Delay : 15 Hold Time : 3

CTRL+C ESC q Quit SPACE n Next Page p Previous Page r Refresh

### Status 2: STP disabled

DES-3326S:4#show stp

Command: show stp

Bridge Parameters Settings
STP Status : Disabled

Max Age : 20
Hello Time : 2
Forward Delay : 15
Priority : 32768

STP Version : STP compatible

TX Hold Count : 3

Forwarding BPDU : Enabled

## show stp ports

Purpose Used to display the Switch's current per-port

group STP configuration.

Syntax show stp ports <portlist>

Description This command displays the Switch's current

per-port group STP configuration.

Parameters <portlist> - Specifies a range of ports to be

the lowest Switch number and the beginning port number on that Switch, separated by a colon. Then the highest Switch number, and the highest port number of the range (also separated by a colon) are specified. The beginning and end of the port list range are seperated by a dash. For example, **1:3** specifies Switch number 1, port 3. **2:4** specifies Switch

configured. The port list is specified by listing

number 2, port 4. **1:3-2:4** specifies all of the ports between Switch 1, port 3 and Switch 2,

port 4 – in numerical order.

Restrictions None

To display STP state of port 1-9 of module 1:

|                                                               | To display STP state of port 1-9 of module 1: |      |         |     |      |               |           |
|---------------------------------------------------------------|-----------------------------------------------|------|---------|-----|------|---------------|-----------|
| DES-3326S:4#show stp ports                                    |                                               |      |         |     |      |               |           |
| Command: show ports                                           |                                               |      |         |     |      |               |           |
| Port                                                          | Designated Bridge                             | Stat | te Cost | Pri | Edge | P2P Status    | Role      |
|                                                               |                                               |      |         |     |      |               |           |
| 1                                                             | N/A                                           | Yes  | *200000 | 128 | No   | Yes Disabled  | Disabled  |
| 2                                                             | N/A                                           | Yes  | *200000 | 128 | No   | Yes Disabled  | Disabled  |
| 3                                                             | N/A                                           | Yes  | *200000 | 128 | No   | Yes Disabled  | Disabled  |
| 4                                                             | N/A                                           | Yes  | *200000 | 128 | No   | Yes Disabled  | Disabled  |
| 5                                                             | N/A                                           | Yes  | *200000 | 128 | No   | Yes Disabled  | Disabled  |
| 6                                                             | N/A                                           | Yes  | *200000 | 128 | No   | Yes Disabled  | Disabled  |
| 7                                                             | N/A                                           | Yes  | *200000 | 128 | No   | Yes Disabled  | Disabled  |
| 8                                                             | N/A                                           | Yes  | *200000 | 128 | No   | Yes Disabled  | Disabled  |
| 9                                                             | N/A                                           | Yes  | *200000 | 128 | No   | Yes Disabled  | Disabled  |
| 10                                                            | N/A                                           | Yes  | *200000 | 128 | No   | Yes Forwardin | ng NonStp |
| 11                                                            | N/A                                           | Yes  | *200000 | 128 | No   | Yes Disabled  | Disabled  |
| 12                                                            | N/A                                           | Yes  | *200000 | 128 | No   | Yes Disabled  | Disabled  |
| 13                                                            | N/A                                           | Yes  | *200000 | 128 | No   | Yes Disabled  | Disabled  |
| 14                                                            | N/A                                           | Yes  | *200000 | 128 | No   | Yes Disabled  | Disabled  |
| 15                                                            | N/A                                           | Yes  | *200000 | 128 | No   | Yes Disabled  | Disabled  |
| 16                                                            | N/A                                           | Yes  | *200000 | 128 | No   | Yes Disabled  | Disabled  |
| 17                                                            | N/A                                           | Yes  | *200000 | 128 | No   | Yes Disabled  | Disabled  |
| 18                                                            | N/A                                           | Yes  | *200000 | 128 | No   | Yes Disabled  | Disabled  |
| 19                                                            | N/A                                           | Yes  | *200000 | 128 | No   | Yes Disabled  | Disabled  |
| 20                                                            | N/A                                           | Yes  | *200000 | 128 | No   | Yes Disabled  | Disabled  |
| 21                                                            | N/A                                           | Yes  | *200000 | 128 | No   | Yes Disabled  | Disabled  |
| CTRL+C ESC q Quit SPACE n Next Page p Previous Page r Refresh |                                               |      |         |     |      |               |           |
| DES-3326S:4#                                                  |                                               |      |         |     |      |               |           |

# FORWARDING DATABASE COMMANDS

The layer 2 forwarding database commands in the Command Line Interface (CLI) are listed (along with the appropriate parameters) in the following table.

| Command                  | Parameters                                                                                                    |
|--------------------------|----------------------------------------------------------------------------------------------------|
| create fdb               | <vlan_name 32=""> <macaddr> port <port></port></macaddr></vlan_name>                                           |
| create<br>multicast_fdb  | <vlan_name 32=""> <macaddr></macaddr></vlan_name>                                                              |
| config<br>multicast_fdb  | <vlan_name 32=""> <macaddr> [add delete] <portlist></portlist></macaddr></vlan_name>                           |
| config fdb<br>aging_time | <sec 10-1000000=""></sec>                                                                                      |
| delete fdb               | <vlan_name 32=""> <macaddr></macaddr></vlan_name>                                                              |
| clear fdb                | vlan <vlan_name 32=""><br/>port <port> all</port></vlan_name>                                                  |
| show multicast_fdb       | vlan <vlan_name 32=""><br/>mac_address <macaddr></macaddr></vlan_name>                                         |
| show fdb                 | port <pre>port &gt; vlan <vlan_name 32=""> mac_address <macaddr> static aging_time</macaddr></vlan_name></pre> |

Each command is listed, in detail, in the following sections.

| create fdb   |                                                                                                    |
|--------------|----------------------------------------------------------------------------------------------------|
| Purpose      | Used to create a static entry to the unicast MAC address forwarding table (database)                                                                            |
| Syntax       | create fdb <vlan_name 32=""> <macaddr> [port <port>]</port></macaddr></vlan_name>                                                                               |
| Description  | This command will make an entry into the Switch's unicast MAC address forwarding database.                                                                      |
| Parameters   | <ul><li><vlan_name 32=""> – The name of the VLAN on which the MAC address resides.</vlan_name></li></ul>                                                        |
|              | <macaddr> – The MAC address that will be added to the forwarding table.</macaddr>                                                                               |
|              | <port> – The port number corresponding to the MAC destination address. The Switch will always forward traffic to the specified device through this port.</port> |
| Restrictions | Only administrator-level users can issue this command.                                                                                                    |

To create a unicast MAC FDB entry:

DES-3326S:4#create fdb default 00-00-00-01-02 port 2:5 Command: create fdb default 00-00-00-01-02 port 2:5

Success.

| create multicast_fdb |                                                                                              |  |
|----------------------|----------------------------------------------------------------------------------------------|--|
| Purpose              | Used to create a static entry to the multicast MAC address forwarding table (database)       |  |
| Syntax               | create multicast_fdb <vlan_name 32=""><br/><macaddr></macaddr></vlan_name>                   |  |
| Description          | This command will make an entry into the Switch's multicast MAC address forwarding database. |  |
| Parameters           | <vlan_name 32=""> – The name of the VLAN on which the MAC address resides.</vlan_name>       |  |
|                      | <pre><macaddr> - The MAC address that will be added to the forwarding table.</macaddr></pre> |  |
| Restrictions         | Only administrator-level users can issue this command.                                       |  |

To create multicast MAC forwarding:

DES-3326S:4#create multicast\_fdb default 01-00-5E-00-00-00 Command: create multicast\_fdb default 01-00-5E-00-00-00

Success.

config multicast\_fdb

Purpose Used to configure the Switch's multicast MAC

address forwarding database.

Syntax config multicast\_fdb <vlan\_name 32>

<macaddr> [add|delete] <portlist>

Description This command configures the multicast MAC

address forwarding table.

Parameters <vlan\_name 32> - The name of the VLAN on

which the MAC address resides.

<macaddr> - The MAC address that will be

added to the forwarding table.

[add|delete] – Add will add the MAC address to the forwarding table. Delete will remove the MAC address from the forwarding table.

<portlist> – Specifies a range of ports to be configured. The port list is specified by listing the lowest Switch number and the beginning port number on that Switch, separated by a colon. Then the highest Switch number, and the

highest port number of the range (also separated by a colon) are specified. The beginning and end of the port list range are separated by a dash. For example, **1:3** specifies Switch number 1, port 3. **2:4** specifies Switch number 2, port 4. **1:3-2:4** specifies all of the ports between Switch 1, port 3 and Switch 2,

port 4 – in numerical order.

Restrictions Only administrator-level users can issue this

command.

#### Example usage:

To add multicast MAC forwarding:

DES-3326S:4#config multicast\_fdb default 01-00-5E-00-00-00 add 1:1-1:5

Command: config multicast\_fdb default 01-00-5E-00-00-00 add 1:1-1:5

Success.

# config fdb aging\_time

Purpose Used to set the aging time of the forwarding

database.

Syntax config fdb aging\_time <sec>

Description The aging time affects the learning process of

the Switch. Dynamic forwarding table entries, which are made up of the source MAC addresses and their associated port numbers.

addresses and their associated port numbers, are deleted from the table if they are not accessed within the aging time. The aging time can be from 10 to 1000000 seconds with a default value of 300 seconds. A very long aging time can result in dynamic forwarding table entries that are out-of-date or no longer exist. This may cause incorrect packet forwarding decisions by the Switch. If the aging time is too short however, many entries may be aged out too soon. This will result in a high percentage of received packets whose source addresses cannot be found in the forwarding table, in which case the Switch will broadcast the packet

to all ports, negating many of the benefits of

having a Switch.

Parameters <sec> – The aging time for the MAC address

forwarding database value.

Restrictions Only administrator-level users can issue this

command.

Example usage:

To set the fdb aging time:

DES-3326S:4#config fdb aging\_time 300

Command: config fdb aging\_time 300

Success.

| delete fdb   |                                                                                                   |
|--------------|---------------------------------------------------------------------------------------------------|
| Purpose      | Used to delete an entry to the Switch's forwarding database.                                      |
| Syntax       | delete fdb <vlan_name 32=""> <macaddr></macaddr></vlan_name>                                      |
| Description  | This command is used to delete a previous entry to the Switch's MAC address forwarding database.  |
| Parameters   | <pre><vlan_name 32=""> - The name of the VLAN on which the MAC address resides.</vlan_name></pre> |
|              | <pre><macaddr> - The MAC address that will be added to the forwarding table.</macaddr></pre>      |
| Restrictions | Only administrator-level users can issue this command.                                            |

To delete a permanent FDB entry:

DES-3326S:4#delete fdb default 00-00-00-01-02

Command: delete fdb default 00-00-00-00-01-02

Success.

| clear fdb    |                                                                                                    |
|--------------|----------------------------------------------------------------------------------------------------|
| Purpose      | Used to clear the Switch's forwarding database of all dynamically learned MAC addresses.                                                                        |
| Syntax       | clear fdb [vlan <vlan_name 32=""> port<br/><port> all]</port></vlan_name>                                                                                       |
| Description  | This command is used to clear dynamically learned entries to the Switch's forwarding database.                                                                  |
| Parameters   | <pre><vlan_name 32=""> - The name of the VLAN on which the MAC address resides.</vlan_name></pre>                                                               |
|              | <port> – The port number corresponding to the MAC destination address. The Switch will always forward traffic to the specified device through this port.</port> |
|              | all – Clears all dynamic entries to the Switch's forwarding database.                                                                                           |
| Restrictions | Only administrator-level users can issue this command.                                                                                                    |

To clear all FDB dynamic entries:

DES-3326S:4#clear fdb all Command: clear fdb all

Success.

## show multicast\_fdb

Purpose Used to display the contents of the Switch's

multicast forwarding database.

Syntax show mulitcast\_fdb [vlan <vlan\_name

32>|mac\_address <macaddr>

Description This command is used to display the current

contents of the Switch's multicast MAC address

forwarding database.

Parameters <vlan\_name 32> - The name of the VLAN on

which the MAC address resides.

<macaddr> - The MAC address that will be

added to the forwarding table.

Restrictions None.

### Example usage:

To display multicast MAC address table:

DES-3326S:4#show multicast\_fdb

Command: show multicast\_fdb

VLAN Name : default

MAC Address : 01-00-5E-00-00-00

Egress Ports : 1:1-1:5,1:26,2:26

Mode : Static

Total Entries : 1

| show fdb     |                                                                                                    |
|--------------|----------------------------------------------------------------------------------------------------|
| Purpose      | Used to display the current unicast MAC address forwarding database.                                                                                                    |
| Syntax       | show fdb {port <port> vlan <vlan_name<br>32&gt; mac_address<br/><macaddr> static aging_time}</macaddr></vlan_name<br></port>                                                |
| Description  | This command will display the current contents of the Switch's forwarding database.                                                                                         |
| Parameters   | <port> – The port number corresponding to the<br/>MAC destination address. The Switch will<br/>always forward traffic to the specified device<br/>through this port.</port> |
|              | <pre><vlan_name 32=""> – The name of the VLAN on which the MAC address resides.</vlan_name></pre>                                                                           |
|              | <pre><macaddr> - The MAC address that will be added to the forwarding table.</macaddr></pre>                                                                                |
|              | static – Displays the static MAC address entries.                                                                                                    |
|              | aging_time – Displays the aging time for the MAC address forwarding database.                                                                                               |
| Restrictions | None.                                                                                                    |

To display unicast MAC address table:

| DES-3326S:4#show fdb                                       |              |                              |  |
|------------------------------------------------------------|--------------|------------------------------|--|
| Command: show fdb                                          |              |                              |  |
|                                                            |              |                              |  |
| Uni                                                        | cast MAC Add | dress Ageing Time = 300      |  |
|                                                            |              |                              |  |
| VID                                                        |              | e MAC Address Port Type      |  |
| 1                                                          |              | 00-00-39-34-66-9A 10 Dynamic |  |
| 1                                                          |              | 00-00-51-43-70-00 10 Dynamic |  |
| 1                                                          | default      | 00-00-5E-00-01-01 10 Dynamic |  |
| 1                                                          | default      | 00-00-74-60-72-2D 10 Dynamic |  |
| 1                                                          | default      | 00-00-81-05-00-80 10 Dynamic |  |
| 1                                                          | default      | 00-00-81-05-02-00 10 Dynamic |  |
| 1                                                          | default      | 00-00-81-48-70-01 10 Dynamic |  |
| 1                                                          | default      | 00-00-E2-4F-57-03 10 Dynamic |  |
| 1                                                          | default      | 00-00-E2-61-53-18 10 Dynamic |  |
| 1                                                          | default      | 00-00-E2-6B-BC-F6 10 Dynamic |  |
| 1                                                          | default      | 00-00-E2-7F-6B-53 10 Dynamic |  |
| 1                                                          | default      | 00-00-E2-82-7D-90 10 Dynamic |  |
| 1                                                          | default      | 00-00-F8-7C-1C-29 10 Dynamic |  |
| 1                                                          | default      | 00-01-02-03-04-00 CPU Self   |  |
| 1                                                          | default      | 00-01-02-03-04-05 10 Dynamic |  |
| 1                                                          | default      | 00-01-30-10-2C-C7 10 Dynamic |  |
| 1                                                          | default      | 00-01-30-FA-5F-00 10 Dynamic |  |
| 1                                                          | default      | 00-02-3F-63-DD-68 10 Dynamic |  |
| CTRL+C ESC q Quit SPACE n Next Page ENTER Next Entry a All |              |                              |  |

# BROADCAST STORM CONTROL COMMANDS

The broadcast storm control commands in the Command Line Interface (CLI) are listed (along with the appropriate parameters) in the following table.

| Command                | Parameters                                     |  |
|------------------------|------------------------------------------------|--|
| config traffic control | <storm_grouplist></storm_grouplist>            |  |
|                        | all                                            |  |
|                        | broadcast [enable disable]                     |  |
|                        | multicast [enable disable]                     |  |
|                        | dlf [enable disable]                           |  |
|                        | threshold <value></value>                      |  |
| show traffic control   | group_list <storm_grouplist></storm_grouplist> |  |

Each command is listed, in detail, in the following sections.

| config traffic | c control                                                                                                    |
|----------------|----------------------------------------------------------------------------------------------------|
| Purpose        | Used to configure broadcast multicast traffic control.                                                                                                    |
| Syntax         | config traffic control [ <storm_grouplist> all] broadcast<br/>[enable disable] multicast [enable disable] dlf<br/>[enable disable] threshold <value></value></storm_grouplist>                                                                                     |
| Description    | This command is used to configure broadcast storm control.                                                                                                    |
| Parameters     | <pre><storm_grouplist> - Used to specify a broadcast storm control group with the syntax: module_id:group_id.</storm_grouplist></pre>                                                                                                    |
|                | all – Specifies all broadcast storm control groups on the Switch.                                                                                                    |
|                | broadcast [enable disable] – Enables or disables broadcast storm control.                                                                                                    |
|                | multicast [enable disable] – Enables or disables multicast storm control.                                                                                                    |
|                | dlf [enable disable] – Enables or disables dlf traffic control.                                                                                                    |
|                | threshold <value> – The upper threshold at which the specified traffic control is Switched on. The <value> is the number of broadcast multicast dlf packets, in Kbps, received by the Switch that will trigger the storm traffic control measures.</value></value> |
| Restrictions   | Only administrator-level users can issue this command.                                                                                                    |

To configure traffic control and enable broadcast storm control system wide:

DES-3326S:4#config traffic control all broadcast enable Command: config traffic control all broadcast enable

Success.

| show traffic control |                                                                                                    |  |
|----------------------|----------------------------------------------------------------------------------------------------|--|
| Purpose              | Used to display current traffic control settings.                                                                                     |  |
| Syntax               | show traffic control <storm_grouplist></storm_grouplist>                                                                              |  |
| Description          | This command displays the current storm traffic control configuration on the Switch.                                                  |  |
| Parameters           | group_list <storm_grouplist> – Used to specify a broadcast storm control group with the syntax: module_id:group_id.</storm_grouplist> |  |
| Restrictions         | None.                                                                                                    |  |

| To display traffi                | ic control setting:                                                          |
|----------------------------------|------------------------------------------------------------------------------|
| DES-3326S:4#show traffic control |                                                                              |
| mmand: show traf                 | fic control                                                                  |
|                                  |                                                                              |
| iffic Control                    |                                                                              |
|                                  |                                                                              |
| Bro                              | padcast Multicast Destination                                                |
| dule Group [ports                | ] Threshold Storm Storm Lookup Fail                                          |
|                                  |                                                                              |
| 1[1-8] 128                       | Disabled Disabled                                                            |
| 2 [ 9 - 16] 128                  | Disabled Disabled                                                            |
| 3 [17 - 24] 128                  | Disabled Disabled                                                            |
| 4 [ 25 ] 128                     | Disabled Disabled                                                            |
| 5 [ 26 ] 128                     | Disabled Disabled                                                            |
|                                  |                                                                              |
| Total Entries: 5                 |                                                                              |
|                                  |                                                                              |
|                                  | S-3326S:4#show traf  mmand: show traf  affic Control  Bro dule Group [ports] |

# **QOS COMMANDS**

The DES-3326S Switch supports 802.1p priority queuing. The Switch has 4 priority queues. These priority queues are numbered from 0 (Class 0) — the lowest priority queue — to 3 (Class 3) — the highest priority queue. The eight priority queues specified in IEEE 802.1p (p0 to p7) are mapped to the Switch's priority queues as follows:

- p1 and p2 are assigned to the Switch's Class 0 queue.
- p0 and p3 are assigned to the Switch's Class 1 queue.
- p4 and p5 are assigned to the Switch's Class 2 queue.
- p6 and p7 are assigned to the Switch's Class 3 queue.

Priority scheduling is implemented using two types of methods, strict priority and round-robin priority. If no changes are made to the QoS priority scheduling settings the method used is strict priority.

For strict priority-based scheduling, packets residing in the higher priority queues are transmitted first. Only when these queues are empty, are packets of lower priority allowed to be transmitted. Higher priority packets always receive preference regardless of the amount of lower priority packets in the buffer and regardless of the time elapsed since any lower priority packets have been transmitted. By default the Switch is configured to empty the buffer using strict priority.

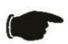

**NOTICE:** The default QoS scheduling arrangement is a strict priority schedule. To customize scheduling to set up round-robin queue clearing, the MAX. Latency and MAX. Packets values need to be changed using the config scheduling command. See **config scheduling** below.

To implement round-robin (weighted) priority, the Switch's four priority queues can be configured to reduce the buffer in a round-robin fashion - beginning with the highest priority queue, and proceeding to the lowest priority queue before returning to the highest priority queue.

The weighted-priority based scheduling alleviates the main disadvantage of strict priority-based scheduling – in that lower priority queues get starved of bandwidth – by providing a minimum bandwidth to all queues for transmission. This is accomplished by configuring the maximum number of packets allowed to be transmitted from a given priority queue and the maximum amount of time a given priority queue will have to wait before being allowed to transmit its accumulated packets. This establishes a Class of Service (CoS) for each of the Switch's four hardware priority queues.

The possible range for maximum packets is: 0 to 255 packets.

The possible range for maximum latency is: 0 to 255 (in increments of 16 microseconds each).

| Command                           | Parameters                                                                                                    |
|-----------------------------------|----------------------------------------------------------------------------------------------------|
| config<br>bandwidth_control       | <portlist> rx_rate no_limit <value 1-1000=""> tx_rate no_limit <value 1-1000=""></value></value></portlist>   |
| show<br>bandwidth_control         | <portlist></portlist>                                                                                         |
| config scheduling                 | <class_id 0-3=""><br/>max_packet <value 0-255=""><br/>max_latency <value 0-255=""></value></value></class_id> |
| show scheduling                   |                                                                                                    |
| config 802.1p<br>user_priority    | <pre><priority 0-7=""> <class_id 0-3=""></class_id></priority></pre>                                          |
| show 802.1p<br>user_priority      |                                                                                                    |
| config 802.1p<br>default_priority | <pre><portlist> all <pre><pre><pre><pre><pre></pre></pre></pre></pre></pre></portlist></pre>                  |
| show 802.1p<br>default_priority   | <portlist></portlist>                                                                                         |

Each command is listed, in detail, in the following sections.

Purpose Used to configure bandwidth control on a by-port basis.

Syntax config bandwidth\_control <portlist> {re\_rate [no\_limit|<value]

1-1000>]|tx\_rate [no\_limit|<value 1-1000>]}

Description The **config bandwidth\_control** command is used to configure

bandwidth on a by-port basis.

Parameters <portlist> - Specifies a range of ports to be configured. The port

list is specified by listing the lowest Switch number and the beginning port number on that Switch, separated by a colon. Then the highest Switch number, and the highest port number of the range (also separated by a colon) are specified. The beginning and end of the port list range are separated by a dash. For example, **1:3** specifies Switch number 1, port 3. **2:4** specifies

Switch number 2, port 4. **1:3-2:4** specifies all of the ports between Switch 1, port 3 and Switch 2, port 4 – in numerical order.

rx\_rate – Specifies that one of the parameters below (**no\_limit** or **<value 1-1000>**) will be applied to the rate at which the above

specified ports will be allowed to receive packets

no\_limit – Specifies that there will be no limit on the rate of packets received by the above specified ports.

<value 1-1000> – Specifies the packet limit, in Mbps, that the above ports will be allowed to receive.

tx\_rate – Specifies that one of the parameters below (**no\_limit** or **<value 1-1000>**) will be applied to the rate at which the above specified ports will be allowed to transmit packets.

no\_limit – Specifies that there will be no limit on the rate of packets received by the above specified ports.

<value 1-1000> – Specifies the packet limit, in Mbps, that the above ports will be allowed to receive. Gigabit ports must be configured to using a limit value that is a multiple of 8 i.e. for Circle that the state of \$1.000 in increments of \$2.

Gigabit ports <value 8-1000 in increments of 8>.

Restrictions Only administrator-level users can issue this command.

To configure bandwidth control:

DES-3326S:4#config bandwidth\_control 1-10 tx\_rate 10 Command: config bandwidth\_control 1-10 tx\_rate 10

Success.

| show bandwidth_control |                                                                                                    |  |  |
|------------------------|----------------------------------------------------------------------------------------------------|--|--|
| Purpose                | Used to display the bandwidth control configuration on the Switch.                                                                                                    |  |  |
| Syntax                 | show bandwidth_control { <portlist>}</portlist>                                                                                                    |  |  |
| Description            | The <b>show bandwidth_control</b> command displays the current bandwidth control configuration on the Switch, on a port-by-port basis.                                                                                                    |  |  |
| Parameters             | <portlist> – Specifies a range of ports to be configured. The port list is specified by listing the lowest Switch number and the beginning port number on that Switch, separated by a colon. Then the highest Switch number, and the highest port number of the range (also separated by a colon) are specified. The beginning and end of the port list range are separated by a dash. For example, 1:3 specifies Switch number 1, port 3. 2:4 specifies Switch number 2, port 4. 1:3-2:4 specifies all of the ports between Switch 1, port 3 and Switch 2, port 4 – in numerical order.</portlist> |  |  |
| Restrictions           | None.                                                                                                    |  |  |

To display bandwidth control settings:

| DES-3326S:4#show bandwidth_control 1-10    |  |  |
|--------------------------------------------|--|--|
|                                            |  |  |
| Command: show bandwidth_control 1-10       |  |  |
|                                            |  |  |
| Bandwidth Control Table                    |  |  |
|                                            |  |  |
| Port RX Rate (Mbit sec) TX_RATE (Mbit sec) |  |  |
|                                            |  |  |
| 1 no_limit 10                              |  |  |
| 2 no_limit 10                              |  |  |
| 3 no_limit 10                              |  |  |
| 4 no_limit 10                              |  |  |
| 5 no_limit 10                              |  |  |
| 6 no_limit 10                              |  |  |
| 7 no_limit 10                              |  |  |
| 8 no_limit 10                              |  |  |
| 9 no_limit 10                              |  |  |
| 10 no_limit 10                             |  |  |
|                                            |  |  |
| DES-3326S:4#                               |  |  |

### config scheduling

Purpose Used to configure traffic scheduling for each of the Switch's QoS

queues.

Syntax config scheduling <class\_id 0-3> {max\_packet <value 0-

255>|max\_latency <value 0-255>}

Description The Switch contains four hardware priority queues per device.

The Switch's default settings draw down the four hardware queues in order, from the highest priority (Class 3) to the lowest priority (Class 0). Starting with the highest priority queue (Class 3), the highest priority queue will transmit all of the packets and empty its buffer before allowing the next lower priority queue to transmit its packets. The next highest priority queue will empty before proceeding to the next queue and so on. Lower priority queues are allowed to transmit only if the higher priority queue(s) in the buffer are completely emptied. Packets in the higher priority queues are always emptied before any in the lower priority queues regardless of latency or volume of the lower priority queues.

The default settings for QoS scheduling employ this strict priority scheme to empty priority queues.

The **config scheduling** command can be used to specify the round robin rotation by which these four hardware priority queues are reduced. To use a round-robin scheme, the max\_packets parameters and/or the max\_latency parameters must be changed from the default value of 0.

The max\_packets parameter allows you to specify the maximum number of packets a given priority queue can transmit before allowing the next lowest priority queue to begin transmitting its packets. A value between 0 and 255 packets can be specified. For example, if a value of 5 is specified, then the highest priority queue (queue 3) will be allowed to transmit 5 packets. Then the next lower priority queue (queue 2) will be allowed to transmit 5 packets, and so on, until all of the queues have transmitted 5 packets. The process will then repeat.

The max\_latency parameter allows you to specify the maximum amount of time that packets will be delayed before being transmitted. For a given priority queue, a value between 0 and 255 can be specified. This number is then multiplied by 16 milliseconds to determine the maximum allowed latency. For example, if 3 is specified for queue 3, the maximum latency allowed will be 3 X 16 ms = 48 ms. When queue 3 has been waiting to transmit packets for longer than 48 ms, the currently transmitting priority queue is allowed to finish transmitting its current packet, and then queue 2 is allowed to begin transmitting its packets.

its packet

**Parameters** 

<class id> – Specifies which of the four priority queues the

## config scheduling

**config scheduling** command will be applied to. The four priority queues are identified by number – from 0 to 3 – with queue 3 being the highest priority.

max\_packet <value 0-255> – Specifies the maximum number of packets the above specified priority queue will be allowed to transmit before allowing the next lowest priority queue to transmit its packets. A value between 0 and 255 packets can be specified. The default value is 0.

max\_latency <value 0-255> – Specifies the maximum amount of time the above specified priority queue will have to wait before being allowed to transmit any packets that have accumulated in its transmit buffer. A value between 0 and 255 can be specified. This value multiplied by 16 ms is the total time the priority queue will have to wait. The default value is 0.

Restrictions

Only administrator-level users can issue this command.

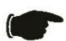

**NOTICE:** The default QoS scheduling arrangement is a strict priority schedule. To customize scheduling to set up weighted or round-robin queue clearing the max\_latency and max\_packets values need to be changed.

Example usage:

To configure traffic scheduling:

DES-3326S:4# config scheduling 0 max\_packet 100 max\_latency 150

Command: config scheduling 0 max\_packet 100 max\_latency 150

Success.

| show scheduling |                                                                                                    |  |
|-----------------|----------------------------------------------------------------------------------------------------|--|
| Purpose         | Used to display the currently configured traffic scheduling on the Switch.                                                                                                    |  |
| Syntax          | show scheduling                                                                                                    |  |
| Description     | The <b>show scheduling</b> command displays the current configuration for the maximum number of packets ( <b>max_packets</b> ) and the maximum latency ( <b>max_latency</b> ) values assigned to the four priority queues on the Switch. The Switch's default max_latency = 0. At this value, it will empty the four hardware queues in order, from the highest priority (queue 3) to the lowest priority (queue 0). |  |
| Parameters      | None.                                                                                                    |  |
| Restrictions    | None.                                                                                                    |  |

To display the current scheduling configuration:

|                              |            |             |        | <br> |  |
|------------------------------|------------|-------------|--------|------|--|
| DES-3326S:4# show scheduling |            |             |        |      |  |
| Comman                       | d: show    | scheduling  |        |      |  |
|                              |            |             |        |      |  |
| QOS Out                      | put Sche   | eduling     |        |      |  |
|                              | •          | J           |        |      |  |
| МАХ                          | ( Packet   | s MAX. Late | ncv    |      |  |
| IVIAZ                        | t. I deket | 3 MAX. Late | , iicy |      |  |
|                              |            |             |        |      |  |
| Class-0                      | 50         | 1           |        |      |  |
| Class-1                      | 100        | 1           |        |      |  |
| Class-2                      | 150        | 1           |        |      |  |
| Class-3                      | 200        | 1           |        |      |  |
|                              |            |             |        |      |  |
| DES-3326S:4#                 |            |             |        |      |  |

| config 802.1p | user_priority                                                                                                    |
|---------------|----------------------------------------------------------------------------------------------------|
| Purpose       | Used to map the 802.1p user priority of an incoming packet to one of the four hadware queues available on the Switch.                                                                                                    |
| Syntax        | config 802.1p user_priority <priority 0-7=""> <class_id 0-3=""></class_id></priority>                                                                                                    |
| Description   | The config 802.1p user_priority command is used to configure the way the Switch will map an incoming packet, based on its 802.1p user priority tag, to one of the four hardware priority queues available on the Switch. The Switch's default is to map the incoming 802.1p priority values to the four hardware queues according to the following chart: 802.1p Switch Priority Remark Value Queue |
|               | 0 1                                                                                                    |
|               | 1 0                                                                                                    |
|               | 2 0                                                                                                    |
|               | 3 1                                                                                                    |
|               | 4 2                                                                                                    |
|               | 5 2                                                                                                    |
|               | 6 3                                                                                                    |
|               | 7 3                                                                                                    |
| Parameters    | <pre><pre><pre><pre><pre><pre><pre><pre></pre></pre></pre></pre></pre></pre></pre></pre>                                                                                                    |
|               | <pre><class_id 0-3=""> - Specifies which of the Switch's hardware priority queues the 802.1p priority value (specified above) will be mapped to.</class_id></pre>                                                                                                    |
| Restrictions  | Only administrator-level users can issue this command.                                                                                                    |

To configure 802.1 user priority on the Switch:

| DES-3326S:4# config 802.1p user_priority 1 3 |  |
|----------------------------------------------|--|
| Command: config 802.1p user_priority 1 3     |  |
| Success.                                     |  |
| DES-3326S:4#                                 |  |

| show 802.1p user_priority |                                                                                                    |  |
|---------------------------|----------------------------------------------------------------------------------------------------|--|
| Purpose                   | Used to display the current mapping between an incoming packet's 802.1p priority value and one of the Switch's four hardware priority queues.                                 |  |
| Syntax                    | show 802.1p user_priority                                                                                                    |  |
| Description               | The <b>show 802.1p user_priority</b> command displays the current mapping of an incoming packet's 802.1p priority value to one of the Switch's four hardware priority queues. |  |
| Parameters                | None.                                                                                                    |  |
| Restrictions              | None.                                                                                                    |  |

To show 802.1p user priority:

```
DES-3326S:4# show 802.1p user_priority

Command: show 802.1p user_priority

COS Class of Traffic

Priority-0 -> <Class-1>
Priority-1 -> <Class-0>
Priority-2 -> <Class-0>
Priority-3 -> <Class-1>
Priority-4 -> <Class-2>
Priority-5 -> <Class-2>
Priority-7 -> <Class-3>
Priority-7 -> <Class-3>
DES-3326S:4#
```

| config 802.1p default_priority |                                                                                                    |  |
|--------------------------------|----------------------------------------------------------------------------------------------------|--|
| Purpose                        | Used to specify how to map an incoming packet that has no 802.1p priority tag to one of the Switch's four hardware priority queues.                                                                                                    |  |
| Syntax                         | config 802.1p default_priority [ <portlist> all] <priority 0-7=""></priority></portlist>                                                                                                    |  |
| Description                    | The <b>config 802.1p default_priority</b> command allows you to specify the 802.1p priority value an untagged, incoming packet will be assigned before being forwarded to its destination.                                                                                                    |  |
| Parameters                     | <portlist> – Specifies a range of ports to be configured. The port list is specified by listing the lowest Switch number and the beginning port number on that Switch, separated by a colon. Then the highest Switch number, and the highest port number of the range (also separated by a colon) are specified. The beginning and end of the port list range are separated by a dash. For example, 1:3 specifies Switch number 1, port 3. 2:4 specifies Switch number 2, port 4. 1:3-2:4 specifies all of the ports between Switch 1, port 3 and Switch 2, port 4 – in numerical order.</portlist> |  |
|                                | all – Specifies that the <b>config 802.1p default_priority</b> command will be applied to all ports on the Switch.                                                                                                    |  |
|                                | <pri><pri><pri><pri><pri><pri><pri><p< td=""></p<></pri></pri></pri></pri></pri></pri></pri>                                                                                                    |  |
| Restrictions                   | Only administrator-level users can issue this command.                                                                                                    |  |

To configure 802.1p default priority on the Switch:

DES-3326S:4#config 802.1p default\_priority all 5 Command: config 802.1p default\_priority all 5

Success.

| show 802.1 default_priority |                                                                                                    |  |
|-----------------------------|----------------------------------------------------------------------------------------------------|--|
| Purpose                     | Used to display the currently configured 802.1p priority value that will be assigned to an incoming, untagged packet before being forwarded to its destination.                                                                                                    |  |
| Syntax                      | show 802.1p default_priority { <portlist>}</portlist>                                                                                                    |  |
| Description                 | The <b>show 802.1p default_priority</b> command displays the currently configured 802.1p priority value that will be assigned to an incoming, untagged packet before being forwarded to its destination.                                                                                                    |  |
| Parameters                  | <portlist> – Specifies a range of ports to be configured. The port list is specified by listing the lowest Switch number and the beginning port number on that Switch, separated by a colon. Then the highest Switch number, and the highest port number of the range (also separated by a colon) are specified. The beginning and end of the port list range are separated by a dash. For example, 1:3 specifies Switch number 1, port 3. 2:4 specifies Switch number 2, port 4. 1:3-2:4 specifies all of the ports between Switch 1, port 3 and Switch 2, port 4 – in numerical order.</portlist> |  |
| Restrictions                | None.                                                                                                    |  |

To display the current 802.1p default priority configuration on the Switch:

| DES 2326S: 4# chow 902 An default priority |          |  |  |  |  |
|--------------------------------------------|----------|--|--|--|--|
| DES-3326S:4# show 802.1p default_priority  |          |  |  |  |  |
| Command: show 802.1p default_priority      |          |  |  |  |  |
| Port                                       | Priority |  |  |  |  |
|                                            |          |  |  |  |  |
| 1                                          | 0        |  |  |  |  |
| 2                                          | 0        |  |  |  |  |
| 3                                          | 0        |  |  |  |  |
| 4                                          | 0        |  |  |  |  |
| 5                                          | 0        |  |  |  |  |
| 6                                          | 0        |  |  |  |  |
| 7                                          | 0        |  |  |  |  |
| 8                                          | 0        |  |  |  |  |
| 9                                          | 0        |  |  |  |  |
| 10                                         | 0        |  |  |  |  |
| 11                                         | 0        |  |  |  |  |
| 12                                         | 0        |  |  |  |  |
| 13                                         | 0        |  |  |  |  |
| 14                                         | 0        |  |  |  |  |
| 15                                         | 0        |  |  |  |  |
| 16                                         | 0        |  |  |  |  |
| 17                                         | 0        |  |  |  |  |
| 18<br>19                                   | 0        |  |  |  |  |
| 20                                         | 0<br>0   |  |  |  |  |
| 21                                         | 0        |  |  |  |  |
| 22                                         | 0        |  |  |  |  |
| 23                                         | 0        |  |  |  |  |
| 24                                         | 0        |  |  |  |  |
| 25                                         | 0        |  |  |  |  |
| 26                                         | 0        |  |  |  |  |
|                                            | •        |  |  |  |  |
| DES-3326S:4#                               |          |  |  |  |  |
|                                            |          |  |  |  |  |

# PORT MIRRORING COMMANDS

The port mirroring commands in the Command Line Interface (CLI) are listed (along with the appropriate parameters) in the following table.

| Command            | Parameters                                      |
|--------------------|-------------------------------------------------|
| config mirror port | <port> [add delete]</port>                      |
|                    | source ports <portlist> [rx tx both]</portlist> |
| enable mirror      |                                                 |
| disable mirror     |                                                 |
| show mirror        |                                                 |

Each command is listed, in detail, in the following sections.

config mirror port Purpose Used to configure a mirror port – source port pair on the Switch. Syntax config mirror port <port> add source ports <portlist> [rx|tx|both] Description This command allows a range of ports to have all of their traffic also sent to a designated port, where a network sniffer or other device can monitor the network traffic. In addition, you can specify that only traffic received by or sent by one or both is mirrored to the Target port. **Parameters** <port> – This specifies the Target port (the port where mirrored packets will be sent). source ports – The port or ports being mirrored. This cannot include the Target port. <portlist> – This specifies a range of ports that will be mirrored. That is, the range of ports in which all traffic will be copied and sent to the Target port. The port list is specified by listing the lowest Switch number and the beginning port number on that Switch, separated by a colon. Then the highest Switch number, and the highest port number of the range (also separated by a colon) are specified. The beginning and end of the port list range are separated by a dash. For example, 1:3 specifies Switch number 1, port 3. 2:4 specifies Switch number 2, port 4. 1:3-2:4 specifies all of the ports between Switch 1, port 3 and Switch 2, port 4 – in numerical order. rx – Allows the mirroring of only packets received by (flowing into) the port or ports in the port list. tx – Allows the mirroring of only packets sent to (flowing out of) the port or ports in the port list. both – Mirrors all the packets received or sent by the port or ports in the port list. Restrictions The Target port cannot be listed as a source port. Only administrator-level users can issue this command.

### Example usage:

DES-3326S:4#

To add the mirroring ports:

DES-3326S:4# config mirror port 1:5 add source ports 1:1-1:5 both Command: config mirror port 1:5 add source ports 1:1-1:5 both Success.

| config mirror delete |                                                                                                    |  |
|----------------------|----------------------------------------------------------------------------------------------------|--|
| Purpose              | Used to delete a port mirroring configuration                                                                                                    |  |
| Syntax               | config mirror port <port> delete source port <portlist> [rx tx both]</portlist></port>                                                                                            |  |
| Description          | This command is used to delete a previously entered port mirroring configuration.                                                                                                 |  |
| Parameters           | <port> –This specifies the Target port (the port where mirrored packets will be sent).</port>                                                                                     |  |
|                      | <ports all="" and="" be="" copied="" in="" is,="" mirrored.="" of="" p="" port.<="" ports="" range="" sent="" target="" that="" the="" to="" traffic="" which="" will=""></ports> |  |
|                      | rx – Allows the mirroring of only packets received by (flowing into) the port or ports in the port list.                                                                          |  |
|                      | tx – Allows the mirroring of only packets sent to (flowing out of) the port or ports in the port list.                                                                            |  |
|                      | both – Mirrors all the packets received or sent by the port or ports in the port list.                                                                                            |  |
| Restrictions         | Only administrator-level users can issue this command.                                                                                                    |  |

To delete the mirroring ports:

DES-3326S:4#config mirror port 1:5 delete source port 1:1-1:5 both Command: config mirror 1:5 delete source 1:1-1:5 both

Success.

# Purpose Used to enable a previously entered port mirroring configuration. Syntax enable mirror This command, combined with the disable mirror command below, allows you to enter a port mirroring configuration into the Switch, and then turn the port mirroring on and off without having to modify the port mirroring configuration.

Parameters None. Restrictions None.

#### Example usage:

To enable mirroring configurations:

DES-3326S:4#enable mirror Command: enable mirror

Success.

#### disable mirror

Purpose Used to disable a previously entered port

mirroring configuration.

Syntax disable mirror

Description This command, combined with **the enable** 

**mirror** command above, allows you to enter a port mirroring configuration into the Switch, and then turn the port mirroring on and off without having to modify the port mirroring configuration.

Parameters None.

Restrictions Only administrator-level users can issue this

command.

#### Example usage:

To disable mirroring configurations:

DES-3326S:4#disable mirror

Command: disable mirror

Success.

## show mirror

Used to show the current port mirroring configuration on the Switch. Purpose

Syntax show mirror

Description This command displays the current port

mirroring configuration on the Switch.

**Parameters** None None. Restrictions

#### Example usage:

To display mirroring configuration:

DES-3326S:4#show mirror

Command: show mirror

**Current Settings** 

**Target Port: 9 Mirrored Port:** 

RX:

TX: 1:1-1:5

# VLAN COMMANDS

The VLAN commands in the Command Line Interface (CLI) are listed (along with the appropriate parameters) in the following table.

| Command      | Parameters                                |
|--------------|-------------------------------------------|
| create vlan  | <vlan_name 32=""></vlan_name>             |
|              | tag <vlanid></vlanid>                     |
|              | advertisement                             |
| delete vlan  | <vlan_name 32=""></vlan_name>             |
| config vlan  | <vlan_name 32=""></vlan_name>             |
|              | add [tagged untagged forbidden]           |
|              | delete                                    |
|              | <portlist></portlist>                     |
|              | advertisement [enable disable]            |
| config vlan  | <vlan_name 32=""></vlan_name>             |
|              | delete <portlist></portlist>              |
| config vlan  | <vlan_name 32=""></vlan_name>             |
| config gvrp  | <portlist></portlist>                     |
|              | all                                       |
|              | state [enable disable]                    |
|              | ingress_checking [enable disable]         |
|              | acceptable_frame [tagged_only accept_all] |
| enable gvrp  |                                           |
| disable gvrp |                                           |
| show vlan    | <vlan_name 32=""></vlan_name>             |
| show gvrp    | <portlist></portlist>                     |

Each command is listed, in detail, in the following sections.

| create vlan  |                                                                                                    |
|--------------|----------------------------------------------------------------------------------------------------|
| Purpose      | Used to create a VLAN on the Switch.                                                                                                    |
| Syntax       | create vlan <vlan_name 32=""> {tag <vlanid 1-<br="">4094&gt; advertisement}</vlanid></vlan_name>                                                                |
| Description  | This command allows you to create a VLAN on the Switch.                                                                                                    |
| Parameters   | <vlan_name 32=""> – The name of the VLAN to be created.</vlan_name>                                                                                             |
|              | <vlanid> – The VLAN ID of the VLAN to be created. Allowed values = 1-4094</vlanid>                                                                              |
|              | advertisement – Specifies that the VLAN is able to join GVRP. If this parameter is not set, the VLAN cannot be configured to have forbidden ports.              |
| Restrictions | Each VLAN name can be up to 32 characters. If the VLAN is not given a tag, it will be a port-based VLAN. Only administrator-level users can issue this command. |

To create a VLAN v1, tag 2:

DES-3326S:4#create vlan v1 tag 2 Command: create vlan v1 tag 2

Success.

# Purpose Used to delete a previously configured VLAN on the Switch. Syntax delete vlan <vlan\_name 32> Description This command will delete a previously configured VLAN on the Switch. Parameters vlan\_name 32> - The VLAN name of the VLAN you want to delete. Restrictions Only administrator-level users can issue this command.

#### Example usage:

To remove a vlan v1:

DES-3326S:4#delete vlan v1
Command: delete vlan v1

Success.

config vlan Used to add additional ports to a previously configured VLAN. Purpose config vlan <vlan\_name 32> { [ add [ tagged | untagged | Syntax forbidden ] | delete ] <portlist> | advertisement [ enable | disable]} This command allows you to add ports to the port list of a Description previously configured VLAN. You can specify the additional ports as tagging, untagging, or forbidden. The default is to assign the ports as untagging. **Parameters** <vlan name 32> – The name of the VLAN you want to add ports add – Specifies all of the ports on the Switch. tagged – Specifies the additional ports as tagged. untagged – Specifies the additional ports as untagged. forbidden - Specifies the additional ports as forbidden. delete – Deletes the above specified VLAN from the Switch. <portlist> - A range of ports to add to the VLAN. The port list is specified by listing the lowest Switch number and the beginning port number on that Switch, separated by a colon. Then the highest Switch number, and the highest port number of the range (also separated by a colon) are specified. The beginning and end of the port list range are separated by a dash. For example, 1:3 specifies Switch number 1, port 3. 2:4 specifies Switch number 2, port 4. 1:3-2:4 specifies all of the ports between Switch 1, port 3 and Switch 2, port 4 – in numerical order. advertisement [enable|disable] - Enables or disables GVRP on the specified VLAN. Only administrator-level users can issue this command. Restrictions

#### Example usage:

To add 4 through 8 of module 2 as tagged ports to the VLAN v1:

DES-3326S:4#config vlan v1 add tagged 2:4-2:8
Command: config vlan v1 add tagged 2:4-2:8

Success.

config gvrp Purpose Used to configure GVRP on the Switch. config gvrp [<portlist> | all] {state [enable | Syntax disable]|ingress\_checking [enable | disable]|acceptable\_frame[tagged\_only | admit\_all]pvid<vlanid 1-4094> } This command is used to configure the Group VLAN Registration Description Protocol on the Switch. You can configure ingress checking, the sending and receiving of GVRP information, and the Port VLAN ID (PVID). <portlist> - A range of ports for which you want ingress **Parameters** checking. The port list is specified by listing the lowest Switch number and the beginning port number on that Switch, separated by a colon. Then the highest Switch number, and the highest port number of the range (also separated by a colon) are specified. The beginning and end of the port list range are separated by a dash. For example, 1:3 specifies Switch number 1, port 3. 2:4 specifies Switch number 2, port 4. 1:3-2:4 specifies all of the ports between Switch 1, port 3 and Switch 2, port 4 – in numerical order. all - Specifies all of the ports on the Switch. state [enable|disable] - Enables or disables GVRP for the ports specified in the port list. ingress checking [enable|disable] - Enables or disables ingress checking for the specified port list. acceptable frame – This allows a definition of the type of frame accepted. Acceptable frames can be limited to tagged frames only (tagged only) or can accept tagged and untagged (accept all). pvid – Specifies the default VLAN associated with the port. Restrictions Only administrator-level users can issue this command.

Example usage:

To set the ingress checking status, the sending and receiving GVRP information:

DES-3326S:4#config gvrp 1:1-1:4 state enable ingress\_checking enable acceptable\_frame tagged\_only pvid 2

Command: config gvrp 1:1-1:4 state enable ingress\_checking enable acceptable\_frame tagged\_only pvid 2

Success.

# enable gvrp

Purpose Used to enable GVRP on the Switch.

Syntax enable gvrp

Description This command, along with **disable gvrp** below,

is used to enable and disable GVRP on the

Switch, without changing the GVRP

configuration on the Switch.

Parameters None.

Restrictions Only administrator-level users can issue this

command.

#### Example usage:

To enable the generic VLAN Registration Protocol (GVRP):

DES-3326S:4#enable gvrp

Command: enable gvrp

Success.

## disable gvrp

Purpose Used to disable GVRP on the Switch.

Syntax disable gvrp

Description This command, along with **disable gvrp** below,

is used to enable and disable GVRP on the

Switch, without changing the GVRP

configuration on the Switch.

Parameters None.

Restrictions Only administrator-level users can issue this

command.

#### Example usage:

To disable the Generic VLAN Registration Protocol (GVRP):

DES-3326S:4#disable gvrp

Command: disable gvrp

Success.

show vlan Purpose Used to display the current VLAN configuration on the Switch **Syntax** show vlan {<vlan\_name 32>} Description This command displays summary information about each VLAN including the VLAN ID, VLAN name, the Tagging|Untagging status, and the Member|Non-member|Forbidden status of each port that is a member of the VLAN. **Parameters** <vlan\_name 32> - The VLAN name of the VLAN for which you want to display a summary of settings. Restrictions None.

#### Example usage:

To display the Switch's current VLAN settings:

DES-3326S:4#show vlan
Command: show vlan

VID : 1 VLAN Name : default
VLAN TYPE : static Advertisement : Enabled

Member ports : 1:1-1:26,2:1-2:26
Static ports : 1:1-1:26,2:1-2:26
Untagged ports : 1:1-1:25,2:1-2:25

Forbidden ports:

VID : 2 VLAN Name : v1

VLAN TYPE : static Advertisement : Disabled

Member ports : 1:26,2:26 Static ports : 1:26,2:26

Untagged ports : Forbidden ports :

**Total Entries: 2** 

| show gvrp    |                                                                                                    |
|--------------|----------------------------------------------------------------------------------------------------|
| Purpose      | Used to display the GVRP status for a port list on the Switch.                                                                                                    |
| Syntax       | show gvrp { <portlist>}</portlist>                                                                                                    |
| Description  | This command displays the GVRP status for a port list on the Switch                                                                                                    |
| Parameters   | <portlist> – Specifies a range of ports for which the GVRP status is to be displayed. The port list is specified by listing the lowest Switch number and the beginning port number on that Switch, separated by a colon. Then the highest Switch number, and the highest port number of the range (also separated by a colon) are specified. The beginning and end of the port list range are separated by a dash. For example, 1:3 specifies Switch number 1, port 3. 2:4 specifies Switch number 2, port 4. 1:3-2:4 specifies all of the ports between Switch 1, port 3 and Switch 2, port 4 – in numerical order.</portlist> |
| Restrictions | None.                                                                                                    |

To display GVRP port status:

| To display GVRP port status: |                    |                                                                                      |                                |
|------------------------------|--------------------|--------------------------------------------------------------------------------------|--------------------------------|
| DES-3326S:4#show gvrp        |                    |                                                                                      |                                |
| Com                          | Command: show gvrp |                                                                                      |                                |
|                              |                    |                                                                                      |                                |
| Glob                         | al G               | SVRP : Disabled                                                                      |                                |
|                              |                    |                                                                                      |                                |
| Port                         | P                  | VID GVRP Ingress (                                                                   | Checking Acceptable Frame Type |
|                              |                    |                                                                                      |                                |
| 1                            |                    | Disabled Enabled                                                                     |                                |
| 2                            | 1                  | Disabled Enabled                                                                     | All Frames                     |
| 2<br>3<br>4                  | 1                  | Disabled Enabled                                                                     | All Frames                     |
|                              | 1                  | Disabled Enabled                                                                     | All Frames                     |
| 5                            | 1                  | Disabled Enabled                                                                     | All Frames                     |
| 6                            | 1                  | Disabled Enabled                                                                     | All Frames                     |
| 7                            | 1                  | Disabled Enabled                                                                     | All Frames                     |
| 8                            | 1                  | Disabled Enabled Disabled Enabled Disabled Enabled Disabled Enabled Disabled Enabled | All Frames                     |
| 9                            | 1                  | Disabled Enabled                                                                     | All Frames                     |
| 10                           | •                  | Disabled Enabled<br>Disabled Enabled                                                 | All Frames                     |
| 11                           | 1                  | Disabled Enabled                                                                     | All Frames                     |
| 12                           | 1                  | Disabled Enabled                                                                     | All Frames                     |
| 13                           | 1                  | Disabled Enabled                                                                     | All Frames                     |
| 14                           | 1                  | Disabled Enabled                                                                     | All Frames                     |
| 15                           | 1                  | Disabled Enabled                                                                     | All Frames                     |
| 16                           | 1                  | Disabled Enabled                                                                     |                                |
| 17                           | 1                  | Disabled Enabled                                                                     |                                |
| 18                           | 1                  | Disabled Enabled                                                                     |                                |
| 19                           | 1                  | Disabled Enabled                                                                     | All Frames                     |
| 20                           | 1                  | Disabled Enabled                                                                     | All Frames                     |
| 21                           | 1                  | Disabled Enabled                                                                     | All Frames                     |
| 22                           | 1                  | Disabled Enabled                                                                     | All Frames                     |
| 23                           | 1                  | Disabled Enabled                                                                     | All Frames                     |
| 24                           | 1                  | Disabled Enabled                                                                     | All Frames                     |
| 25                           | 1                  | Disabled Enabled                                                                     | All Frames                     |
| 26                           | 1                  |                                                                                      |                                |
|                              |                    |                                                                                      |                                |
| Tota                         | Total Entries : 26 |                                                                                      |                                |
|                              |                    |                                                                                      |                                |
| DES-3326S:4#                 |                    |                                                                                      |                                |

# LINK AGGREGATION COMMANDS

The link aggregation commands in the Command Line Interface (CLI) are listed (along with the appropriate parameters) in the following table.

| Command                                 | Parameters                                                                                            |
|-----------------------------------------|----------------------------------------------------------------------------------------------------|
| create<br>link_aggregation              | group_id <value> {type[lacp static]}</value>                                                          |
| delete<br>link_aggregation              | group_id <value></value>                                                                              |
| config<br>link_aggregation              | group_id <value> master_port <port> ports <portlist> state [enable disable]</portlist></port></value> |
| config<br>link_aggregation<br>algorithm | mac_source mac_destination mac_source_dest ip_source ip_destination ip_source_dest                    |
| show<br>link_aggregation                | group_id <value> algorithm</value>                                                                    |
| config lacp_ports                       | <portlist> mode [active passive]</portlist>                                                           |
| show lacp_ports                         | { <portlist>}</portlist>                                                                              |

Each command is listed, in detail, in the following sections.

| create link_aggregation |                                                                                                    |  |
|-------------------------|----------------------------------------------------------------------------------------------------|--|
| Purpose                 | Used to create a link aggregation group on the Switch.                                                                                                    |  |
| Syntax                  | create link_aggregation group_id <value> {type[lacp static]}</value>                                                                                                    |  |
| Description             | This command will create a link aggregation group with a unique identifier.                                                                                                    |  |
| Parameters              | <value> – Specifies the group id. The Switch allows up to 6 link aggregation groups to be configured. The group number identifies each of the groups.</value>                                                                                                    |  |
|                         | type – Specify the type of link aggregation used for the group. If the type is not specified the default type is static.                                                                                                    |  |
|                         | lacp – This designates the port group as LACP compliant. LACP allows dynamic adjustment to the aggregated port group. LACP compliant ports may be further configured (see config lacp_ports). LACP compliant must be connected to LACP compliant devices.                                                                                                    |  |
|                         | static – This designates the aggregated port group as static. Static port groups can not be changed as easily as LACP compliant port groups since both linked devices must be manually configured if the configuration of the trunked group is changed. If static link aggregation is used, be sure that both ends of the connection are properly configured and that all ports have the same speed/duplex settings. |  |
| Restrictions            | Only administrator-level users can issue this command.                                                                                                    |  |

To create a link aggregation group:

DES-3226S:4#create link\_aggregation group\_id 1
Command: create link\_aggregation group\_id 1

Success.

| delete link_aggregation group_id |                                                                                                    |  |
|----------------------------------|----------------------------------------------------------------------------------------------------|--|
| Purpose                          | Used to delete a previously configured link aggregation group.                                                                                                |  |
| Syntax                           | delete link_aggregation group_id <value></value>                                                                                                    |  |
| Description                      | This command is used to delete a previously configured link aggregation group.                                                                                |  |
| Parameters                       | <value> – Specifies the group id. The Switch allows up to 6 link aggregation groups to be configured. The group number identifies each of the groups.</value> |  |
| Restrictions                     | Only administrator-level users can issue this command.                                                                                                    |  |

To delete link aggregation group:

DES-3226S:4#delete link\_aggregation group\_id 6
Command: delete link\_aggregation group\_id 6

Success.

| config link_a | ggregation                                                                                                    |
|---------------|----------------------------------------------------------------------------------------------------|
| Purpose       | Used to configure a previously created link aggregation group.                                                                                                    |
| Syntax        | config link_aggregation group_id <value> {master_port <port> ports <portlist>  state [enable disable]</portlist></port></value>                                                                                                    |
| Description   | This command allows you to configure a link aggregation group that was created with the <b>create link_aggregation</b> command above.                                                                                                    |
| Parameters    | <value> – Specifies the group id. The Switch allows up to 6 link aggregation groups to be configured. The group number identifies each of the groups.</value>                                                                                                    |
|               | <port> – Master port ID. Specifies which port (by port number) of<br/>the link aggregation group will be the master port. All of the ports<br/>in a link aggregation group will share the port configuration with<br/>the master port.</port>                                                                                                    |
|               | <portlist> – Specifies a range of ports that will belong to the link aggregation group. Ports are specified by entering the lowest port number in a group, and then the highest port number in a group, separated by a dash such as 1-3. Additional ports can be individually entered by their port number, separated by commas.So, a port group including the Switch ports 1, 2, and 3 would be entered as 1-3. Ports that are not contained within a group are specified by entering their port number, separated by a comma. So, the port group 1-3 and port 26 would be entered as 1-3,26. All ports in the portlist must be on a single Switch unit. Ports may be listed in only one port aggregation group, that is, link aggregation groups may not overlap.</portlist> |
|               | state [enable disable] – Allows you to enable or disable the specified link aggregation group.                                                                                                    |
| Restrictions  | Only administrator-level users can issue this command. Link aggregation groups may not overlap and must be contained on a single Switch.                                                                                                    |

To define a load-sharing group of ports, group-id 1,master port 5 of module 1 with group members ports 5-7 plus port 9:

DES-3226S:4#config link\_aggregation group\_id 1 master\_port 5 ports 5-7,9

Command: config link\_aggregation group\_id 1 master\_port 5 ports 5-7,9

Success.

DES-3226S:4#

config link\_aggregation algorithm Used to configure the link aggregation algorithm. Purpose **Syntax** config link aggregation algorithm [mac\_source|mac\_destination|mac\_source\_dest| ip\_source|ip\_destination|ip\_source\_dest] This command configures to part of the packet Description examined by the Switch when selecting the egress port for transmitting load-sharing data. This feature is only available using the address-based load-sharing algorithm. **Parameters** mac source - Indicates that the Switch should examine the MAC source address. mac destination - Indicates that the Switch should examine the MAC destination address. mac\_source\_dest - Indicates that the Switch should examine the MAC source and destination addresses ip source - Indicates that the Switch should examine the IP source address. ip destination - Indicates that the Switch should examine the IP destination address. ip source dest – Indicates that the Switch should examine the IP source address and the destination address. Only administrator-level users can issue this Restrictions

#### Example usage:

To configure link aggregation algorithm for mac-source-dest:

DES-3226S:4#config link\_aggregation algorithm mac\_source\_dest

command.

Command: config link\_aggregation algorithm mac\_source\_dest

Success.

# show link\_aggregation

Purpose Used to display the current link aggregation

configuration on the Switch.

Syntax show link\_aggregation {group\_id

<value>|algorithm}

Description This command will display the current link

aggregation configuration of the Switch.

Parameters <value> - Specifies the group id. The Switch

allows up to 6 link aggregation groups to be configured. The group number identifies each of

the groups.

algorithm – Allows you to specify the display of link aggregation by the algorithm in use by that

group.

Restrictions None.

#### Example usage:

To display Link Aggregation configuration

DES-3226S:4#show link\_aggregation

Command: show link\_aggregation

Link Aggregation Algorithm = MAC-source-dest

Group ID : 1

Master Port : 2:17

Member Port : 1:5-1:10,2:17

Status : Disabled

Flooding Port : 1:5

#### config lacp\_ports

Purpose Used to configure settings for LACP compliant ports.

Syntax config lacp\_ports <portlist> mode [active|passive]

Description This command is used to configure ports that have been

previously designated as LACP ports (see create

link\_aggregation).

Parameters <

list is specified by listing the beginning port number and the highest port number of the range. The beginning and end of the port list range are separated by a dash. For example, 3 specifies port 3. **4** specifies port 4. **3-4** specifies all of the ports between port 3 and port 4 – in numerical order. Up to 6 ports can be

linked.

mode – Select the mode to determine if LACP ports will process

LACP control frames.

active – Active LACP ports are capable of processing and sending LACP control frames. This allows LACP compliant devices to negotiate the aggregated link so the group may be changed dynamically as needs require. In order to utilize the ability to change an aggregated port group, that is, to add or subtract ports from the group, at least one of the participating devices must designate LACP ports as active. Both devices must support LACP. Only one side is designated active while the other side is designated passive.

passive – LACP ports that are designated as passive cannot process LACP control frames. In order to allow the linked port group to negotiate adjustments and make changes dynamically, at one end of the connection must have "active" LACP ports (see

above).

Restrictions Only administrator-level users can issue this command.

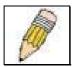

Note: For LACP implementations, both devices utilizing the aggregated link must support IEEE 802.1ad Link Aggregation Control Protocol and one device must designate the participating ports as "active" while this other device must designate the participating ports as "passive".

To configure LACP port mode settings:

DES-3226S:4#config lacp\_port 1-12 mode active Command: config lacp\_port 1-12 mode active

Success.

| show lacp_ports |                                                                                    |  |
|-----------------|------------------------------------------------------------------------------------|--|
| Purpose         | Used to display current LACP port mode settings.                                   |  |
| Syntax          | show lacp_ports { <portlist>}</portlist>                                           |  |
| Description     | This command will display the LACP mode settings as they are currently configured. |  |
| Parameters      | <portlist> -</portlist>                                                            |  |
| Restrictions    | Only administrator-level users can issue this command.                             |  |

To display LACP port mode settings:

| DES   | -3226S:4#show lacp_ports |
|-------|--------------------------|
| Com   | ımand: show lacp_ports   |
| Port  | Activity                 |
| 1     | Active                   |
| 2     | Active                   |
| 3     | Active                   |
| 4     | Active                   |
| 5     | Active                   |
| 6     | Active                   |
| 7     | Active                   |
| 8     | Active                   |
| 9     | Active                   |
| 10    | Active                   |
| 11    | Active                   |
| Activ | ve                       |

# BASIC IP COMMANDS

The IP interface commands in the Command Line Interface (CLI) are listed (along with the appropriate parameters) in the following table.

| Command            | Parameters                                    |
|--------------------|-----------------------------------------------|
| config ipif System | ipaddress <network_address></network_address> |
|                    | vlan <vlan_name 32=""></vlan_name>            |
|                    | state [enable disable]                        |
|                    | bootp                                         |
|                    | dhcp                                          |
| show ipif          |                                               |

Each command is listed, in detail, in the following sections.

config ipif System Purpose Used to configure the System IP interface. **Syntax** config ipif System [{vlan <vlan\_name 32>|ipaddress <network\_address>|state [enable|disable]|bootp|dhcp}] This command is used to configure the System Description IP interface on the Switch. **Parameters** <network address> – IP address and netmask of the IP interface to be created. You can specify the address and mask information using the traditional format (for example, 10.1.2.3|255.0.0.0 or in CIDR format, 10.1.2.3|16). <vlan name 32> - The name of the VLAN corresponding to the System IP interface.

state [enable|disable] - Allows you to enable or

disable the IP interface.

bootp - Allows the selection of the BOOTP protocol for the assignment of an IP address to

the Switch's System IP interface.

dhcp - Allows the selection of the DHCP protocol for the assignment of an IP address to

the Switch's System IP interface.

Restrictions Only administrator-level users can issue this

command.

#### Example usage:

To configure the IP interface System:

DES-3326S:4#config ipif System ipaddress 10.1.1.33|8 Command: config ipif System ipaddress 10.1.1.33|8

Success.

# Purpose Used to display the configuration of an IP interface on the Switch. Syntax show ipif Description This command will display the configuration of an IP interface on the Switch. Parameters None. Restrictions None.

#### Example usage:

To display IP interface settings.

DES-3326S:4#show ipif System Command: show ipif System

IP Interface Settings
Interface Name : System

IP Address : 10.48.74.122 (MANUAL)

Subnet Mask : 255.0.0.0

VLAN Name : default

Admin. State : Disabled

Link Status : Link UP

Member Ports : 1-26

# IGMP SNOOPING COMMANDS

The Switch port commands in the Command Line Interface (CLI) are listed (along with the appropriate parameters) in the following table.

| Command                     | Parameters                                     |
|-----------------------------|------------------------------------------------|
| config<br>igmp_snooping     | <vlan_name 32=""></vlan_name>                  |
|                             | host timeout <sec 1-16711450=""></sec>         |
|                             | router_timeout <sec 1-16711450=""></sec>       |
|                             | leave_timer <sec 0-16711450=""></sec>          |
|                             | robustness_variable <value 1-255=""></value>   |
|                             | last_member_query_interval <sec 1-25=""></sec> |
|                             | state [enable disable]                         |
| config                      | <vlan_name 32=""></vlan_name>                  |
| igmp_snooping<br>querier    | all                                            |
| quener                      | query_interval <sec 1-65535=""></sec>          |
|                             | max_response_time <sec 1-25=""></sec>          |
|                             | robustness_variable <value 1-255=""></value>   |
|                             | last_member_query_interval <sec 1-25=""></sec> |
|                             | state [enable disable]                         |
| config router_ports         | <vlan_name 32=""> [add delete]</vlan_name>     |
|                             | <portlist></portlist>                          |
| enable igmp<br>snooping     | forward_mcrouter_only                          |
| show igmp<br>snooping       | vlan <vlan_name 32=""></vlan_name>             |
| show igmp<br>snooping group | vlan <vlan_name 32=""></vlan_name>             |
| show router ports           | vlan <vlan_name 32=""></vlan_name>             |
|                             | static                                         |
|                             | dynamic                                        |

Each command is listed, in detail, in the following sections.

| config igmp_snooping |                                                                                                    |
|----------------------|----------------------------------------------------------------------------------------------------|
| Purpose              | Used to configure IGMP snooping on the Switch.                                                                                                    |
| Syntax               | config igmp_snooping [ <vlan_name 32=""> all] {host_timeout <sec> router_timeout <sec> leave_timer <sec> state [enable disable]}</sec></sec></sec></vlan_name>                                   |
| Description          | This command allows you to configure IGMP snooping on the Switch.                                                                                                    |
| Parameters           | <pre><vlan_name 32=""> - The name of the VLAN for<br/>which IGMP snooping is to be configured.</vlan_name></pre>                                                                                 |
|                      | host_timeout <sec> – Specifies the maximum amount of time a host can be a member of a multicast group without the Switch receiving a host membership report. The default is 260 seconds.</sec>   |
|                      | route_timeout <sec> – Specifies the maximum amount of time a route can be a member of a multicast group without the Switch receiving a host membership report. The default is 260 seconds.</sec> |
|                      | leave_timer <sec 0-16711450=""> - Leave timer. The default is 2 seconds.</sec>                                                                                                    |
|                      | state [enable disable] – Allows you to enable or disable IGMP snooping for the specified VLAN.                                                                                                   |
| Restrictions         | Only administrator-level users can issue this command.                                                                                                    |

To configure the igmp snooping:

DES-3326S:4#config igmp\_snooping default host\_timeout 250 state enable

Command: config igmp\_snooping default host\_timeout 250 state enable

Success.

#### config igmp\_snooping querier

Purpose Used to configure the time in seconds between general query

transmissions, the maximum time in seconds to wait for reports from members and the permitted packet loss that guarantees IGMP

snooping.

Syntax config igmp\_snooping querier [<vlan\_name 32>|all] {query\_interval

<sec>|max\_response\_time <sec>|robustness\_variable

<value>|last\_member\_query\_interval <sec>|state [enable|disable]

Description

This command configures IGMP snooping querier.

Parameters <vlan\_name 32> - The name of the VLAN for which IGMP snooping

querier is to be configured.

query\_interval <sec> – Specifies the amount of time in seconds between general query transmissions. The default setting is 125

seconds.

max\_response\_time <sec> – Specifies the maximum time in seconds to wait for reports from members. The default setting is 10 seconds.

robustness\_variable <value> – Provides fine-tuning to allow for expected packet loss on a subnet. The value of the robustness variable is used in calculating the following IGMP message intervals:

- Group member interval—Amount of time that must pass before a multicast router decides there are no more members of a group on a network. This interval is calculated as follows: (robustness variable x query interval) + (1 x query response interval).
- Other querier present interval—Amount of time that must pass before a multicast router decides that there is no longer another multicast router that is the querier. This interval is calculated as follows: (robustness variable x query interval) + (0.5 x query response interval).
- Last member query count—Number of group-specific queries sent before the router assumes there are no local members of a group. The default number is the value of the robustness variable.
- By default, the robustness variable is set to 2. You might want to increase this value if you expect a subnet to be lossy.

last\_member\_query\_interval <sec> – The maximum amount of time between group-specific query messages, including those sent in response to leave-group messages. You might lower this interval to reduce the amount of time it takes a router to detect the loss of the last member of a group.

state [enable|disable] – Allows the Switch to be specified as an IGMP Querier or Non-querier.

## config igmp\_snooping querier

Restrictions

Only administrator-level users can issue this command.

Example usage:

To configure the igmp snooping:

DES-3326S:4#config igmp\_snooping querier default query\_interval 125 state enable

Command: config igmp\_snooping querier default query\_interval 125 state enable

Success.

#### config router\_ports Purpose Used to configure ports as router ports. config router\_ports <vlan\_name 32> **Syntax** [add|delete] <portlist> Description This command allows you to designate a range of ports as being connected to multicastenabled routers. This will ensure that all packets with such a router as its destination will reach the multicast-enabled router - regardless of protocol, etc. **Parameters** <vlan name 32> – The name of the VLAN on which the router port resides. <portlist> - Specifies a range of ports that will be configured as router ports. The port list is specified by listing the lowest Switch number and the beginning port number on that Switch,

separated by a colon. Then the highest Switch number, and the highest port number of the range (also separated by a colon) are specified. The beginning and end of the port list range are separated by a dash. For example, 1:3 specifies Switch number 1, port 3. 2:4 specifies Switch number 2, port 4. 1:3-2:4 specifies all of the ports between Switch 1, port 3 and Switch 2,

port 4 – in numerical order.

Restrictions Only administrator-level users can issue this

command.

#### Example usage:

To set up static router ports:

DES-3326S:4#config router\_ports default add 2:1-2:10 Command: config router\_ports default add 2:1-2:10

Success.

enable igmp\_snooping Purpose Used to enable IGMP snooping on the Switch. Syntax enable igmp\_snooping {forward\_mcrouter\_only} This command allows you to enable IGMP Description snooping on the Switch. If forward\_mcrouter\_only is specified, the Switch will only forward all multicast traffic to the multicast router, only. Otherwise, the Switch forwards all multicast traffic to any IP router. **Parameters** forward\_mcrouter\_only - Specifies that the Switch should only forward all multicast traffic to a multicast-enabled router. Otherwise, the Switch will forward all multicast traffic to any IP router. Restrictions Only administrator-level users can issue this command.

#### Example usage:

To enable IGMP snooping on the Switch:

DES-3326S:4#enable igmp\_snooping Command: enable igmp\_snooping

Success.

#### disable igmp\_snooping

Purpose Used to enable IGMP snooping on the Switch.

Syntax disable igmp\_snooping

Description This command disables IGMP snooping on the

Switch. IGMP snooping can be disabled only if IP multicast routing is not being used. Disabling IGMP snooping allows all IGMP and IP multicast

traffic to flood within a given IP interface.

Parameters None

Restrictions Only administrator-level users can issue this

command.

#### Example usage:

To disable IGMP snooping on the Switch:

DES-3326S:4#disable igmp\_snooping

Command: disable igmp\_snooping

Success.

DES-3326S:4#

#### show igmp\_snooping

Purpose Used to show the current status of IGMP

snooping on the Switch.

Syntax show igmp\_snooping {vlan <vlan\_name 32>}

Description This command will display the current IGMP

snooping configuration on the Switch.

Parameters <vlan\_name 32> - The name of the VLAN for

which you want to view the IGMP snooping

configuration.

Restrictions None.

To show igmp snooping:

DES-3326S:4#show igmp\_snooping Command: show igmp\_snooping

IGMP Snooping Global State : Disabled **Multicast router Only** : Disabled **VLAN Name** : default **Query Interval** : 125 Max Response Time : 10 **Robustness Value** : 2 **Last Member Query Interval** : 1 **Host Timeout** : 260 **Route Timeout** : 260 **Leave Timer** : 2 **Querier State** : Disabled Querier Router Behavior : Non-Querier

State : Disabled

VLAN Name : vlan2
Query Interval : 125
Max Response Time : 10
Robustness Value : 2
Last Member Query Interval : 1
Host Timeout : 260
Route Timeout : 260
Leave Timer : 2

Querier State : Disabled
Querier Router Behavior : Non-Querier
State : Disabled

**Total Entries: 2** 

#### show igmp\_snooping group

Purpose Used to display the current IGMP snooping

group configuration on the Switch.

Syntax show igmp\_snooping group {vlan

<vlan\_name 32>}

Description This command will display the current IGMP

snooping group configuration on the Switch.

Parameters <vlan name 32> – The name of the VLAN for

which you want to view IGMP snooping group

configuration information.

Restrictions None.

#### Example usage:

To show igmp snooping group:

DES-3326S:4#show igmp\_snooping group Command: show igmp\_snooping group

VLAN Name : default Multicast group: 224.0.0.2

MAC address : 01-00-5E-00-00-02

Reports : 1 Port Member : 1:26,2:7

VLAN Name : default Multicast group: 224.0.0.9

MAC address : 01-00-5E-00-00-09

Reports : 1 Port Member : 1:26,2:7

VLAN Name : default Multicast group: 234.5.6.7

MAC address : 01-00-5E-05-06-07

Reports : 1 Port Member : 1:26,2:9

VLAN Name : default Multicast group: 236.54.63.75 MAC address : 01-00-5E-36-3F-4B

Reports : 1

Port Member : 1:26,2:7

VLAN Name : default

Multicast group: 239.255.255.250 MAC address : 01-00-5E-7F-FF-FA

Reports : 2 Port Member : 1:26,2:7

Total Entries : 5 DES-3326S:4#

#### show router\_ports

Purpose Used to display the currently configured router

ports on the Switch.

Syntax show router\_ports {vlan <vlan\_name 32>}

{static|dynamic}

Description This command will display the router ports

currently configured on the Switch.

Parameters <vlan\_name 32> - The name of the VLAN on

which the router port resides.

static – Displays router ports that have been

statically configured.

dynamic – Displays router ports that have been

dynamically configured.

Restrictions None.

#### Example usage:

To display the router ports.

DES-3326S:4#show router\_ports
Command: show router\_ports

VLAN Name : default Static router port : 2:1-2:10

Dynamic router port:

VLAN Name : vlan2 Static router port : Dynamic router port :

**Total Entries: 2** 

# 802.1X COMMANDS

The DES-3326S implements the server-side of the IEEE 802.1x Port-based and MAC-based Network Access Control. This mechanism is intended to allow only authorized users, or other network devices, access to network resources by establishing criteria for each port on the Switch that a user or network device must meet before allowing that port to forward or receive frames.

| Command                         | Parameters                                                                                                    |
|---------------------------------|----------------------------------------------------------------------------------------------------|
| enable 802.1x                   |                                                                                                    |
| disable 802.1x                  |                                                                                                    |
| show 802.1x                     | [auth_state   auth_configuration] {ports <portfield< td=""></portfield<>                                                                                                    |
| config 802.1x<br>capability     | ports <portlist> all<br/>authenticator<br/>none</portlist>                                                                                                    |
| config 802.1x<br>auth_parameter | ports <portlist> all default direction [both in] port_control [force_unauth auto force_auth] quiet_period <sec 0-65535=""> tx_period <sec 1-65535=""> supp_timeout <sec 1-65535=""> server_timeout <sec 1-65535=""> max_req <value 1-10=""> reauth_period <sec 1-65535=""> enable_reauth [enable disable]</sec></value></sec></sec></sec></sec></portlist> |
| config 802.1x<br>auth_mode      | [port_based   mac_based]                                                                                                    |
| config 802.1x<br>auth_protocol  | [radius_eap   radius_pap]                                                                                                    |
| config 802.1x init              | config 802.1x init [port_based ports [ <portlist all>]  mac_based ports [<portlist> all] {mac_address <macaddr>}]</macaddr></portlist></portlist all>                                                                                                    |
| config 802.1x<br>reauth         | [port_based ports [ <portlist all>]  mac_based ports [<portlist> all] {mac_address <macaddr>}]</macaddr></portlist></portlist all>                                                                                                    |

| Command              | Parameters                                    |  |
|----------------------|-----------------------------------------------|--|
| config radius add    | <server_index 1-3=""></server_index>          |  |
|                      | <server_ip></server_ip>                       |  |
|                      | key <passwd 32=""></passwd>                   |  |
|                      | default                                       |  |
|                      | auth_port <udp_port_number></udp_port_number> |  |
|                      | acct_port <udp_port_number></udp_port_number> |  |
| config radius delete | <server_index 1-3=""></server_index>          |  |
| config radius        | <server_index 1-3=""></server_index>          |  |
|                      | ipaddress <server_ip></server_ip>             |  |
|                      | key <passwd 32=""></passwd>                   |  |
|                      | auth_port <udp_port_number></udp_port_number> |  |
|                      | acct_port <udp_port_number></udp_port_number> |  |
| show radius          |                                               |  |

## enable 802.1x

Purpose Used to enable the 802.1x server on the Switch.

Syntax enable 802.1x

Description The enable 802.1x command enables the

802.1x Port-based Network Access control

server application on the Switch.

Parameters None.

Restrictions Only administrator-level users can issue this

command.

Example usage:

To enable 802.1x Switch wide:

DES-3326S:4#enable 802.1x

Command: enable 802.1x

Success.

DES-3326S:4#

# disable 802.1x

Purpose Used to disable the 802.1x server on the

Switch.

Syntax disable 802.1x

Description The **disable 802.1x** command is used to

disable the 802.1x Port-based Network Access

control server application on the Switch.

Parameters None

Restrictions Only administrator-level users can issue this

command.

Example usage:

To disable 802.1x on the Switch:

DES-3326S:4#disable 802.1x

Command: disable 802.1x

Success.

### show 802.1x

Purpose Used to display the current configuration of the 802.1x server on

the Switch.

**Syntax** show 802.1x [auth state | auth configuration] {ports

<portlist>}

The show 802.1x command is used to display the current Description

configuration of the 802.1x Port-based Network Access Control

server application on the Switch.

auth state – Displays the current 802.1x authentication state of **Parameters** 

the specified ports.

auth configuration - Displays the current 802.1x authentication

configuration of the specified ports.

ports <portlist> - Specifies a range of ports. The port list is specified by listing the lowest Switch number and the beginning port number on that Switch, separated by a colon. Then the highest Switch number, and the highest port number of the range (also separated by a colon) are specified. The beginning and end of the port list range are separated by a dash. For example, 1:3 specifies Switch number 1, port 3. 2:4 specifies Switch number 2, port 4. 1:3-2:4 specifies all of the ports between Switch 1, port 3 and Switch 2, port 4 – in numerical order.

The following details what is displayed:

802.1x Enabled|Disabled - Shows the current status of 802.1x functions on the Switch.

Authentication Protocol: – Shows the authentication protocol suite in use between the Switch and a Radius server. The Switch supports EAP and PAP.

Port number – Shows the physical port number on the Switch.

Capability: Authenticator|None – Shows the capability of 802.1x functions on the port number displayed above. There are four 802.1x capabilities that can be set on the Switch: Authenticator, Supplicant, Authenticator and Supplicant, and None.

Port Status: Authorized|Unauthorized – Shows the result of the authentication process. Authorized means that the user was authenticated, and can access the network. Unauthorized means that the user was not authenticated, and can not access the network.

PAE State: Initialize|Disconnected|Connecting|

Authenticating|Authenticated|Held|ForceAuth|ForceUnauth -Shows the current state of the Authenticator PAE.

Backend State: Request|Response|Fail| Idle|Initalize - Shows the current state of the Backend Authenticatior.

AdminCtlDir: Both|In - Shows whether a controlled Port that is

### show 802.1x

unauthorized will exert control over communication in both receiving and transmitting directions, or just the receiving direction.

OpenCtlDir: Both|In – Shows whether a controlled Port that is unauthorized will exert control over communication in both receiving and transmitting directions, or just the receiving direction.

Port Control: ForceAuth|ForceUnauth|Auto – Shows the administrative control over the port's authorization status. ForceAuth forces the Authenticator of the port to become Authorized. ForceUnauth forces the port to become Unauthorized.

QuietPeriod – Shows the time interval between authentication failure and the start of a new authentication attempt.

TxPeriod – Shows the time to wait for a response from a supplicant (user) to send EAP Request|Identity packets.

SuppTimeout – Shows the time to wait for a response from a supplicant (user) for all EAP packets, except for the Request|Identity packets.

ServerTimeout – Shows the length of time to wait for a response from a Radius server.

MaxReq – Shows the maximum number of times to retry sending packets to the supplicant.

ReAuthPeriod – shows the time interval between successive reauthentications.

Restrictions

Only administrator-level users can issue this command.

To display the 802.1x authtication states (stacking disabled):

| DES- | 3326S:4#show 80 | )2.1x auth_s  | tate ports 1-5   |
|------|-----------------|---------------|------------------|
| Com  | mand: show 802. | 1x auth_state | e ports 1-5      |
| Port | Auth PAE State  | Backend St    | tate Port Status |
|      |                 |               |                  |
| 15:1 | ForceAuth       | Success       | Authorized       |
| 15:2 | ForceAuth       | Success       | Authorized       |
| 15:3 | ForceAuth       | Success       | Authorized       |
| 15:4 | ForceAuth       | Success       | Authorized       |
| 15:5 | ForceAuth       | Success       | Authorized       |
|      |                 |               |                  |
| DES- | 3326S:4#        |               |                  |

### To display the 802.1x configuration settings:

DES-3326S:4#show 802.1x auth\_configuration ports 1

Command: show 802.1x auth\_configuration ports 1

802.1X : Enabled

Authentication Mode : Port\_based
Authentication Protocol : Radius\_Eap

Port number : 15:1

Capability : None

AdminCrlDir : Both

OpenCrlDir : Both

Port Control : Auto

QuietPeriod : 60 sec

TxPeriod : 30 sec

SuppTimeout : 30 sec

ServerTimeout : 30 sec

MaxReq : 2 times

ReAuthPeriod : 3600 sec

ReAuthenticate : Disabled

config 802.1x capability

Purpose Used to configure the 802.1x capability of a

range of ports on the Switch.

Syntax config 802.1x capability ports [<portlist>|all]

[authenticator|none]

Description The **config 802.1x** command has four

capabilities that can be set for each port.

Authenticator, Supplicant, Authenticator and

Supplicant, and None.

Parameters <portlist> - Specifies a range of ports. The port

list is specified by listing the lowest Switch number and the beginning port number on that Switch, separated by a colon. Then the highest Switch number, and the highest port number of the range (also separated by a colon) are specified. The beginning and end of the port list range are separated by a dash. For example, 1:3 specifies Switch number 1, port 3. 2:4 specifies Switch number 2, port 4. 1:3-2:4 specifies all of the ports between Switch 1, port 3 and Switch 2, port 4 – in numerical order.

all – Specifies all of the ports on the Switch.

authenticator – A user must pass the authentication process to gain access to the

network.

none – The port is not controlled by the 802.1x

functions.

Restrictions Only administrator-level users can issue this

command.

Example usage:

To configure 802.1x capability on ports 1-10 on Switch 1:

DES-3326S:4#config 802.1x capability ports 1:1 – 1:10 authenticator

Command: config 802.1x capability ports 1-10 authenticator

Success.

config 802.1x auth\_parameter

Purpose Used to configure the 802.1x Authentication parameters on a

range of ports. The default parameter will return all ports in the

specified range to their default 802.1x settings.

Syntax config 802.1x auth\_parameter ports [<portlist>|all]

[default|{direction [both|in]|port control

[force\_unauth|auto|force\_auth]| quiet\_period <sec 0-65535>| tx\_period <sec 1-65535>| supp\_timeout <sec 1-65535>| server\_timeout <sec 1-65535>| max\_req <value 1-10>|reauth\_period <sec 1-65535> |enable\_reauth

[enable|disable]}]

Description The **config 802.1x auth parameter** command is used to

configure the 802.1x Authentication parameters on a range of ports. The default parameter will return all ports in the specified

range to their default 802.1x settings.

Parameters <portlist> - Specifies a range of ports. The port list is specified by

listing the lowest Switch number and the beginning port number on that Switch, separated by a colon. Then the highest Switch number, and the highest port number of the range (also

separated by a colon) are specified. The beginning and end of the

port list range are separated by a dash. For example, **1:3** specifies Switch number 1, port 3. **2:4** specifies Switch number 2, port 4. **1:3-2:4** specifies all of the ports between Switch 1, port 3

and Switch 2, port 4 – in numerical order.

all – Specifies all of the ports on the Switch.

default. Deturns all of the norts in the specified range to

default – Returns all of the ports in the specified range to their 802.1x default settings.

direction [both|in] – Determines whether a controlled port blocks communication in both the receiving and transmitting directions, or just the receiving direction.

port\_control – Configures the administrative control over the authentication process for the range of ports.

force\_auth – Forces the Authenticator for the port to become authorized. Network access is allowed.

auto – Allows the port's status to reflect the outcome of the authentication process.

force\_unauth – Forces the Authenticator for the port to become unauthorized. Network access will be blocked.

quiet\_period <sec 0-65535> – Configures the time interval between authentication failure and the start of a new authentication attempt.

tx\_period <sec 1-65535> - Configures the time to wait for a response from a supplicant (user) to send EAP Request/Identity packets.

supp timeout <sec 1-65535> - Configures the time to wait for a

## config 802.1x auth\_parameter

response from a supplicant (user) for all EAP packets, except for the Request/Identity packets.

server\_timeout <sec 1-65535> - Configure the length of time to wait for a response from a Radius server.

max\_req <value 1-10> - Configures the number of times to retry sending packets to a supplicant (user).

reauth\_period <sec 1-65535> — Configures the time interval between successive re-authentications.

enable\_reauth [enable|disable] – Determines whether or not the Switch will re-authenticate. Enabled causes re-authentication of users at the time interval specified in the Re-authentication Period field, above.

Restrictions Only administrator-level users can issue this command.

#### Example usage:

To configure 802.1x authentication parameters for ports 1-20:

DES-3326S:4#config 802.1x auth\_parameter ports 1:1 – 1:20 direction both Command: config 802.1x auth\_parameter ports 1:1-1:20 direction both

Success.

# config 802.1x auth\_mode

Purpose Used to configure 802.1x authentication mode.

Syntax config 802.1x auth\_mode [port\_based

[mac\_based]

Description The config 802.1x auth mode command

configures the authentication mode. 802.1x authorization can be based on the port from which the request is made or a list of authorized

MAC addresses can be consulted.

Parameters port\_based – Authorization can be port based.

Ports listed in the 802.1x authorized port list are authorized and subject to any authorization parameters as configured. This requires additional configuration to select the ports that are authorized. See **config 802.1 init** below. mac\_based - Authorization can be based on MAC address. Authorized MAC addresses are listed in the 802.1x authorized MAC address.

MAC address. Authorized MAC addresses are listed in the 802.1x authorized MAC address. Additional configuration is required to list the MAC address in the authorization list and to specify the port from which request is made.

See config 802.1 init below.

Restrictions Only administrator-level users can issue this

command.

Example usage:

To configure the authentication mode.:

DES-3326S:4#config 802.1x auth\_mode port\_based

Command: config 802.1x auth\_mode port\_based

Success.

| config 802.1x auth_protocol |                                                                                                    |  |
|-----------------------------|----------------------------------------------------------------------------------------------------|--|
| Purpose                     | Used to configure 802.1x the authentication protocol used for RADIUS authenitcation.                                             |  |
| Syntax                      | config 802.1x auth_protocol [radius_eap   radius_pap]                                                                            |  |
| Description                 | The config 802.1x auth_protocol command allows for a choice of protocol used by the RADIUS server and client for authentication. |  |
| Parameters                  | radius_eap - Instructs the Switch to use Extensible Authentication Protocol (EAP) used for RADIUS authentication.                |  |
|                             | radius_pap - Instructs the Switch to use Password Authentication Protocol (PAP) used for RADIUS authentication.                  |  |
| Restrictions                | Only administrator-level users can issue this command.                                                                           |  |

To configure the RADIUS authentication protocol used:

DES-3326S:4# config 802.1x auth\_protocol radius\_pap
Command: config 802.1x auth\_protocol radius\_pap

Success.

config 802.1x init

Purpose Used to initialize the 802.1x function on a range of ports or a list

of MAC addresses.

Syntax config 802.1x init [port\_based ports [<portlist|all>]

|mac based ports [<portlist>|all] {mac address <macaddr>}]

Description The **config 802.1x init** command is used to immediately initialize

the 802.1x functions on a specified range of ports or for specified MAC addresses operating from a specified range of ports.

Parameters port\_based – This instructs the Switch to initialize 802.1x

functions based only on the port number. Ports approved for

initialization can then be specified.

<portlist> – Specifies a range of ports. The port list is specified by listing the lowest Switch number and the beginning port number on that Switch, separated by a colon. Then the highest Switch number, and the highest port number of the range (also

separated by a colon) are specified. The beginning and end of the

port list range are separated by a dash. For example, **1:3** specifies Switch number 1, port 3. **2:4** specifies Switch number 2, port 4. **1:3-2:4** specifies all of the ports between Switch 1, port 3

and Switch 2, port 4 – in numerical order.

all - Specifies all of the ports on the Switch.

mac\_based - This instructs the Switch to initialize 802.1x functions based on the MAC address requesting 802.1x initialization. MAC addresses approved for initialization can then be added to a list of approved MAC addresses. Request for 802.1x initialization is approved only for devices with a MAC address that matches one from the list. Additional restrictions can be added by requiring a match for both MAC address and port.

<macaddr> - Specify the MAC address to add to the list for MAC

based 802.1x initialization.

Restrictions Only administrator-level users can issue this command.

#### Example usage:

To initialize the authentication state machine of some or all.:

DES-3326S:4# config 802.1x init port\_based ports all

Command: config 802.1x init port\_based ports all

Success.

# config 802.1x reauth ports

Purpose Used to configure the 802.1x re-authentication

feature of the Switch.

Syntax config 802.1x reauth [port\_based ports

[<portlist|all>] |mac\_based ports

[<portlist>|all] {mac\_address <macaddr>}]

Description The config 802.1x reauth command is used to

re-authenticate a previously authenticated device based on either MAC address or port

number.

Parameters port\_based – This instructs the Switch to re-

authorize 802.1x function based only on the port number. Ports approved for re-authorization can

then be specified.

ports <portlist> – Specifies a range of ports. The port list is specified by listing the lowest Switch number and the beginning port number on that Switch, separated by a colon. Then the highest Switch number, and the highest port number of the range (also separated by a colon) are specified. The beginning and end of the port list range are separated by a dash. For example, 1:3 specifies Switch number 1, port 3. 2:4 specifies Switch number 2, port 4. 1:3-2:4 specifies all of the ports between Switch 1, port 3 and Switch 2, port 4 – in numerical order.

all – Specifies all of the ports on the Switch.

mac\_based - This instructs the Switch to reauthenticate 802.1x function for a device based on MAC address. MAC addresses approved for re-authentication can then be added to a list of approved MAC addresses. Re-authentication is approved only for devices with a MAC address that matches one from the list. Additional restrictions can be added by requiring a match for both MAC address and port.

<macaddr> - Specify the MAC address to add to

the list for MAC based 802.1x initialization.

Restrictions Only administrator-level users can issue this

command.

To configure 802.1x reauthentication for ports 1-18:

DES-3326S:4#config 802.1x reauth mac\_based ports 1-18
Command: config 802.1x reauth mac\_based ports 1-18

Success.

| config radius | add                                                                                                    |
|---------------|----------------------------------------------------------------------------------------------------|
| Purpose       | Used to configure the settings the Switch will use to communicate with a Radius server.                                                                                                    |
| Syntax        | config radius add <server_index 1-3=""> <server_ip> key <passwd 32=""> [default {auth_port <udp_port_number>  acct_port <udp_port_number>}]</udp_port_number></udp_port_number></passwd></server_ip></server_index> |
| Description   | The <b>config radius add</b> command is used to configure the settings the Switch will use to communicate with a Radius server.                                                                                     |
| Parameters    | <pre><server_index 1-3=""> - Assigns a number to the current set of Radius server settings. Up to 3 groups of Radius server settings can be entered on the Switch.</server_index></pre>                             |
|               | <pre><server_ip> - The IP address of the Radius server.</server_ip></pre>                                                                                                    |
|               | key – Specifies that a password and encryption key will be used between the Switch and the Radius server.                                                                                                    |
|               | <pre><passwd 32=""> - The shared-secret key used by the Radius server and the Switch. Up to 32 characters can be used.</passwd></pre>                                                                               |
|               | default – Returns all of the ports in the range to their default Radius settings.                                                                                                    |
|               | auth_port <udp_port_number> – The UDP port number for authentication requests. The default is 1812.</udp_port_number>                                                                                               |
|               | acct_port <udp_port_number> - The UDP port number for accounting requests. The default is 1813.</udp_port_number>                                                                                                   |
| Restrictions  | Only administrator-level users can issue this command.                                                                                                    |

To configure Radius server communication setttings:

DES-3326S:4#config radius add 1 10.48.74.121 key dlink default Command: config radius add 1 10.48.74.121 key dlink default

Success.

DES-3326S:4#

| config radius delete |                                                                                                    |  |
|----------------------|----------------------------------------------------------------------------------------------------|--|
| Purpose              | Used to delete a previously entered Radius server configuration.                                                                                                    |  |
| Syntax               | config radius delete <server_index 1-3=""></server_index>                                                                                                    |  |
| Description          | The <b>config radius delete</b> command is used to delete a previously entered Radius server configuration.                                                                             |  |
| Parameters           | <pre><server_index 1-3=""> - Assigns a number to the current set of Radius server settings. Up to 3 groups of Radius server settings can be entered on the Switch.</server_index></pre> |  |
| Restrictions         | Only administrator-level users can issue this command.                                                                                                    |  |

### Example usage:

To delete previously configured Radius server communication settings:

DES-3326S:4#config radius delete 1
Command: config radius delete 1

Success.

| config radius |                                                                                                    |
|---------------|----------------------------------------------------------------------------------------------------|
| Purpose       | Used to configure the Switch's Radius settings.                                                                                                    |
| Syntax        | config radius <server_index 1-3=""> {ipaddress <server_ip><br/>{ipaddress <server_ip> key <passwd 32=""> auth_port<br/><udp_port_number> acct_port <udp_port_number>}</udp_port_number></udp_port_number></passwd></server_ip></server_ip></server_index> |
| Description   | The <b>config radius</b> command is Used to configure the Switch's Radius settings.                                                                                                    |
| Parameters    | <server_index 1-3=""> – Assigns a number to the current set of<br/>Radius server settings. Up to 3 groups of Radius server settings<br/>can be entered on the Switch.</server_index>                                                                      |
|               | <server_ip> – The IP address of the Radius server.</server_ip>                                                                                                    |
|               | key – Specifies that a password and encryption key will be used between the Switch and the Radius server.                                                                                                    |
|               | <pre><passwd 32=""> – The shared-secret key used by the Radius server and the Switch. Up to 32 characters can be used.</passwd></pre>                                                                                                    |
|               | default – Returns all of the ports in the range to their default Radius settings.                                                                                                    |
|               | auth_port <udp_port_number> – The UDP port number for authentication requests. The default is 1812.</udp_port_number>                                                                                                    |
|               | acct_port <udp_port_number> - The UDP port number for accounting requests. The default is 1813.</udp_port_number>                                                                                                    |
| Restrictions  | Only administrator-level users can issue this command.                                                                                                    |

To configure Radius settings:

DES-3326S:4#config radius 1 10.48.74.121 key dlink default Command: config radius 1 10.48.74.121 key dlink default

DES-3326S:4#

Success.

| show radius  |                                                                                             |
|--------------|---------------------------------------------------------------------------------------------|
| Purpose      | Used to display the current Radius configurations on the Switch.                            |
| Syntax       | show radius                                                                                 |
| Description  | The show radius command is used to display the current Radius configurations on the Switch. |
| Parameters   | None.                                                                                       |
| Restrictions | None.                                                                                       |

To display Radius settings on th Switch:

| DES-              | 3326S:4#show  | radius              |                     |        |         |
|-------------------|---------------|---------------------|---------------------|--------|---------|
| Com               | mand: show ra | dius                |                     |        |         |
| Index             | c IP Address  | Auth-Port<br>Number | Acct-Port<br>Number | Status | Key     |
| 1                 | 10.1.1.1      | <br>1812            | 1813                | Active | Switch  |
| 2                 | 20.1.1.1      | 1800                | 1813                | Active | des3326 |
| 3                 | 30.1.1.1      | 1812                | 1813                | Active | dlink   |
| Total Entries : 3 |               |                     |                     |        |         |
| DES-              | -3326S:4#     |                     |                     |        |         |

# ACCESS CONTROL LIST COMMANDS

The DES-3326S implements Access Control Lists that enable the Switch to deny network access to specific devices or device groups based on IP settings or MAC address.

| Command               | oups based on IP settings or MAC address.  Parameters                                  |
|-----------------------|----------------------------------------------------------------------------------------|
|                       |                                                                                        |
| create access_profile | ethernet<br>vlan                                                                       |
|                       | 1.4                                                                                    |
|                       | source_mac <macmask></macmask>                                                         |
|                       | destination_mac <macmask></macmask>                                                    |
|                       | 802.1p                                                                                 |
|                       | ethernet_type                                                                          |
|                       | ip                                                                                     |
|                       | vlan                                                                                   |
|                       | source_ip_mask <netmask></netmask>                                                     |
|                       | destination_ip_mask <netmask></netmask>                                                |
|                       | dscp                                                                                   |
|                       | icmp                                                                                   |
|                       | type                                                                                   |
|                       | code                                                                                   |
|                       | igmp                                                                                   |
|                       | type                                                                                   |
|                       | tcp                                                                                    |
|                       | src_port_mask <hex 0x0-0xffff=""></hex>                                                |
|                       | dst_port_mask <hex 0x0-0xffff=""></hex>                                                |
|                       | flag_mask [ all                                                                        |
|                       | { urg   ack   psh   rst   syn   fin } ] }                                              |
|                       | udp                                                                                    |
|                       | udp src_port_mask <hex 0x0-0xffff=""><br/>dst_port_mask <hex 0x0-0xfff=""></hex></hex> |
|                       | protocol id                                                                            |
|                       | user mask <hex 0x0-0xffffffff=""></hex>                                                |
|                       | permit                                                                                 |
|                       | deny                                                                                   |
|                       | profile_id <value 1-255="">}</value>                                                   |
| delete access_profile | profile id <value 1-255=""></value>                                                    |
| config access_profile | profile id <value 1-255=""></value>                                                    |
|                       | add access_id <value 1-255=""></value>                                                 |
|                       | ethernet                                                                               |
|                       | vlan <vlan_name 32=""></vlan_name>                                                     |
|                       | source_mac <macaddr></macaddr>                                                         |
|                       | destination_mac <macaddr></macaddr>                                                    |

| Command | Parameters                                                      |
|---------|-----------------------------------------------------------------|
|         | 802.1p <value 0-7=""></value>                                   |
|         | ethernet_type <hex 0x0-0xfff=""></hex>                          |
|         | ip                                                              |
|         | vlan <vlan_name 32=""></vlan_name>                              |
|         | source_ip <ipaddr></ipaddr>                                     |
|         | destination_ip <ipaddr></ipaddr>                                |
|         | dscp <value></value>                                            |
|         | icmp                                                            |
|         | type <value 0-255=""><br/>code <value 0-255=""></value></value> |
|         | igmp                                                            |
|         | type <value 0-255=""></value>                                   |
|         | top                                                             |
|         | src port <value 0-65535=""></value>                             |
|         | dst prot <value 0-65535=""></value>                             |
|         | flag [ all                                                      |
|         | { urg   ack   psh   rst   syn   fin } ] }                       |
|         | udp                                                             |
|         | src_port <value 0-65535=""></value>                             |
|         | dst_port <value 0-65535=""></value>                             |
|         | protocol_id <value 0-255=""></value>                            |
|         | user_define <hex 0x0-0xffffffff=""></hex>                       |
|         | priority <value 0-7=""></value>                                 |
|         | replace_priority                                                |
|         | replace_dscp <value 0-63=""></value>                            |
|         | delete <value 1-255=""></value>                                 |

Due to a chipset limitation, the Switch currently supports a maximum of 10 access profiles, each containing a maximum of 50 rules – with the additional limitation of 50 rules total for all 10 access profiles.

Access profiles allow you to establish criteria to determine whether or not the Switch will forward packets based on the information contained in each packet's header. These criteria can be specified on a VLAN-by-VLAN basis.

Creating an access profile is divided into two basic parts. First, an access profile must be created using the **create access\_profile** command. For example, if you want to deny all traffic to the subnet 10.42.73.0 to 10.42.73.255, you must first **create** an access profile that instructs the Switch to examine all of the relevant fields of each frame, and specify **deny**:

#### create access\_profile ip source\_ip\_mask 255.255.255.0 profile\_id 1 deny

Here we have created an access profile that will examine the IP field of each frame received by the Switch. Each source IP address the Switch finds will be combined with the **source\_ip\_mask** with a logical AND operation. The **profile\_id** parameter is used to give the access profile an identifying number – in this case, 1. The **deny** parameter instructs the Switch to filter any frames that meet the criteria – in this case, when a logical AND operation between an IP address specified in the next step and the **ip source mask** match.

The default for an access profile on the Switch is to **permit** traffic flow. If you want to restrict traffic, you must use the **deny** parameter.

Now that an access profile has been created, you must add the criteria the Switch will use to decide if a given frame should be forwarded or filtered. Here, we want to filter any packets that have an IP source address between 10.42.73.0 and 10.42.73.255:

#### config access profile profile id 1 add access id 1 ip source ip 10.42.73.1

Here we use the **profile\_id 1** which was specified when the access profile was created. The **add** parameter instructs the Switch to add the criteria that follows to the list of rules that are associated with access profile 1. For each rule entered into the access profile, you can assign an **access\_id** that both identifies the rule and establishes a priority within the list of rules. A lower **access\_id** gives the rule a higher priority. In case of a conflict in the rules entered for an access profile, the rule with the highest priority (lowest **access\_id**) will take precedence.

The **ip** parameter instructs the Switch that this new rule will be applied to the IP addresses contained within each frame's header. **source\_ip** tells the Switch that this rule will apply to the source IP addresses in each frame's header. Finally, the IP address **10.42.73.1** will be combined with the **source\_ip\_mask 255.255.255.0** to give the IP address 10.42.73.0 for any source IP address between 10.42.73.0 to 10.42.73.255.

# create access\_profile

Purpose Used to create an a

Used to create an access profile on the Switch and to define which parts of each incoming frame's header the Switch will examine. Masks can be entered that will be combined with the values the Switch finds in the specified frame header fields. Specific values for the rules are entered using the **config access\_profile** command, below.

Syntax create access\_profile

[ethernet {vlan | source\_mac <macmask> | destination\_mac <macmask> | 802.1p | ethernet\_type} |

Description The create access profile command is used to create an access

profile on the Switch and to define which parts of each incoming frame's header the Switch will examine. Masks can be entered that will be combined with the values the Switch finds in the specified frame header fields. Specific values for the rules are entered using the

config access\_profile command, below.

Parameters ethernet – Specifies that the Switch will examine the layer 2 part of each packet header.

vlan – Specifies that the Switch will examine the VLAN part of each packet header.

source\_mac <macmask> – Specifies a MAC address mask for the source MAC address. This mask is entered in the following hexadecimal format:

destination\_mac <macmask> - Specifies a MAC address mask for the destination MAC address.

802.1p – Specifies that the Switch will examine the 802.1p priority value in the frame's header.

ethernet\_type – Specifies that the Switch will examine the Ethernet type value in each frame's header.

ip – Specifies that the Switch will examine the IP address in each frame's header.

vlan - Specifies a VLAN mask.

source\_ip\_mask <netmask> - Specifies an IP address mask for the source IP address.

destination\_ip\_mask <netmask> - Specifies an IP address mask for the destination IP address.

dscp – Specifies that the Switch will examine the DiffServ Code Point (DSCP) field in each frame's header.

### create access\_profile

icmp – Specifies that the Switch will examine the Internet Control Message Protocol (ICMP) field in each frame's header.

type – Specifies that the Switch will examine each frame's ICMP Type field.

 $\operatorname{\mathsf{code}}\ -\operatorname{\mathsf{Specifies}}\ \operatorname{\mathsf{that}}\ \operatorname{\mathsf{the}}\ \operatorname{\mathsf{Switch}}\ \operatorname{\mathsf{will}}\ \operatorname{\mathsf{examine}}\ \operatorname{\mathsf{each}}\ \operatorname{\mathsf{frame's}}\ \operatorname{\mathsf{ICMP}}\ \operatorname{\mathsf{Code}}\ \operatorname{\mathsf{field}}.$ 

igmp – Specifies that the Switch will examine each frame's Internet Group Management Protocol (IGMP) field.

type – Specifies that the Switch will examine each frame's IGMP Type field

tcp – Specifies that the Switch will examine each frames Transport Control Protocol (TCP) field.

src\_port\_mask <hex 0x0-0xffff> - Specifies a TCP port mask for the source port.

dst\_port\_mask <hex 0x0-0xffff> - Specifies a TCP port mask for the destination port.

flag\_mask – Specifies examination of TCP flag field according to the type of flag. Specify all to examine all type of TCP flag fields.

urg - Specifies urgent TCP flag field.

ack - Specifies acknowledge TCP flag field.

psh - Specifies push TCP flag field.

rst - Specifies reset TCP flag field.

syn - Specifies synchronize TCP flag field. Specifying the SYN flag will prevent any client from making TCP connections to the system.

fin - Specifies finish TCP flag field.

udp – Specifies that the Switch will examine each frame's Universal Datagram Protocol (UDP) field.

src\_port\_mask <nex 0x0-0xffff> - Specifies a UDP port mask for the source port.

dst\_port\_mask <nex 0x0-0xffff> - Specifies a UDP port mask for the destination port.

protocol\_id - Specifies that the Switch will examine each frame's Protocol ID field.

user\_mask <hex 0x0-0xffffffff> – Specifies that the rule applies to the IP protocol ID and the mask options behind the IP header.

permit – Specifies that packets that match the access profile are permitted to be forwarded by the Switch.

deny – Specifies that packets that do not match the access profile are not permitted to be forwarded by the Switch and will be filtered.

profile\_id <value 1-255> – Specifies an index number that will identify the access profile being created with this command.

Restrictions

Only administrator-level users can issue this command.

To create an access profile that will deny service to the subnet ranging from 10.42.73.0 to 10.42.73.255:

DES-3326S:4# create access\_profile ip source\_ip\_mask 255.255.255.0 profile\_id 1 deny

Command: create access\_profile ip source\_ip\_mask 255.255.255.0 profile\_id 1 deny

Success.

| delete access_profile |                                                                                                    |  |
|-----------------------|----------------------------------------------------------------------------------------------------|--|
| Purpose               | Used to delete a previously created access profile.                                                                                                    |  |
| Syntax                | delete access_profile [profile_id <value 1-<br="">255&gt;]</value>                                                                                                    |  |
| Description           | The <b>delete access_profile</b> command is used to delete a previously created access profile on the Switch.                                                                                                    |  |
| Parameters            | profile_id <value 1-255=""> – an integer between 1 and 255 that is used to identify the access profile that will be deleted with this command. This value is assigned to the access profile when it is created with the <b>create</b> access_profile command.</value> |  |
| Restrictions          | Only administrator-level users can issue this command.                                                                                                    |  |

To delete the access profile with a profile ID of 1:

DES-3326S:4# delete access\_profile profile\_id 1
Command: delete access\_profile profile\_id 1
Success.

DES-3326S:4#

# config access\_profile

Purpose

Used to configure an access profile on the Switch and to define specific values that will be used to by the Switch to determine if a given packet should be forwarded or filtered. Masks entered using the **create access\_profile** command will be combined, using a logical AND operation, with the values the Switch finds in the specified frame header fields. Specific values for the rules are entered using the **config access\_profile** command, below.

Syntax

config access\_profile profile\_id <value 1-255> [add access\_id <value 1-255>] [ethernet {vlan <vlan\_name 32> | source\_mac <macaddr> | destination\_mac <macaddr> | 802.1 <value 0-7> | ethernet\_type <hex 0x0-0xffff} | ip{vlan <vlan\_name 32> | source\_ip <ipaddr> | destination\_ip <ipaddr> | dscp <value 0-63> | [icmp {type <value 0-65535> code <value 0-255>} | igmp {type <value 0-255>} | tcp {src\_port <value 0-65535> | dst\_port <value 0-65535>} | flag { all | urg | ack | psh | rst | syn | fin | udp} {src\_port <value 0-65535> | dst\_port <value 0-65535>} | protocol\_id <value 0-255> {user\_define <hex 0x0-0xffffffff>} ] } ] {priority <value 0-7> {replace\_priority} | replace\_dscp <value 0-63>} | delete <value 1-255>1

Description

The **config access\_profile** command is used to configure an access profile on the Switch and to enter specific values that will be combined, using a logical AND operation, with masks entered with the **create access\_profile** command, above.

**Parameters** 

profile\_id <value 1-255> – Specifies the index of the access list profile.

add access\_id <value 1-255> – Adds an additional rule to the above specified access profile. The value specifies the relative priority of the additional rule. The lower access ID, the higher the priority the rule will be given.

ethernet – Specifies that the Switch will look only into the layer 2 part of each packet.

vlan <vlan\_name 32> – Specifies that the access profile will apply to only to this VLAN.

source\_mac <macaddr> – Specifies that the access profile will apply to only packets with this source MAC address.

destination\_mac <macaddr> - Specifies that the access profile will apply to only packets with this destination MAC address.

802.1p <value 0-7> – Specifies that the access profile will apply only to packets with this 802.1p priority value.

ethernet\_type <hex 0x0-0xffff> – Specifies that the access profile will apply only to packets with this hexadecimal 802.1Q Ethernet type value in the packet header.

ip – Specifies that the Switch will look into the IP fields in each packet. vlan <vlan\_name 32> – Specifies that the access profile will apply to

# config access\_profile

only to this VLAN.

source\_ip <ipaddr> - Specifies that the access profile will apply to only packets with this source IP address.

destination\_id <value 0-255> – Specifies that the access profile will apply to only packets with this destination IP address.

dscp <value 0-63> – Specifies that the access profile will apply only to packets that have this value in their Type-of-Service (DiffServ code point, DSCP) field in their IP packet header.

icmp – Specifies that the Switch will examine the Internet Control Message Protocol (ICMP) field within each packet.

type <value 0-65535> – Specifies that the access profile will apply to this ICMP type value.

code <value 0-255> - Specifies that the access profile will apply to this ICMP code.

igmp – Specifies that the Switch will examine the Internet Group Management Protocol (IGMP) field within each packet.

type <value 0-255> — Specifies that the access profile will apply to packets that have this IGMP type value.

tcp – Specifies that the Switch will examine the Transmission Control Protocol (TCP) field within each packet.

src\_port <value 0-65535> – Specifies that the access profile will apply only to packets that have this TCP source port in their TCP header.

dst\_port <value 0-65535> – Specifies that the access profile will apply only to packets that have this TCP destination port in their TCP header.

flag – Specifies examination of TCP flag field according to the type of flag. Specify all to examine all type of TCP flag fields.

urg - Specifies urgent TCP flag field.

ack - Specifies acknowledge TCP flag field.

psh - Specifies push TCP flag field.

rst - Specifies reset TCP flag field.

syn - Specifies synchronize TCP flag field.

fin - Specifies finish TCP flag field.

udp – Specifies that the Switch will examine the Universal Datagram Protocol (UDP) field in each packet.

src\_port <value 0-65535> – Specifies that the access profile will apply only to packets that have this UDP source port in their header.

dst\_port <value 0-65535> – Specifies that the access profile will apply only to packets that have this UDP destination port in their header.

protocol\_id <value 0-255> – Specifies that the Switch will examine the Protocol field in each packet and if this field contains the value entered here, apply the following rules.

user define <hex 0x0-0xfffffff> - Specifies a mask to be combined with

### config access\_profile

the value found in the frame header using a logical AND operation.

priority <value 0-7> – Specifies that the access profile will apply to packets that contain this value in their 802.1p priority field of their header.

replace\_priority – This parameter is specified if you want to change the 802.1p user priority of a packet that meets the specified criteria. Otherwise, a packet will have its incoming 802.1p user priority re-written to its original value before being transmitted from the Switch.

replace\_dscp <value 0-63> – Allows you to specify a value to be written to the DSCP field of an incoming packet that meets the criteria specified in the first part of the command. This value will over-write the value in the DSCP field of the packet.

delete <value 1-255> – Specifies the access ID of a rule you want to delete.

Restrictions Only administrator-level users can issue this command.

#### Example usage:

To configure the access profile with the profile ID of 1 to filter frames that have IP addresses in the range between 10.42.73.0 to 10.42.73.255:

DES-3326S:4# config access\_profile profile\_id 1 add access\_id 1 ip source\_ip 10.42.73.1

Command: config access\_profile profile\_id 1 add access\_id 1 ip source\_ip 10.42.73.1

Success.

| show access_profile |                                                                                                    |  |
|---------------------|----------------------------------------------------------------------------------------------------|--|
| Purpose             | Used to display the currently configured access profiles on the Switch.                            |  |
| Syntax              | show access_profile                                                                                |  |
| Description         | The <b>show access_profile</b> command is used to display the currently configured access profiles |  |
| Parameters          | None.                                                                                              |  |
| Restrictions        | Only administrator-level users can issue this command.                                             |  |

To display all of the currently configured access profiles on the Switch:

| DES-3326S:4#                            |                                         |
|-----------------------------------------|-----------------------------------------|
| Access Profile Table                    |                                         |
|                                         |                                         |
| Access Profile ID:1                     | Mode : Deny                             |
|                                         | TYPE : IP                               |
| ======================================= | ======================================= |
| MASK Option Source IP MASK              |                                         |
| 255.255.255.0                           |                                         |
|                                         |                                         |
| Access ID                               |                                         |
|                                         |                                         |
| 1 10.42.73.0                            |                                         |

# TRAFFIC SEGMENTATION COMMANDS

Traffic segmentation allows you to further sub-divide VLANs into smaller groups of ports that will help to reduce traffic on the VLAN. The VLAN rules take precedence, and then the traffic segmentation rules are applied.

| Command                     | Parameters            |
|-----------------------------|-----------------------|
| config traffic_segmentation | <portlist></portlist> |
|                             | forward_list          |
|                             | null                  |
|                             | <portlist></portlist> |
| show traffic_segmentation   | <portlist></portlist> |

config traffic\_segmentation Purpose Used to configure traffic segmentation on the Switch. Syntax config traffic segmentation <portlist> forward list [null|<portlist>] The config traffic\_segmentation command is Description used to configure traffic segmentation on the Switch. **Parameters** <portlist> - Specifies a range of ports that will be configured for traffic segmentation. The port list is specified by listing the beginning port number and the highest port number of the range. The beginning and end of the port list range are separated by a dash. For example, 3 specifies port 3. 4 specifies port 4. 3-4 specifies all of the ports between port 3 and port 4 – in numerical order. forward list – Specifies a range of ports that will receive forwarded frames from the ports specified in the portlist, above. null - no ports are specified <portlist> - Specifies a range of ports for the forwarding list. This list must be on the same Switch previously specified for traffic segmentation (i.e. following the <portlist> specified above for config traffic segmentation). Restrictions Only administrator-level users can issue this command.

#### Example usage:

To configure ports 1 through 10 to be able to forward frames to port 11 through 15:

DES-3326S:4# config traffic\_segmentation 1-10 forward\_list 11-15

Command: config traffic\_segmentation 1-10 forward\_list 11-15

Success.

DES-3326S:4#

| show traffic_ | segmentation                                                                                                    |
|---------------|----------------------------------------------------------------------------------------------------|
| Purpose       | Used to display the current traffic segmentation configuration on the Switch.                                                                                                    |
| Syntax        | config traffic_segmentation <portlist> forward_list [null <portlist>]</portlist></portlist>                                                                                                    |
| Description   | The <b>show traffic_segmentation</b> command is used to display the current traffic segmentation configuration on the Switch.                                                                                                    |
| Parameters    | <portlist> – Specifies a range of ports for which<br/>the current traffic segmentation configuration on<br/>the Switch will be displayed. The port list is<br/>specified by listing the beginning port number<br/>and the highest port number of the range. The<br/>beginning and end of the port list range are<br/>separated by a dash. For example, 3 specifies<br/>port 3. 4 specifies port 4. 3-4 specifies all of the<br/>ports between port 3 and port 4 – in numerical<br/>order.</portlist> |
| Restrictions  | The port lists for segmentation and the forward list must be on the same Switch.                                                                                                    |

To display the current traffic segmentation configuration on the Switch.

|          | To display the current traffic segmentation configuration on the Switc |
|----------|------------------------------------------------------------------------|
|          | -3326S:4#show traffic_segmentation                                     |
| Con      | nmand: show traffic_segmentation                                       |
|          |                                                                        |
| Traf     | fic Segmentation Table                                                 |
|          |                                                                        |
| Port     | Forward Portlist                                                       |
| 1        | 9-15                                                                   |
|          | 9-15                                                                   |
|          | 9-15                                                                   |
|          | 9-15                                                                   |
| 5        | 9-15                                                                   |
|          | 9-15                                                                   |
| 7        | 9-15                                                                   |
|          | 9-15                                                                   |
|          | 9-15                                                                   |
|          | 9-15                                                                   |
|          | 1-26                                                                   |
|          | 1-26                                                                   |
|          | 1-26                                                                   |
|          | 1-26                                                                   |
|          | 1-26                                                                   |
|          | 1-26                                                                   |
|          | 1-26                                                                   |
|          | 1-26                                                                   |
|          | 1-26                                                                   |
|          | 1-26                                                                   |
|          | 1-26                                                                   |
|          | 1-26                                                                   |
|          | 1-26                                                                   |
|          | 1-26                                                                   |
| 25<br>26 | 1-26<br>1-26                                                           |
|          |                                                                        |
| DE2      | 3-3326S:4#                                                             |

# STACKING COMMANDS

The stacking configuration commands in the Command Line Interface (CLI) are listed (along with the appropriate parameters) in the following table.

| Command              | Parameters |
|----------------------|------------|
| config stacking mode | disable    |
|                      | enable     |
|                      | master     |
|                      | auto       |
|                      | slave      |
| show stacking        | {mode}     |

Each command is listed, in detail, in the following sections.

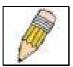

**NOTE:** Switch stacking requires that a stacking module be installed on every Switch used for the stacked group. If a stacking module is detected, the default settings for the Switch allow it to function as either a member of a stacked group or as a standalone device.

config stacking mode

Purpose Used to enable or disable Switch stacking and to configure the

stacking mode.

Syntax config stacking mode [ disable | enable [master | auto |

slave ] ]

Description Use this command to setup Switch stacking or disable the

stacking function. Each Switch should be configured separately prior to establishing the physical link through the stacking ports.

Parameters enable – Stacking mode is enabled by default. When enabled the

Switch can operate as a standalone device or it can be allowed to operate with other DES-3326S Switches in a stacked group.

auto – This is the default stacking mode setting for the Switch. In auto stacking mode the Switch is eligible for stacking or it can operate as a standalone device. If a Switch stack is connected and all Switches are configured to operates in auto stacking mode, the master-slave relationships and stacking order will be determined automatically according to MAC address. The lowest MAC address becomes the master (stack number 1). The order in which slave devices appear logically in the stack (stack number 2+) is determined by how they are connected relative to the master Switch. The auto mode serves to first determine if the device is stacked or standalone, then if stacked, it determines

the slave Switches.

master – This overrides the auto stacking mode. The auto mode described above may be overridden so that a properly connected Switch in a stack may be forced into master mode. Only one Switch in a stack may act as the master and all configuration settings for the stacked group - including stacking configuration - are saved in configuration files in the master Switch. The stack is managed as a single entity through the master.

which Switch is the master and the remaining stack numbers for

slave – This overrides the auto stacking mode. When the Switch is in slave mode in cannot function as a master and a master Switch must be properly connected to the stack for a Switch to operate in slave mode.

disable – This forces the Switch to operate as a standalone device. In standalone mode the Switch functions as a standalone device even if a stacking module is installed. When stacking mode is disabled, configuration settings including IP settings are saved in an alternate configuration file. A Switch that has stacking mode disabled should not use stacking ports if they are present.

The Switch's stacking mode can only be changed using the CLI interface. Only administrator-level users can issue this command.

Restrictions

To configure the stacking mode:

DES-3326S:4#config stack mode disable

Command: config stacking mode disable

Do you want to save the system's configuration to NV-RAM?(y/n)

Saving all configurations to NV-RAM... Done.

Success.

DES-3326S:4#

| show stacking |                                                                                                    |  |  |
|---------------|----------------------------------------------------------------------------------------------------|--|--|
| Purpose       | Used to display the current stacking information.                                                                                                    |  |  |
| Syntax        | show stacking {mode}                                                                                                    |  |  |
| Description   | This command will display the current stacking information.                                                                                                    |  |  |
| Parameters    | mode – When specified this will display the current stacking mode.                                                                                                    |  |  |
|               | none – No specification will display information for all Switches in the stack. Information displayed includes MAC address, firmware version, stacking mode, RPS status and available port range. |  |  |
| Restrictions  | None.                                                                                                    |  |  |

Example usage:

To display the current stacking (standalone mode) information:

| DES-3326S:4#show stacking |                  |            |              |             |
|---------------------------|------------------|------------|--------------|-------------|
| Command: show stacking    |                  |            |              |             |
|                           |                  |            |              |             |
| ID MAC Address            | Port Range Mode  | Version    | RPS Status   | Model Name  |
|                           |                  |            |              |             |
| *1 00-80-C8-32-12-        | 30 1-26 STANDALO | NE 4.01-B2 | 7 Not Suppor | t DES-3326S |
|                           |                  |            |              |             |
| Total Entries :1          |                  |            |              |             |
|                           |                  |            |              |             |
| DES-3326S:4#              |                  |            |              |             |

To display the current stacking (auto mode) information:

Example usage:

To display stacking mode:

DES-3326S:4#show stacking mode

Command: show stacking mode

Stacking Topology : Disable
Setting : STANDALONE
Current : STANDALONE

# TIME AND SNTP COMMANDS

The Simple Network Time Protocol (SNTP) (an adaptation of the Network Time Protocol (NPT)) commands in the Command Line Interface (CLI) are listed (along with the appropriate parameters) in the following table.

| Command          | Parameters                                                                                                    |
|------------------|----------------------------------------------------------------------------------------------------|
| config sntp      | {primary <ipaddr>   secondary <ipaddr>   poll-interval <int 30-99999="">}(1)</int></ipaddr></ipaddr>                                                                                                    |
| show sntp        |                                                                                                    |
| enable sntp      |                                                                                                    |
| disable sntp     |                                                                                                    |
| config time      | <date ddmmmyyyy=""> <time hh:mm:ss=""></time></date>                                                                                                    |
| config time-zone | {operator(1) [+   -]   hour(2) <gmt_hour 0-13="">   min(3)<br/><minute 0-59="">}</minute></gmt_hour>                                                                                                    |
| config dst       | [disable repeating {s-week <start_week 1-4,last="">   s-wday <start_weekday sun-sat="">   s-mth <start_mth 1-12="">   s-time <start_time hh:mm="">   e-week <end_week 1-4,last="">   e-wday <end_weekday sun-sat="">   e-mth <end_mth 1-12="">   e-time <end_time hh:mm="">   offset [30   60 90 120]}   annual {s-date <start_date 1-31="">   s-mth <start_mth 1-12="">   s-time <end_date 1-31="">   e-date <end_date 1-31="">   e-date <end_date 1-31="">   e-mth <end_mth 1-12="">   e-time <end_time hh:mm="">   offset [30   60   90   120]}}</end_time></end_mth></end_date></end_date></end_date></start_mth></start_date></end_time></end_mth></end_weekday></end_week></start_time></start_mth></start_weekday></start_week> |
| show time        | 011361   30   00   30   120                                                                                                    |
| SHOW WITE        |                                                                                                    |

Each command is listed, in detail, in the following sections.

| config sntp  |                                                                                                    |
|--------------|----------------------------------------------------------------------------------------------------|
| Purpose      | Used to setup SNTP service.                                                                                                    |
| Syntax       | config sntp {primary <ipaddr>   secondary <ipaddr>   poll-interval <int 30-99999="">}</int></ipaddr></ipaddr>                        |
| Description  | Use this command to configure SNTP service from an SNTP server. SNTP must be enabled for this command to function (See enable sntp). |
| Parameters   | primary – This is the primary server the SNTP information will be taken from.                                                        |
|              | <pre><ipaddr> – The IP address of the primary server.</ipaddr></pre>                                                                 |
|              | secondary – This is the secondary server the SNTP information will be taken from in the event the primary server is unavailable.     |
|              | <pre><ipaddr> - The IP address for the secondary server.</ipaddr></pre>                                                              |
|              | poll-interval – This is the interval between requests for updated SNTP information.                                                  |
|              | <int 30-99999=""> – The polling interval ranges from 30 to 99,999 seconds.</int>                                                     |
| Restrictions | Only administrator-level users can issue this command. SNTP service must be enabled for this command to function (enable sntp).      |

To configure SNTP settings:

DES-3326S:4#config sntp primary 10.1.1.1 secondary 10.1.1.2 poll-interval 30 Command: config sntp primary 10.1.1.1 secondary 10.1.1.2 poll-interval 30 Success.

DES-3326S:4#

## show sntp

Purpose Used to display the SNTP information.

Syntax show sntp

Description This command will display SNTP settings

information including the source IP address,

time and poll interval.

Parameters None.

Restrictions Only administrator-level users can issue this

command.

#### Example usage:

To display SNTP configuration information:

GS-3212SR:4#show sntp

Command: show sntp

Current Time Source : System Clock

SNTP : Disabled

SNTP Primary Server : 10.1.1.1
SNTP Secondary Server : 10.1.1.2

SNTP Poll Interval : 30 sec

#### enable sntp Purpose Enables SNTP server support. Syntax enable sntp Description This will enable SNTP support. SNTP service must be separately configured (see config sntp). Enabling and configuring SNTP support will override any manually configured system time settings. **Parameters** None. Restrictions Only administrator-level users can issue this command. SNTP settings must be configured for SNTP to function (config sntp).

#### Example usage:

To enable the SNTP function:

DES-3326S:4#enable sntp Command: enable sntp

Success.

## disable sntp

Purpose Disables SNTP server support.

Syntax disable sntp

Description This will disable SNTP support. SNTP service

must be separately configured (see config sntp).

Parameters None.

Restrictions Only administrator-level users can issue this

command.

### Example:

To stop SNTP support:

DES-3326S:4#disable sntp

Command: disable sntp

Success.

| config time  |                                                                                                    |
|--------------|----------------------------------------------------------------------------------------------------|
| Purpose      | Used to manually configure system time and date settings.                                                                                                    |
| Syntax       | config time date <date ddmthyyyy=""> <time hh:mm:ss=""></time></date>                                                                                                    |
| Description  | This will configure the system time and date settings. These will be overridden if SNTP is configured and enabled.                                                                                            |
| Parameters   | date – Express the date using two numerical characters for the day of the month, three alphabetical characters for the name of the month, and four numerical characters for the year. For example: 03aug2003. |
|              | time – Express the system time using the format hh:mm:ss, that is, two numerical characters each for the hour using a 24-hour clock, the minute and second. For example: 19:42:30.                            |
| Restrictions | Only administrator-level users can issue this command. Manually configured system time and date settings are overridden if SNTP support is enabled.                                                           |

To manually set system time and date settings:

DES-3326S:4#config time 30jun2003 16:30:30 Command: config time 30jun2003 16:30:30

Success.

| config time zone |                                                                                                    |
|------------------|----------------------------------------------------------------------------------------------------|
| Purpose          | Used to determine the time zone used in order to adjust the system clock.                                                       |
| Syntax           | config time-zone {operator [+   -]   hour<br><gmt_hour 0-13="">   min <minute 0-59="">}</minute></gmt_hour>                     |
| Description      | This will adjust system clock settings according to the time zone. Time zone settings will adjust SNTP information accordingly. |
| Parameters       | operator – Choose to add (+) or subtract (-) time to adjust for time zone relative to GMT.                                      |
|                  | hour – Select the number hours different from GMT.                                                                              |
|                  | min – Select the number of minutes difference added or subtracted to adjust the time zone.                                      |
| Restrictions     | Only administrator-level users can issue this command.                                                                          |

To configure time zone settings:

DES-3326S:4#config time\_zone operator + hour 2 min 30
Command: config time\_zone operator + hour 2 min 30

Success.

| config dst  |                                                                                                    |
|-------------|----------------------------------------------------------------------------------------------------|
| Purpose     | Used to enable and configure time adjustments to allow for the use of Daylight Savings Time (DST).                                                                                                    |
| Syntax      | config dst [disable repeating                                                                                                    |
|             | s-wday <start_weekday sun-sat=""></start_weekday>                                                                                                    |
|             | s-mth <start_mth 1-12=""></start_mth>                                                                                                    |
|             | s-time <start_time hh:mm=""></start_time>                                                                                                    |
|             | e-week <end_week 1-4,last=""></end_week>                                                                                                    |
|             | e-wday <end_weekday sun-sat=""></end_weekday>                                                                                                    |
|             | e-mth <end_mth 1-12=""></end_mth>                                                                                                    |
|             | e-time <end_time hh:mm=""></end_time>                                                                                                    |
|             | offset [30   60 90 120]}                                                                                                    |
|             | annual {s-date <start_date 1-31=""></start_date>                                                                                                    |
|             | s-mth <start_mth 1-12=""></start_mth>                                                                                                    |
|             | s-time <start_time hh:mm=""></start_time>                                                                                                    |
|             | e-date <end_date 1-31=""></end_date>                                                                                                    |
|             | e-mth <end_mth 1-12=""></end_mth>                                                                                                    |
|             | e-time <end_time hh:mm=""></end_time>                                                                                                    |
|             | offset [30   60   90   120]}]}                                                                                                    |
| Description | DST can be enabled and configured using this command. When enabled this will adjust the system clock to comply with any DST requirement. DST adjustment effects system time for both manually configured time and time set using SNTP service.                                                               |
| Parameters  | disable -Disable the DST seasonal time adjustment for the Switch.                                                                                                    |
|             | repeating - Using repeating mode will enable DST seasonal time adjustment. Repeating mode requires that the DST beginning and ending date be specified using a formula. For example, specify to begin DST on Saturday during the second week of April and end DST on Sunday during the last week of October. |
|             | annual - Using annual mode will enable DST seasonal time adjustment. Annual mode requires that the DST beginning and ending date be specified concisely. For example, specify to begin DST on April 3 and end DST on October 14.                                                                             |
|             | s-week - Configure the week of the month in which DST begins.                                                                                                    |
|             | <pre><start_week 1-4,last=""> - The number of the week during the month in which DST begins where 1 is the first month, 2 is the second month and so on, last is the last week of the month.</start_week></pre>                                                                                              |
|             | e-week - Configure the week of the month in which DST ends.                                                                                                    |

| config dst   |                                                                                                    |
|--------------|----------------------------------------------------------------------------------------------------|
|              | <end_week 1-4,last=""> - The number of the week during the month in which DST ends where 1 is the first month, 2 is the second month and so on, last is the last week of the month.</end_week> |
|              | s-wday – Configure the day of the week in which DST begins.                                                                                                    |
|              | <start_weekday sun-sat=""> - The day of the week in which DST begins expressed using a three character abbreviation (sun, mon, tue, wed, thu, fri, sat)</start_weekday>                        |
|              | e-wday - Configure the day of the week in which DST ends.                                                                                                    |
|              | <end_weekday sun-sat=""> - The day of the week in which DST ends expressed using a three character abbreviation (sun, mon, tue, wed, thu, fri, sat)</end_weekday>                              |
|              | s-mth - Configure the month in which DST begins.                                                                                                    |
|              | <start_mth 1-12=""> - The month to begin DST expressed as a number.</start_mth>                                                                                                    |
|              | e-mth - Configure the month in which DST ends.                                                                                                    |
|              | <end_mth 1-12=""> - The month to end DST expressed as a number.</end_mth>                                                                                                    |
|              | s-time – Configure the time of day to begin DST. Time is expressed using a 24-hour clock.                                                                                                    |
|              | e-time - Configure the time of day to end DST. Time is expressed using a 24-hour clock.                                                                                                    |
|              | s-date - Configure the specific date (day of the month) to begin DST. The date is expressed numerically.                                                                                       |
|              | e-date - Configure the specific date (day of the month) to begin DST. The date is expressed numerically.                                                                                       |
|              | offset - Indicates number of minutes to add or to subtract during the summertime. The range of offset are 30,60,90,120; default value is 60                                                    |
| Restrictions | Only administrator-level users can issue this command.                                                                                                    |

DES-3326S:4#config dst repeating s\_week 2 s\_day tue s\_mth 4 s\_time 15:00 e\_week

2 e\_day wed e\_mth 10 e\_time 15:30 offset 30

Command: config dst repeating s\_week 2 s\_day tue s\_mth 4 s\_time 15:00 e\_week 2 e

\_day wed e\_mth 10 e\_time 15:30 offset 30

Success.

DES-3326S:4#

| show time    |                                                                                              |
|--------------|----------------------------------------------------------------------------------------------|
| Purpose      | Used to display the current time settings and status.                                        |
| Syntax       | show time                                                                                    |
| Description  | This will display system time and date configuration as well as display current system time. |
| Parameters   | None.                                                                                        |
| Restrictions | Only administrator-level users can issue this command.                                       |

Example usage:

To show time:

DES-3326S:4#show time Command: show time

Current Time Source : System Clock
Current Time : 01 Jul 2003 01:43:41

Time Zone : GMT +02:30

Daylight Saving Time : Repeating

Offset in Minutes : 30

Repeating From : Apr 2nd Tue 15:00

To : Oct 2nd Wed 15:30

Annual From : 29 Apr 00:00

To : 012 Oct 00:00

# ARP COMMANDS

The ARP commands in the Command Line Interface (CLI) are listed (along with the appropriate parameters) in the following table.

| Command          | Parameters                                                       |
|------------------|------------------------------------------------------------------|
| create arpentry  | <ipaddr></ipaddr>                                                |
|                  | <macaddr></macaddr>                                              |
| delete arpentry  | <ipaddr></ipaddr>                                                |
|                  | <macaddr></macaddr>                                              |
| show arpentry    | ipif <ipif_name> ipaddress <ipaddr> static}</ipaddr></ipif_name> |
| config arp_aging | time <value 0-65535=""></value>                                  |
| clear arptable   |                                                                  |

Each command is listed, in detail, in the following sections.

| create arpentry |                                                                                                    |
|-----------------|----------------------------------------------------------------------------------------------------|
| Purpose         | Used to make a static entry into the ARP table.                                                            |
| Syntax          | create arpentry <ipaddr> <macaddr></macaddr></ipaddr>                                                      |
| Description     | This command is used to enter an IP address and the corresponding MAC address into the Switch's ARP table. |
| Parameters      | <pre><ipaddr> – The IP address of the end node or<br/>station.</ipaddr></pre>                              |
|                 | <pre><macaddr> - The MAC address corresponding to the IP address above.</macaddr></pre>                    |
| Restrictions    | Only administrator-level users can issue this command.                                                     |

To create a static arp entry for the IP address 10.48.74.121 and MAC address 00:50:BA:00:07:36:

DES-3326S:4#create arpentry 10.48.74.121 00-50-BA-00-07-36 Command: create arpentry 10.48.74.121 00-50-BA-00-07-36

Success.

| delete arpentry |                                                                                                    |
|-----------------|----------------------------------------------------------------------------------------------------|
| Purpose         | Used to delete a static entry into the ARP table.                                                                                                    |
| Syntax          | delete arpentry { <ipaddr> all}</ipaddr>                                                                                                    |
| Description     | This command is used to delete a static ARP entry, made using the create arpentry command above, by specifying either the IP address of the entry or all. Specifying all clears the Switch's ARP table. |
| Parameters      | <pre><ipaddr> - The IP address of the end node or<br/>station.</ipaddr></pre>                                                                                                    |
|                 | all – deletes all ARP entries.                                                                                                    |
| Restrictions    | Only administrator-level users can issue this command.                                                                                                    |

To delete an entry of IP address 10.48.74.121 from the ARP table:

DES-3326S:4#delete arpentry 10.48.74.121 Command: delete arpentry 10.48.74.121

Success.

| config arp_aging |                                                                                                    |
|------------------|----------------------------------------------------------------------------------------------------|
| Purpose          | Used to configure the age-out timer for ARP table entries on the Switch.                                                                                                    |
| Syntax           | config arp_aging time <value></value>                                                                                                    |
| Description      | This command sets the maximum amount of time, in minutes, that an ARP entry can remain in the Switch's ARP table, without being accessed, before it is dropped from the table. |
| Parameters       | time <value 0-65535=""> – The ARP age-out time, in minutes. The default is 20.</value>                                                                                         |
| Restrictions     | Only administrator-level users can issue this command.                                                                                                    |

To configure ARP aging time:

DES-3326S:4#config arp\_aging time 30 Command: config arp\_aging time 30

Success.

| show arpen   | try                                                                                                    |
|--------------|----------------------------------------------------------------------------------------------------|
| Purpose      | Used to display the ARP table.                                                                                                    |
| Syntax       | show arpentry {ipif <ipif_name> ipaddress</ipif_name>                                                                                         |
| Description  | This command is used to display the current contents of the Switch's ARP table.                                                               |
| Parameters   | <pre><ipif_name> – The name of the IP interface the end node or station for which the ARP table entry was made, resides on.</ipif_name></pre> |
|              | <pre><ipaddr> – The network address corresponding to the IP interface name above.</ipaddr></pre>                                              |
|              | static – Displays the static entries to the ARP table.                                                                                        |
| Restrictions | None.                                                                                                    |

To display the ARP table:

| <b>DES-3326S</b>       | :4#show arpentr | у                 |                 |
|------------------------|-----------------|-------------------|-----------------|
| Command: show arpentry |                 |                   |                 |
| ARP Aging              | g Time : 30     |                   |                 |
|                        |                 |                   |                 |
| Interface              | IP Address      | MAC Address       | Туре            |
|                        |                 |                   |                 |
| System                 | 10.0.0.0        | FF-FF-FF-FF       | Local Broadcast |
| System                 | 10.1.1.169      | 00-50-BA-70-E4-4E | Dynamic         |
| System                 | 10.1.1.254      | 00-01-30-FA-5F-00 | Dynamic         |
| System                 | 10.9.68.1       | 00-A0-C9-A4-22-5B | Dynamic         |
| System                 | 10.9.68.4       | 00-80-C8-2E-C7-45 | Dynamic         |
| System                 | 10.10.27.51     | 00-80-C8-48-DF-AB | Dynamic         |
| System                 | 10.11.22.145    | 00-80-C8-93-05-6B | Dynamic         |
| System                 | 10.11.94.10     | 00-10-83-F9-37-6E | Dynamic         |
| System                 | 10.14.82.24     | 00-50-BA-90-37-10 | Dynamic         |
| System                 | 10.15.1.60      | 00-80-C8-17-42-55 | Dynamic         |
| System                 | 10.17.42.153    | 00-80-C8-4D-4E-0A | Dynamic         |
| System                 | 10.19.72.100    | 00-50-BA-38-7D-5E | Dynamic         |
| System                 | 10.21.32.203    | 00-80-C8-40-C1-06 | Dynamic         |
| System                 | 10.40.44.60     | 00-50-BA-6B-2A-1E | Dynamic         |
| System                 | 10.42.73.221    | 00-01-02-03-04-00 | Dynamic         |
| System                 | 10.44.67.1      | 00-50-BA-DA-02-51 | Dynamic         |
| System                 | 10.47.65.25     | 00-50-BA-DA-03-2B | •               |
| System                 | 10.50.8.7       | 00-E0-18-45-C7-28 | Dynamic         |
| System                 | 10.90.90.90     | 00-01-02-03-04-00 | Local           |
| System                 | 10.255.255.255  | FF-FF-FF-FF       | Local Broadcast |
| Total Entri            | es = 20         |                   |                 |
| DES-3326S              | :4#             |                   |                 |

## clear arptable

Purpose Used to remove all dynamic ARP table entries.

Syntax clear arptable

Description This command is used to remove dynamic ARP

table entries from the Switch's ARP table. Static

ARP table entries are not affected.

Parameters None.

Restrictions Only administrator-level users can issue this

command.

#### Example Usage:

To remove dynamic entries in the ARP table:

DES-3326S:4#clear arptable

Command: clear arptable

Success.

# ROUTING TABLE COMMANDS

The routing table commands in the Command Line Interface (CLI) are listed (along with the appropriate parameters) in the following table.

| Command        | Parameters                          |
|----------------|-------------------------------------|
| create iproute | default                             |
|                | <network_address></network_address> |
|                | <ipaddr></ipaddr>                   |
|                | <metric 1-65535=""></metric>        |
|                | primary                             |
|                | backup                              |
| delete iproute | default                             |
|                | <network_address></network_address> |
|                | <ipaddr></ipaddr>                   |
| show iproute   | <network_address></network_address> |
|                | static                              |
|                | rip                                 |
|                | ospf                                |

Each command is listed, in detail, in the following sections.

| create iprout | e                                                                                                    |
|---------------|----------------------------------------------------------------------------------------------------|
| Purpose       | Used to create IP route entries to the Switch's IP routing table.                                                                                                    |
| Syntax        | <pre>create iproute [default <network_address>] <ipaddr> {<metric>} {primary backup}</metric></ipaddr></network_address></pre>                                                                                                    |
| Description   | This command is used to create a primary and backup IP route entry to the Switch's IP routing table.                                                                                                    |
| Parameters    | default – creates a default IP route entry.                                                                                                    |
|               | <network_address> – IP address and netmask of the IP interface that is the destination of the route. You can specify the address and mask information using the traditional format (for example, 10.1.2.3 255.0.0.0 or in CIDR format, 10.1.2.3 16).</network_address> |
|               | <pre><ipaddr> - The IP address for the next hop router.</ipaddr></pre>                                                                                                    |
|               | <metric> – The default setting is 1.</metric>                                                                                                    |
|               | primary – Designates the IP route as the primary route. If a single IP route is being used it is not necessary to specify primary or backup.                                                                                                    |
|               | backup – Designates a secondary IP route that is enabled if the primary IP route is unavailable. Also known as "floating static route."                                                                                                    |
| Restrictions  | Only administrator-level users can issue this command.                                                                                                    |

To add a single static address 10.48.74.121, mask 255.0.0.0 and gateway 10.1.1.254 to the routing table:

DES-3326S:4#create iproute 10.48.74.121|255.0.0.0 10.1.1.254 1

Command: create iproute 10.48.74.121|8 10.1.1.254 1

Success. DES-3326S:4#

| delete iproute |                                                                                                    |  |
|----------------|----------------------------------------------------------------------------------------------------|--|
| Purpose        | Used to delete an IP route entry from the Switch's IP routing table.                                                                                                    |  |
| Syntax         | delete iproute [ default   <network_address>] <ipaddr></ipaddr></network_address>                                                                                                    |  |
| Description    | This command will delete an existing entry from the Switch's IP routing table.                                                                                                    |  |
| Parameters     | default – deletes a default IP route entry.                                                                                                    |  |
|                | <network_address> – IP address and netmask of<br/>the IP interface that is the destination of the<br/>route. You can specify the address and mask<br/>information using the traditional format (for<br/>example, 10.1.2.3 255.0.0.0 or in CIDR format,<br/>10.1.2.3 16).</network_address> |  |
|                | <ipaddr> - IP address of the next hop router for removal from the routing table.</ipaddr>                                                                                                    |  |
| Restrictions   | Only administrator-level users can issue this command.                                                                                                    |  |

To delete a static address 10.48.75.121, mask 255.0.0.0 from the routing table:

DES-3326S:4#delete iproute 10.48.74.121|255.0.0.0

Command: delete iproute 10.48.74.121|8

Success.

| show iproute |                                                                                                    |
|--------------|----------------------------------------------------------------------------------------------------|
| Purpose      | Used to display the Switch's current IP routing table.                                                                                                    |
| Syntax       | show iproute { <network_address>}<br/>{static rip ospf}</network_address>                                                                                                    |
| Description  | This command will display the Switch's current IP routing table.                                                                                                    |
| Parameters   | <network_address> – IP address and netmask of the IP interface that is the destination of the route. You can specify the address and mask information using the traditional format (for example, 10.1.2.3 255.0.0.0 or in CIDR format, 10.1.2.3 16).</network_address> |
|              | static – use this to display static iproute entries.                                                                                                    |
|              | rip – use this to display RIP iproute entries.                                                                                                    |
|              | ospf – use this to display OSPF iproute entries.                                                                                                    |
| Restrictions | None.                                                                                                    |

To display the contents of the IP routing table:

| DES-3326S:4   | #show iprout | e            |                |      |          |
|---------------|--------------|--------------|----------------|------|----------|
| Command: s    | how iproute  |              |                |      |          |
| IP Address    | Netmask      | Gateway      | Interface Name | Hops | Protocol |
| 0.0.0.0       | 0.0.0.0      | 0.1.1.254    | System         | 1    | Default  |
| 10.0.0.0      | 255.0.0.0    | 10.48.74.122 | System         | 1    | Local    |
| Total Entries | : 2          |              |                |      |          |
| DES-3326S:4   | #            |              |                |      |          |

# ROUTE REDISTRIBUTION COMMANDS

The route redistribution commands in the Command Line Interface (CLI) are listed (along with the appropriate parameters) in the following table.

| Command                            | Parameters                                                                            |
|------------------------------------|---------------------------------------------------------------------------------------|
| create route redistribute dst ospf | src [static rip local]                                                                |
|                                    | mettype [1 2]                                                                         |
|                                    | metric <value></value>                                                                |
| create route redistribute dst rip  | src<br>[static ospf{all internal external <br>type_1 type_2}<br>metic <value></value> |
| config route redistribute dst ospf | src [static rip local] mettype [1 2] metric <value></value>                           |
| config route redistribute dst rip  | src [static ospf {all  internal external type_1 type_2}] {metric <value>}</value>     |
| delete route redistribute          | dst [rip ospf]                                                                        |
|                                    | src [local static ospf]                                                               |
| show route redistribute            | dst [rip ospf]                                                                        |
|                                    | src [rip static local ospf]                                                           |

Each command is listed, in detail, in the following sections.

| create route | redistribute dst ospf                                                                                                    |
|--------------|----------------------------------------------------------------------------------------------------|
| Purpose      | Used to add route redistribution settings for the exchange of RIP routes to OSPF routes on the Switch.                                                                                                    |
| Syntax       | create route redistribute dst ospf src<br>[static rip local] {mettype [1 2] metric<br><value>}</value>                                                                                                    |
| Description  | This command will redistribute routing information between the OSPF and RIP routing protocols to all routers on the network that are running OSPF or RIP. Routing information entered into the Static Routing Table on the local DES-3326S Switch is also redistributed.                                                                                 |
| Parameters   | src [static rip local] – Allows for the selection of the protocol for the source device.                                                                                                    |
|              | mettype [1 2] – Allows for the selection of one of two methods of calculating the metric value. Type-1 calculates (for RIP to OSPF) by adding the destination's interface cost to the metric entered in the Metric field. Type-2 uses the metric entered in the Metric field without change. this field applies only when the destination field is OSPF. |
|              | metric <value> – Allows the entry of an OSPF interface cost. This is analogous to a Hop Count in the RIP routing protocol.</value>                                                                                                    |
| Restrictions | Only administrator-level users can issue this command.                                                                                                    |

Routing information source – RIP. the Static Route table, and the Local interface routing information. Routing information will be redistributed to OSPF.

| Route Source | Metric        | Metric Type |
|--------------|---------------|-------------|
| RIP          | 0 to 16777214 | mettype 1   |
|              |               | mettype 2   |
| Static       | 0 to 16777214 | mettype 1   |
|              |               | mettype 2   |
| Local        | 0 to 16777214 | mettype 1   |
|              |               | mettype 2   |

Allowed Metric Type combinations are **mettype 1** or **mettype 2**. The metric value **0** above will be redistributed in OSPF as the metric **20**.

#### Example Usage:

To add route redistribution settings:

DES-3326S:4#create route redistribute dst ospf src rip
Command: create route redistribute dst ospf src rip
Success.
DES-3326S:4#

| create route | redistribute dst rip                                                                                                    |
|--------------|----------------------------------------------------------------------------------------------------|
| Purpose      | Used to add route redistribution settings for the exchange of OSPF routes to RIP routes on the Switch.                                                                                                    |
| Syntax       | create route redistribute dst rip src<br>[static ospf<br>{all internal external type_1 type_2}] {metric<br><value>}</value>                                                                                                    |
| Description  | This command will redistribute routing information between the OSPF and Rip routing protocols to all routers on the network that are running OSPF or RIP. Routing information entered into the Static Routing Table on the local DES-3326S Switch is also redistributed |
| Parameters   | src [static ospf {all internal external type_1 type_2}] – Allows the selection of the protocol of the source device.                                                                                                    |
|              | metric <value> – Allows the entry of an OSPF interface cost. this is analogous to a HOP Count in the RIP routing protocol.</value>                                                                                                    |
| Restrictions | Only administrator-level users can issue this command.                                                                                                    |

There are two routing information sources: OSPF and the Static Route table. Routing information will be redistributed to RIP. The following table lists the allowed values for the routing metrics and the types (or forms) of the routing information that will be redistributed.

| Route Source | Metric  | Туре            |  |
|--------------|---------|-----------------|--|
| OSPF         | 0 to 16 | all             |  |
|              |         | type_1          |  |
|              |         | type_2          |  |
|              |         | internal type_1 |  |
|              |         | internal type_2 |  |
|              |         | external        |  |
|              |         | internal        |  |
| Static       | 0 to 16 | not applicable  |  |

Entering the **Type** combination – **internal type\_1 type\_2** is functionally equivalent to **all**. Entering the combination **type\_1 type\_2** is functionally equivalent to **external**. Entering the combination **internal external** is functionally equivalent to **all**.

Entering the metric **0** specifies transparency.

Example Usage:

To add route redistribution settings:

| DES-3326S:4#create route redistribute dst rip src ospf all metric 2 |
|---------------------------------------------------------------------|
| Command: create route redistribute dst rip src ospf all metric 2    |
|                                                                     |
| Success.                                                            |
|                                                                     |
| DES-3326S:4#                                                        |

| delete route redistribute |                                                                            |  |
|---------------------------|----------------------------------------------------------------------------|--|
| Purpose                   | Used to delete an existing route redistribute configuration on the Switch. |  |
| Syntax                    | delete route redistribute [dst [rip ospf] src<br>[rip static local ospf]]  |  |
| Description               | This command will delete the route redistribution settings on this Switch. |  |
| Parameters                | dst – Allows the selection of the protocol on the destination device.      |  |
|                           | src – Allows the selection of the protocol on the source device.           |  |
| Restrictions              | Only administrator-level users can issue this command.                     |  |

To delete route redistribution settings:

DES-3326S:4#delete route redistribute dst rip src ospf Command: delete route redistribute dst rip src ospf

Success.

Purpose Used to configure route redistribution from RIP to

OSPF.

Syntax config route redistribute dst ospf src

[static|rip|local] {mettype [1|2]|metric <value>}

Description Route redistribution allows routers on the

network – that are running different routing protocols to exchange routing information. this is accomplished by comparing the routes stored in the various router's routing tables and assigning appropriate metrics. This information is then exchanged among the various routers according to the individual routers current routing protocol. The Switch can redistribute routing information between the OSPF and RIP routing protocols to all routers on the network that are running OSPF or RIP. Routing information entered into the Static Routing Table on the local Switch is also

redistributed.

Parameters src – Allows the selection of the protocol of the

source device.

dst – Allows the selection of the protocol of the

destination device.

mettype – allows the selection of one of the methods for calculating the metric value. Type-a calculates the metric (for RIP to OSPF) by adding the destination's interface cost to the metric entered in the Metric field. Type-2 uses the metric entered in the Metric field without change. This field applies only when the destination field

is OSPF.

metric <value> – Allows the entry of an OSPF interface cost. This is analogous to a Hop Count

in the RIP routing protocol.

Restrictions Only administrator-level users can issue this

command.

Routing information source – RIP: the Static Route table, and the Local interface routing information. Routing information will be redistributed to OSPF. The following table lists the allowed values for the routing metrics and the types (or forms) of the routing information that will be redistributed.

| Route Source | Metric        | Metric Type |  |
|--------------|---------------|-------------|--|
| RIP          | 0 to 16777214 | mettype 1   |  |
|              |               | mettype 2   |  |
| Static       | 0 to 16777214 | mettype 1   |  |
|              |               | mettype 2   |  |
| Local        | 0 to 16777214 | mettype 1   |  |
|              |               | mettype 2   |  |

Allowed Metric Type combinations are **mettype 1** or **mettype 2**. The metric value **0** above will be redistributed in OSPF as the metric **20**.

Example Usage:

To configure route redistributions:

| DES-3326S:4#config route redistribute dst rip src ospf all metric 2 |
|---------------------------------------------------------------------|
| Command: config route redistribute dst rip src ospf all 1 metric 2  |
|                                                                     |
| Success.                                                            |
|                                                                     |
| DES-3326S:4#                                                        |

| config route | redistribute dst rip                                                                                                    |
|--------------|----------------------------------------------------------------------------------------------------|
| Purpose      | Used to configure route redistribution from OSPF to RIP.                                                                                                    |
| Syntax       | config route redistribute dist rip src<br>[local static ospf<br>{all internal external type_1 type_2}] {metric<br><value>}</value>                                                                                                    |
| Description  | Route redistribution allows routers on the network – that are running different routing protocols to exchange routing information. this is accomplished by comparing the routes stored in the various router's routing tables and assigning appropriate metrics. this information is then exchanged among the various routers according to the individual routers current routing protocol. The Switch can redistribute routing information between the OSPF and RIP routing protocols to all routers on the network that are running OSPF or RIP. Routing information entered into the Static Routing Table on the local Switch is also redistributed. |
| Parameters   | src – Allows the selection of the routing protocol on the source device.                                                                                                    |
|              | dst – Allows the selection of the routing protocol on the destination device.                                                                                                    |
|              | metric <value> – Allows the entry of an OSPF interface cost. this is analogous to a HOP Count in the RIP routing protocol.</value>                                                                                                    |
| Restrictions | Only administrator-level users can issue this                                                                                                    |

command.

Routing information source – OSPF and the Static Route table. Routing information will be redistributed to RIP. The following table lists the allowed values for the routing metrics and the types (or forms) of the routing information that will be redistributed.

| Route Source | Metric  | Туре            |
|--------------|---------|-----------------|
| OSPF         | 0 to 16 | all             |
|              |         | type_1          |
|              |         | type_2          |
|              |         | internal type_1 |
|              |         | internal type_2 |
|              |         | external        |
|              |         | internal        |
| Static       | 0 to 16 | not applicable  |

Entering the **Type** combination – **internal type\_1 type\_2** is functionally equivalent to **all**. Entering the combination **type\_1 type\_2** is functionally equivalent to **external**. Entering the combination **internal external** is functionally equivalent to **all**.

Entering the metric **0** specifies transparency.

Example Usage:

To configure route redistributions:

| DES-3326S:4#config route redistribute dst ospf src rip mettype type_1 metric 2 |
|--------------------------------------------------------------------------------|
| Command: config route redistribute dst ospf src rip mettype type_1 metric 2    |
| Success.                                                                       |
| DES-3326S:4#                                                                   |

| show route redistribute |                                                                               |  |
|-------------------------|-------------------------------------------------------------------------------|--|
| Purpose                 | Used to display the route redistribution on the Switch.                       |  |
| Syntax                  | show route redistribute {dst [rip ospf] src<br>[rip static local ospf]}       |  |
| Description             | Displays the current route redistribution settings on the Switch.             |  |
| Parameters              | src – Allows the selection of the routing protocol on the source device.      |  |
|                         | dst – Allows the selection of the routing protocol on the destination device. |  |
| Restrictions            | None.                                                                         |  |

To display route redistributions:

| DES-3326S:4#show route redistribute |             |        |        |  |
|-------------------------------------|-------------|--------|--------|--|
| Command: show route redistribute    |             |        |        |  |
| Source                              | Destination | Туре   | Metric |  |
| Protocol                            | Protocol    |        |        |  |
|                                     |             |        |        |  |
| STATIC                              | RIP         | All    | 1      |  |
| LOCAL                               | OSPF        | Type-2 | 20     |  |
| Total Ent                           | ries : 2    |        |        |  |
| DES-3326                            | SS:4#       |        |        |  |

# IGMP COMMANDS

The IGMP commands in the Command Line Interface (CLI) are listed (along with the appropriate parameters) in the following table.

| Command         | Parameters                                         |
|-----------------|----------------------------------------------------|
| config igmp     | ipif <ipif_name 12=""></ipif_name>                 |
|                 | all                                                |
|                 | version <value 1-2=""></value>                     |
|                 | query_interval <1-65535 sec>                       |
|                 | max_response_time <1-25 sec>                       |
|                 | robustness_variable <value 1-255=""></value>       |
|                 | last_member_query_interval <value 1-25=""></value> |
|                 | state [enable disable]                             |
| show igmp       | ipif <ipif_name 12=""></ipif_name>                 |
| show igmp group | group <group></group>                              |
|                 | ipif <ipif_name 12=""></ipif_name>                 |

Each command is listed, in detail, in the following sections.

| config igmp  |                                                                                                    |
|--------------|----------------------------------------------------------------------------------------------------|
| Purpose      | Used to configure IGMP on the Switch.                                                                                                    |
| Syntax       | config igmp [ <ipif_name 12=""> all] {version <value 1-2=""> query_interval <sec -="" 1="" 65535=""> max_response_time &lt; sec 1-25&gt;  robustness_variable <value 1-255=""> last_member_query_interval <value 1-25=""> state [enable disable]}</value></value></sec></value></ipif_name> |
| Description  | This command is used to configure IGMP on the Switch.                                                                                                    |
| Parameters   | <pre><ipif_name 12=""> - The name of the IP interface for which you want to configure IGMP.</ipif_name></pre>                                                                                                    |
|              | all – Specifies all the IP interfaces on the Switch.                                                                                                    |
|              | version <value 1-2=""> – The IGMP version number.</value>                                                                                                    |
|              | query_interval <1-65535 sec> – The time in seconds between general query transmissions, in seconds.                                                                                                    |
|              | max_response_time <1-25 sec> – the maximum time in seconds that the Switch will wait for reports from members.                                                                                                    |
|              | robustness_variable <value1-255> – the permitted packet loss that guarantees IGMP.</value1-255>                                                                                                    |
|              | last_member_query_interval <value1-25> – the Max Response Time inserted into Group-Specific Queries sent in response to Leave Group messages, and is also the amount of time between Group-Specific Query messages. The default is 1 second</value1-25>                                     |
|              | state [enable disable] – Enables or disables IGMP for the specified IP interface.                                                                                                    |
| Restrictions | Only administrator-level users can issue this command.                                                                                                    |

To configure the IGMP for the IP interface System.

DES-3326S:4#config igmp all version 1 state enable Command: config igmp all version 1 state enable

Success.

| show igmp    |                                                                                                    |
|--------------|----------------------------------------------------------------------------------------------------|
| Purpose      | Used to display the IGMP configuration for the Switch of for a specified IP interface.                                                                                                    |
| Syntax       | show igmp {ipif <ipif_name>}</ipif_name>                                                                                                    |
| Description  | This command will display the IGMP configuration for the Switch if no IP interface name is specified. If an IP interface name is specified, the command will display the IGMP configuration for that IP interface. |
| Parameters   | <pre><ipif_name> – The name of the IP interface for<br/>which the IGMP configuration will be displayed.</ipif_name></pre>                                                                                          |
| Restrictions | None.                                                                                                    |

To display IGMP configurations:

| DES-3326         | S:4#show ign | пр           |     |                             |   |                               |            |
|------------------|--------------|--------------|-----|-----------------------------|---|-------------------------------|------------|
| Command          | l: show igmp |              |     |                             |   |                               |            |
| Interface        | I P Address  | Ver-<br>sion | _   | Maximum<br>Response<br>Time |   | Last Mer<br>Query<br>Interval | nber State |
|                  |              |              |     |                             |   |                               |            |
| System           | 10.90.90.90  | 1            | 125 | 10                          | 2 | 1                             | Enabled    |
| Develop          | 20.1.1.1     | 1            | 125 | 10                          | 2 | 1                             | Enabled    |
| Total Entries: 2 |              |              |     |                             |   |                               |            |
| DES-3326         | S:4#         |              |     |                             |   |                               |            |

| show igmp group |                                                                                              |  |
|-----------------|----------------------------------------------------------------------------------------------|--|
| Purpose         | Used to display the Switch's IGMP group table.                                               |  |
| Syntax          | show igmp group {group <group>} {ipif <ipif_name>}</ipif_name></group>                       |  |
| Description     | This command will display the IGMP group configuration.                                      |  |
| Parameters      | group <group> – The multicast group ID.</group>                                              |  |
|                 | <pre><ipif_name> – The name of the IP interface the IGMP group is part of.</ipif_name></pre> |  |
| Restrictions    | None.                                                                                        |  |

To display IGMP group table:

| DES-3326    | S:4#show igmp g   | roup             |                      |             |
|-------------|-------------------|------------------|----------------------|-------------|
| Command     | l: show igmp grou | ıp               |                      |             |
| Interface   | Multicast Group   | Last Reporter Qu | uerier IP Address IP | Expire Time |
| <br>System  | 224.0.0.2         | <br>10.42.73.111 | 10.48.74.122         | 260         |
| System      | 224.0.0.9         | 10.20.53.1       | 10.48.74.122         | 260         |
| System      | 224.0.1.24        | 10.18.1.3        | 10.48.74.122         | 259         |
| System      | 224.0.1.41        | 10.1.43.252      | 10.48.74.122         | 259         |
| System      | 224.0.1.149       | 10.20.63.11      | 10.48.74.122         | 259         |
| Total Entri | ion. F            |                  |                      |             |
| Total Entri | ies: 5            |                  |                      |             |
| DES-3326    | 0.44              |                  |                      |             |

# BOOTP RELAY COMMANDS

The BOOTP relay commands in the Command Line Interface (CLI) are listed (along with the appropriate parameters) in the following table.

| Command             | Parameters                   |
|---------------------|------------------------------|
| config bootp_relay  | hops <value></value>         |
|                     | time <sec></sec>             |
| config bootp_relay  | ipif <ipif_name></ipif_name> |
| add                 | <ipaddr></ipaddr>            |
| config bootp_relay  | ipif <ipif_name></ipif_name> |
| delete              | <ipaddr></ipaddr>            |
| enable bootp_relay  |                              |
| disable bootp_relay |                              |
| show bootp_relay    | ipif <ipif_name></ipif_name> |

Each command is listed, in detail, in the following sections.

| config bootp | _relay                                                                                                    |
|--------------|----------------------------------------------------------------------------------------------------|
| Purpose      | Used to configure the BOOTP relay feature of the Switch.                                                  |
| Syntax       | <pre>config bootp_relay {hops <value>} {time <sec>}</sec></value></pre>                                   |
| Description  | This command is used to configure the BOOTP relay feature.                                                |
| Parameters   | hops <value> – Specifies the maximum number of relay agent hops that the BOOTP packets can cross.</value> |
|              | time <sec> – If this time is exceeded, the Switch will relay the BOOTP packet.</sec>                      |
| Restrictions | Only administrator-level users can issue this command.                                                    |

To configure bootp relay status.

DES-3326S:4#config bootp\_relay hops 4 time 2 Command: config bootp\_relay hops 4 time 2

Success.

| config bootp_relay add |                                                                                                    |  |  |
|------------------------|----------------------------------------------------------------------------------------------------|--|--|
| Purpose                | Used to add an IP destination address to the Switch's BOOTP relay table.                                 |  |  |
| Syntax                 | config bootp_relay add ipif <ipif_name><br/><ipaddr></ipaddr></ipif_name>                                |  |  |
| Description            | This command adds an IP address as a destination to forward (relay) BOOTP packets to.                    |  |  |
| Parameters             | <pre><ipif_name> – The name of the IP interface in which BOOTP relay is to be enabled.</ipif_name></pre> |  |  |
|                        | <pre><ipaddr> - The BOOTP server IP address.</ipaddr></pre>                                              |  |  |
| Restrictions           | Only administrator-level users can issue this command.                                                   |  |  |

To add a BOOTP relay.

DES-3326S:4#config bootp\_relay add ipif System 10.43.21.12 Command: config bootp\_relay add ipif System 10.43.21.12

Success.

| config bootp | relay delete                                                                                          |
|--------------|----------------------------------------------------------------------------------------------------|
| Purpose      | Used to delete an IP destination addresses from the Switch's BOOTP relay table.                       |
| Syntax       | config bootp_relay delete ipif <ipif_name><br/><ipaddr></ipaddr></ipif_name>                          |
| Description  | This command is used to delete an IP destination addresses in the Switch's BOOTP relay table.         |
| Parameters   | <pre><ipif_name> – The name of the IP interface that contains the IP address below.</ipif_name></pre> |
|              | <pre><ipaddr> - The BOOTP server IP address.</ipaddr></pre>                                           |
| Restrictions | Only administrator-level users can issue this command.                                                |

To delete a BOOTP relay.

DES-3326S:4#config bootp\_relay delete ipif System 10.43.21.12 Command: config bootp\_relay delete ipif System 10.43.21.12

Success.

### enable bootp\_relay

Purpose Used to enable the BOOTP relay function on

the Switch.

Syntax enable bootp\_relay

Description This command, in combination with the **disable** 

**bootp\_relay** command below, is used to enable and disable the BOOTP relay function on the

Switch.

Parameters None.

Restrictions Only administrator-level users can issue this

command.

#### Example Usage:

To enable the BOOTP relay function.

DES-3326S:4#enable bootp\_relay

Command: enable bootp\_relay

Success.

# disable bootp\_relay

Purpose Used to disable the BOOTP relay function on the

Switch.

Syntax disable bootp\_relay

Description This command, in combination with the **enable** 

**bootp\_relay** command above, is used to enable and disable the BOOTP relay function on the

Switch.

Parameters None.

Restrictions Only administrator-level users can issue this

command.

#### Example Usage:

To disable the BOOTP relay function:

DES-3326S:4#disable bootp\_relay

Command: disable bootp\_relay

Success.

| show bootp_relay |                                                                                                    |  |
|------------------|----------------------------------------------------------------------------------------------------|--|
| Purpose          | Used to display the current BOOTP relay configuration.                                                                                                    |  |
| Syntax           | show bootp_relay {ipif <ipif_name>}</ipif_name>                                                                                                    |  |
| Description      | This command will display the current BOOTP relay configuration for the Switch, or if an IP interface name is specified, the BOOTP relay configuration for that IP interface. |  |
| Parameters       | <pre><ipif_name> – The name of the IP interface for<br/>which you what to display the current BOOTP<br/>relay configuration.</ipif_name></pre>                                |  |
| Restrictions     | None.                                                                                                    |  |

To display bootp relay status.

| DES-3326         | S:4#show boo  | tp_relay ipif S | System      |              |
|------------------|---------------|-----------------|-------------|--------------|
| Command          | d: show bootp | relay ipif Sys  | tem         |              |
| Interface        | Server 1      | Server 2        | Server 3    | Server 4     |
| System           | 10.48.74.122  | 10.23.12.34     | 10.12.34.12 | 10.48.75.121 |
| Total Entries: 1 |               |                 |             |              |
| DES-3326         | S:4#          |                 |             |              |

# DNS RELAY COMMANDS

The DNS relay commands in the Command Line Interface (CLI) are listed (along with the appropriate parameters) in the following table.

| Command             | Parameters                         |
|---------------------|------------------------------------|
| config dnsr         | primary                            |
|                     | secondary                          |
|                     | nameserver <ipaddr></ipaddr>       |
| config dnsr         | add                                |
|                     | delete                             |
|                     | static <domain_name></domain_name> |
|                     | <ipaddr></ipaddr>                  |
| enable dnsr         |                                    |
| disable dnsr        |                                    |
| enable dnsr cache   |                                    |
| disable dnsr cache  |                                    |
| enable dnsr static  |                                    |
| disable dnsr static |                                    |
| show dnsr           | static                             |

Each command is listed, in detail, in the following sections.

| config dnsr  |                                                                                             |
|--------------|---------------------------------------------------------------------------------------------|
| Purpose      | Used to configure the DNS relay function.                                                   |
| Syntax       | config dnsr [primary secondary] nameserver<br><ipaddr></ipaddr>                             |
| Description  | This command is used to configure the DNS relay function on the Switch.                     |
| Parameters   | primary – Indicates that the IP address below is the address of the primary DNS server.     |
|              | secondary – Indicates that the IP address below is the address of the secondary DNS server. |
|              | nameserver <ipaddr> – The IP address of the DNS nameserver.</ipaddr>                        |
| Restrictions | Only administrator-level users can issue this command.                                      |

To set IP address 10.43.21.12 of primary.

DES-3326S:4#config dnsr primary 10.43.21.12 Command: config dnsr primary 10.43.21.12

Success

| config dnsr [add delete] static |                                                                                  |  |
|---------------------------------|----------------------------------------------------------------------------------|--|
| Purpose                         | Used to add or delete a static entry into the Switch's DNS resolution table.     |  |
| Syntax                          | config dnsr [add delete] static<br><domain_name> <ipaddr></ipaddr></domain_name> |  |
| Description                     | This command allows you to add or delete entries into the Switch's DNS cache.    |  |
| Parameters                      | <domain_name> – The domain name of the entry.</domain_name>                      |  |
|                                 | <ipaddr> - The IP address of the entry.</ipaddr>                                 |  |
| Restrictions                    | Only administrator-level users can issue this command.                           |  |

To add an entry domain name dns1, IPaddress 10.43.21.12 to DNS static table.

DES-3326S:4#config dnsr add static dns1 10.43.21.12

Command: config dnsr add static dns1 10.43.21.12

Success.

DES-3326S:4#

Example Usage:

To delete an entry domain name dns1, IPaddress 10.43.21.12 from DNS static table.

DES-3326S:4#config dnsr delete static dns1 10.43.21.12

Command: config dnsr delete static dns1 10.43.21.12

Success.

# enable dnsr

Purpose Used to enable DNS relay.

Syntax enable dnsr

Description This command is used, in combination with the

disable dnsr command below, to enable and

disable DNS Relay on the Switch.

Parameters None.

Restrictions Only administrator-level users can issue this

command.

#### Example Usage:

To enable status of DNS relay:

DES-3326S:4#enable dnsr

Command: enable dnsr

Success.

# disable dnsr

Purpose Used to disable DNS relay on the Switch.

Syntax disable dnsr

Description This command is used, in combination with the

enable dnsr command above, to enable and

disable DNS Relay on the Switch.

Parameters None.

Restrictions Only administrator-level users can issue this

command.

#### Example Usage:

To disable status of DNS relay.

DES-3326S:4#disable dnsr

Command: disable dnsr

Success.

# enable dnsr cache

Purpose Used to enable the DNS relay cache.

Syntax enable dnsr cache

Description This command is used, in combination with the

disable dnsr cache command below, to enable

and disable the DNS relay cache.

Parameters None.

Restrictions Only administrator-level users can issue this

command.

#### Example Usage:

To enable cache lookup for DNS relay.

DES-3326S:4#enable dnsr cache

Command: enable dnsr cache

Success.

# disable dnsr cache

Purpose Used to disable the DNS relay cache.

Syntax disable dnsr cache

Description This command is used, in combination with the

enable dnsr cache command above, to enable

and disable the DNS relay cache.

Parameters None.

Restrictions Only administrator-level users can issue this

command.

#### Example Usage:

To disable cache lookup for DNS relay.

DES-3326S:4#disable dnsr cache

Command: disable dnsr cache

Success.

# enable dnsr static

Purpose Used to enable the DNS relay static table.

Syntax enable dnsr static

Description This command, in combination with the **disable** 

**dnsr static** command below, is used to enable or disable the DNS relay static table function.

Parameters None.

Restrictions Only administrator-level users can issue this

command.

#### Example Usage:

To enable static table lookup for DNS relay:

DES-3326S:4#enable dnsr static

Command: enable dnsr static

Success.

# disable dnsr static

Purpose Used to disable the DNS relay static table.

Syntax disable dnsr static

Description This command, in combination with the **disable** 

**dnsr static** command below, is used to enable or disable the DNS relay static table function.

Parameters None.

Restrictions Only administrator-level users can issue this

command.

#### Example Usage:

To disable static table lookup for DNS relay.

DES-3326S:4#disable dnsr static

Command: disable dnsr static

Success.

| show dnsr    |                                                                                                    |
|--------------|----------------------------------------------------------------------------------------------------|
| Purpose      | Used to display the current DNS relay status.                                                                                                    |
| Syntax       | show dnsr {static}                                                                                                    |
| Description  | This command is used to display the current DNS relay status.                                                                                                |
| Parameters   | static – Allows the display of only the static entries into the DNS relay table. If this parameter is omitted, the entire DNS relay table will be displayed. |
| Restrictions | None.                                                                                                    |

To display DNS relay status:

| DES-3326S:4#show dnsr static |              |  |
|------------------------------|--------------|--|
| Command: show dnsr           | static       |  |
|                              |              |  |
| DNS Relay Static Table       | •            |  |
| Domain Name                  | IP Address   |  |
|                              |              |  |
| www.123.com.tw               | 10.12.12.123 |  |
| bbs.ntu.edu.tw               | 140.112.1.23 |  |
|                              |              |  |
| Total Entries: 2             |              |  |
|                              |              |  |
| DES-3326S:4#                 |              |  |

#### To display DNS relay table:

DES-3326S:4#show dnsr

Command: show dnsr

DNSR Status : Disabled

Primary Name Server : 10.48.74.122

Secondary Name Server : 20.48.74.123

DNSR Cache Status : Enabled

DNSR Static Table Status : Enabled

DNS Relay Static Table

Domain Name IP Address

-----

www.123.com.tw 10.12.12.123 bbs.ntu.edu.tw 140.112.1.23

Total Entries: 2

# RIP COMMANDS

The RIP commands in the Command Line Interface (CLI) are listed (along with the appropriate parameters) in the following table.

| Command     | Parameters                                                                                                    |
|-------------|----------------------------------------------------------------------------------------------------|
| config rip  | ipif <ipif_name 12=""> all authentication [enable <password> disable] tx_mode <value 1-16=""> [disable v1_only v1_compatible v2_only] rx_mode [v1_only v2_only v1_or_v2 disable] state [enable disable]</value></password></ipif_name> |
| enable rip  |                                                                                                    |
| disable rip |                                                                                                    |
| show rip    | ipif <ipif_name 12=""></ipif_name>                                                                                                    |

Each command is listed, in detail, in the following sections.

| config rip rx_ | mode                                                                                                    |
|----------------|----------------------------------------------------------------------------------------------------|
| Purpose        | Used to configure RIP on the Switch.                                                                                                    |
| Syntax         | config rip [ipif <ipif_name 12=""> all] rx_mode<br/>[[disable v1_only] [v2_only v1_or_v2]<br/>authentication [enable disable] <password>]</password></ipif_name>                                                                                                    |
| Description    | This command is used to configure RIP on the Switch.                                                                                                    |
| Parameters     | <pre><ipif_name 12=""> - The name of the IP interface. all - To configure all RIP receiving mode for all IP interfaces.</ipif_name></pre>                                                                                                    |
|                | rx_mode – Determines how received RIP packets will be interpreted – as RIP version V1 only, V2 Only, or V1 Compatible (V1 or V2). This entry specifies which version of the RIP protocol will be used to receive RIP packets. The Disabled entry prevents the reception of RIP packets. |
|                | disable – Prevents the reception of RIP packets.                                                                                                    |
|                | v1_only – Specifies that only RIP v1 packets will be accepted.                                                                                                    |
|                | v2_only – Specifies that only RIP v2 packets will be accepted.                                                                                                    |
|                | v1_or_v2 – Specifies that both RIP v1 and v2 packets will be accepted.                                                                                                    |
|                | authentication [enable disable] – Enables or disables authentication for RIP on the Switch.                                                                                                    |
|                | <pre><password> – Allows the specification of a case-<br/>sensitive password.</password></pre>                                                                                                    |
|                | state [enable disable] – Allows RIP to be enabled and disabled on the Switch.                                                                                                    |
| Restrictions   | Only administrator-level users can issue this command.                                                                                                    |

To change the RIP receive mode for the IP interface System.

DES-3326S:4#config rip ipif System rx\_mode v1\_only
Command: config rip ipif System rx\_mode v1\_only
Success.

DES-3326S:4#

| config rip tx | _mode                                                                                                    |
|---------------|----------------------------------------------------------------------------------------------------|
| Purpose       | Used to configure RIP's transmission mode.                                                                              |
| Syntax        | config rip [ipif <ipif_name> all]} tx_mode [disable] authentication [enable disable] <password>]</password></ipif_name> |
| Description   | This command is used to configure RIP's transmission mode.                                                              |
| Parameters    | <pre><ipif_name> - The name of the IP interface.</ipif_name></pre>                                                      |
|               | all – To configure all RIP transmiting mode for all IP interfaces.                                                      |
|               | disable – Prevents the transmission of RIP packets.                                                                     |
|               | v1_only – Specifies that only RIP v1 packets will be transmitted.                                                       |
|               | v2_only – Specifies that only RIP v2 packets will be transmitted.                                                       |
|               | v1_compatible – Specifies that both RIP v1 and v2 packets will be transmitted.                                          |
|               | authentication [enable disable] – Enables or disables                                                                   |
|               | authentication [enable disable] – Enables or disables authentication for RIP on the Switch.                             |
|               | <pre><password> – Allows the specification of a case-<br/>sensitive password.</password></pre>                          |
| Restrictions  | Only administrator-level users can issue this command.                                                                  |

To change the RIP transmission mode for the IP interface System.

DES-3326S:4#config rip ipif System tx\_mode v1\_only Command: config rip ipif System tx\_mode v1\_only Success.

# enable rip

Purpose Used to enable RIP.

Syntax enable rip

Description This command is used to enable RIP on the

Switch.

Parameters None.

Restrictions Only administrator-level users can issue this

command.

#### Example Usage:

To enable RIP.

DES-3326S:4#enable rip

Command: enable rip

Success.

DES-3326S:4#

# disable rip

Purpose Used to disable RIP.

Syntax disable rip

Description This command is used to disable RIP on the

Switch.

Parameters None.

Restrictions Only administrator-level users can issue this

command.

Example Usage:

To disable rip.

DES-3326S:4#disable rip Command: disable rip

Success.

| show rip     |                                                                                                    |
|--------------|----------------------------------------------------------------------------------------------------|
| Purpose      | Used to display the RIP configuration and statistics for the Switch.                                                                                                    |
| Syntax       | show rip {ipif <ipif_name>}</ipif_name>                                                                                                    |
| Description  | This command will display the RIP configuration and statistics for a given IP interface or for all IP interfaces.                                                                                                    |
| Parameters   | <ip><ipif_name> – the name of the IP interface for<br/>which you want to display the RIP configuration<br/>and settings. If this parameter is not specified,<br/>the <b>show rip</b> command will display the global<br/>RIP configuration for the Switch.</ipif_name></ip> |
| Restrictions | None.                                                                                                    |

To display RIP configuration.

| DES-33265   | 6:4#show rip      |          |          |          |          |  |  |
|-------------|-------------------|----------|----------|----------|----------|--|--|
| Command     | Command: show rip |          |          |          |          |  |  |
|             |                   |          |          |          |          |  |  |
| RIP Interfa | ce Settings       |          |          |          |          |  |  |
|             |                   |          |          |          |          |  |  |
| RIP Global  | State : Disabled  | i        |          |          |          |  |  |
|             |                   |          |          |          |          |  |  |
| Interface   | IP Address        | TX Mode  | RX Mode  | Authen-  | State    |  |  |
|             |                   |          |          | tication |          |  |  |
|             |                   |          |          |          |          |  |  |
| System      | 10.41.44.33 8     | Disabled | Disabled | Disabled | Disabled |  |  |
|             |                   |          |          |          |          |  |  |
| Total Entri | es : 1            |          |          |          |          |  |  |

# **DVMRP COMMANDS**

The DVMRP commands in the Command Line Interface (CLI) are listed (along with the appropriate parameters) in the following table.

| Command                  | Parameters                                    |  |  |
|--------------------------|-----------------------------------------------|--|--|
| config dvmrp             | ipif <ipif_name 12=""></ipif_name>            |  |  |
|                          | all                                           |  |  |
|                          | metric <value 1-31=""></value>                |  |  |
|                          | probe <sec 1-65535=""></sec>                  |  |  |
|                          | neighbor_timeout <sec 1-65535=""></sec>       |  |  |
|                          | state [enable disable]                        |  |  |
| enable dvmrp             |                                               |  |  |
| disable dvmrp            |                                               |  |  |
| show dvmrp               | ipif <ipif_name 12=""></ipif_name>            |  |  |
| neighbor                 | ipaddress <network_address></network_address> |  |  |
| show dvmrp               | ipif <ipif_name 12=""></ipif_name>            |  |  |
| nexthop                  | ipaddress <network_address></network_address> |  |  |
| show dvmrp routing_table | ipaddress <network_address></network_address> |  |  |
| show dvmrp               | ipif <ipif_name></ipif_name>                  |  |  |

Each command is listed, in detail, in the following sections.

| config dvmrp |                                                                                                    |
|--------------|----------------------------------------------------------------------------------------------------|
| Purpose      | Used to configure DVMRP on the Switch.                                                                                                    |
| Syntax       | config dvmrp [ipif <ipif_name> all] {metric<br/><value> probe <second> neighbor_timeout<br/><second> state [enable disable]</second></second></value></ipif_name>                                                                                                    |
| Description  | This command is used to configure DVMRP on the Switch.                                                                                                    |
| Parameters   | <pre><ipif_name> - The name of the IP interface for<br/>which DVMRP is to be configured.</ipif_name></pre>                                                                                                    |
|              | all – Specifies that DVMRP is to be configured for all IP interfaces on the Switch.                                                                                                    |
|              | metric <value> – Allows the assignment of a DVMRP route cost to the above IP interface. A DVMRP route cost is a relative number that represents the real cost of using this route in the construction of a multicast delivery tree. It is similar to, but not defined as, the hope count in RIP. The default is 1.</value>                                                                                                    |
|              | probe <second> – DVMRP defined an extension to IGMP that allows routers to query other routers to determine if a multicast group is present on a given router subnetwork or not. This is referred to as a 'probe'. The default value is 10 seconds. neighbor_timeout <second> – The time period for which DVMRP will hold Neighbor Router reports before issuing poison route messages. The default value is 35 seconds.</second></second> |
|              | state [enable disable] – Allows DVMRP to be enabled or disabled.                                                                                                    |
| Restrictions | Only administrator-level users can issue this command.                                                                                                    |

To configure DVMRP configurations of IP interface System:

DES-3326S:4#config dvmrp ipif System neighbor\_timeout 30 metric 1 probe 5 Command: config dvmrp ipif System neighbor\_timeout 30 metric 1 probe 5

DES-3326S:4#

Success

# enable dvmrp

Purpose Used to enable DVMRP.

Syntax enable dvmrp

Description This command, in combination with the **disable** 

**dvmrp** below, to enable and disable DVMRP on

the Switch.

Parameters None.

Restrictions Only administrator-level users can issue this

command.

Example Usage:

To enable DVMRP:

DES-3326S:4#enable dvmrp

Command: enable dvmrp

Success.

# disable dvmrp

Purpose Used to disable DVMRP.

Syntax disable dvmrp

Description This command, in combination with the **enable** 

dvmrp above, to enable and disable DVMRP on

the Switch.

Parameters None

Restrictions Only administrator-level users can issue this

command.

Example Usage:

To disable DVMRP:

DES-3326S:4#disable dvmrp

Command: disable dvmrp

Success.

| show dvmrp routing_table |                                                                                                    |  |  |  |
|--------------------------|----------------------------------------------------------------------------------------------------|--|--|--|
| Purpose                  | Used to display the current DVMRP routing table.                                                                                                    |  |  |  |
| Syntax                   | show dvmrp routing table {ipaddress <network_address>}</network_address>                                                                                                    |  |  |  |
| Description              | The command is used to display the current DVMRP routing table.                                                                                                    |  |  |  |
| Parameters               | <pre><ipif_name> – The name of the IP interface for<br/>which you want to display the corresponding<br/>DVMRP routing table.</ipif_name></pre>                                                                                                    |  |  |  |
|                          | ipaddress <network_address> – The IP address and netmask of the destination. You can specify the IP address and netmask information using the traditional format or the CIDR format. For example, 10.1.2.3 255.255.0.0 or 10.2.3.4 16.</network_address> |  |  |  |
| Restrictions             | None.                                                                                                    |  |  |  |

To display DVMRP routing table:

| DES-3326S:4#show dvmrp routing_table |           |                 |     |         |           |        |
|--------------------------------------|-----------|-----------------|-----|---------|-----------|--------|
| Command: show dvmrp routing_table    |           |                 |     |         |           |        |
| DVMRP Routing                        | Table     |                 |     |         |           |        |
| •                                    |           | Next Hop Router | Нор | Learned | Interface | Expire |
|                                      |           |                 |     |         |           |        |
| 10.0.0.0                             | 255.0.0.0 | 10.90.90.90     | 2   | Local   | System    | -      |
| 20.0.0.0                             | 255.0.0.0 | 20.1.1.1        | 2   | Local   | ip2       | -      |
| 30.0.0.0                             | 255.0.0.0 | 30.1.1.1        | 2   | Local   | ip3       | -      |
|                                      |           |                 |     |         |           |        |
| Total Entries: 3                     |           |                 |     |         |           |        |
|                                      |           |                 |     |         |           |        |
| DES-3326S:4#                         |           |                 |     |         |           |        |

| show dvmrp neighbor |                                                                                                    |
|---------------------|----------------------------------------------------------------------------------------------------|
| Purpose             | Used to display the DVMRP neighbor table.                                                                                                    |
| Syntax              | show dvmrp neighbor {ipif<br><ipif_name> ipaddress <network_address>}</network_address></ipif_name>                                                                                                    |
| Description         | This command will display the current DVMRP neighbor table.                                                                                                    |
| Parameters          | <pre><ipif_name> – The name of the IP interface for<br/>which you want to display the DVMRP neighbor<br/>table.</ipif_name></pre>                                                                                                    |
|                     | ipaddress <network_address> – The IP address and netmask of the destination. You can specify the IP address and netmask information using the traditional format or the CIDR format. For example, 10.1.2.3 255.255.0.0 or 10.2.3.4 16.</network_address> |
| Restrictions        | None.                                                                                                    |

To display DVMRP neighbor table:

| DES-3326S:4#show dvmrp neighbor |                         |               |             |
|---------------------------------|-------------------------|---------------|-------------|
| Command: show dvmrp neighbor    |                         |               |             |
| Interface                       | <b>Neighbor Address</b> | Generation ID | Expire Time |
|                                 |                         |               |             |
| System                          | 10.2.1.123              | 2             | 250         |
| Total Entries: 1                |                         |               |             |

| show dvmrp nexthop |                                                                                                    |
|--------------------|----------------------------------------------------------------------------------------------------|
| Purpose            | Used to display the current DVMRP routing next hop table.                                                                                                    |
| Syntax             | show dvmrp nexthop {ipaddress<br><network_address> ipif <ipif_name>}</ipif_name></network_address>                                                                                                    |
| Description        | This command will display the DVMRP routing next hop table.                                                                                                    |
| Parameters         | <pre><ipif_name> – The name of the IP interface for which you want to display the current DVMRP routing next hop table.</ipif_name></pre>                                                                                                    |
|                    | ipaddress <network_address> – The IP address and netmask of the destination. You can specify the IP address and netmask information using the traditional format or the CIDR format. For example, 10.1.2.3 255.255.0.0 or 10.2.3.4 16.</network_address> |
| Restrictions       | None.                                                                                                    |

To display DVMRP routing next hop table:

| DES-3326S:4#show  | dvmrp nexthop |                |      |
|-------------------|---------------|----------------|------|
| Command: show dv  | mrp nexthop   |                |      |
| Source IP Address | Source Mask   | Interface Name | Туре |
|                   |               |                |      |
| 10.0.0.0          | 255.0.0.0     | ip2            | Leaf |
| 10.0.0.0          | 255.0.0.0     | ip3            | Leaf |
| 20.0.0.0          | 255.0.0.0     | System         | Leaf |
| 20.0.0.0          | 255.0.0.0     | ip3            | Leaf |
| 30.0.0.0          | 255.0.0.0     | System         | Leaf |
| 30.0.0.0          | 255.0.0.0     | ip2            | Leaf |
| Total Entries: 6  |               |                |      |
| DES-3326S:4#      |               |                |      |

| show dvmrp   |                                                                                                    |
|--------------|----------------------------------------------------------------------------------------------------|
| Purpose      | Used to display the current DVMRP routing table.                                                                                 |
| Syntax       | show dvmrp { <ipif_name>}</ipif_name>                                                                                            |
| Description  | The command will display the current DVMRP routing table.                                                                        |
| Parameters   | <pre><ipif_name> – The name of the IP interface for<br/>which you want to display the DVMRP routing<br/>table.</ipif_name></pre> |
| Restrictions | None.                                                                                                    |

DES-3326S:4#

To show DVMRP configurations:

# PIM COMMANDS

The PIM commands in the Command Line Interface (CLI) are listed (along with the appropriate parameters) in the following table.

| Command           | Parameters                                                                                                    |
|-------------------|----------------------------------------------------------------------------------------------------|
| config pim        | [ipif <ipif_name 12="">  all ] { hello <sec 1-18724="">   jp_interval <sec 1-18724="">   state [ enable   disable ]}</sec></sec></ipif_name> |
| enable pim        |                                                                                                    |
| disable pim       |                                                                                                    |
| show pim neighbor | {ipif <ipif_name 12="">   ipaddress</ipif_name>                                                                                              |
| show pim          | {ipif <ipif_name 12="">}</ipif_name>                                                                                                    |

Each command is listed, in detail, in the following sections.

| config pim   |                                                                                                    |
|--------------|----------------------------------------------------------------------------------------------------|
| Purpose      | Used to configure PIM settings for the Switch or for specified IP interfaces.                                                                                                    |
| Syntax       | config pim [ipif <ipif_name 12="">  all ] { hello <sec 1-18724="">   jp_interval <sec 1-18724="">   state [ enable   disable ]}</sec></sec></ipif_name>                                                                                                    |
| Description  | The config pim command is used to configure PIM settings and enable or disable PIM settings for specified IP interfaces. PIM must also be globallay enabled to function (see enable pim).                                                                                                    |
| Parameters   | ipif – Name assigned to the specific IP interface being configured for PIM settings.                                                                                                    |
|              | all – Used to configure PIM settings for all IP interfaces.                                                                                                    |
|              | hello - The time, in seconds, between issuing hello packets to find neighboring routers.                                                                                                    |
|              | jp_interval – The join prune interval is the time value (seconds) between transmitting (flooding to all interfaces) multicast messages to downstream routers, and automatically 'pruning' a branch from the multicast delivery tree. The jp_interval is also the interval used by the router to automatically remove prune information from a branch of a multicast delivery tree and begin to flood multicast messages to all branches of that delivery tree. These two actions are equivalent. The range is between 1 and 65535 seconds. The default is 60 seconds. |
|              | state – This can enable or disable PIM for the specified IP interface. The default is disabled. Note that PIM settings must also be enabled globally for the Switch with the <b>enable pim</b> described below for PIM to operate on any configured IP interfaces.                                                                                                    |
| Restrictions | Only administrator-level users can issue this command.                                                                                                    |

Usage Example:

To configure PIM settings for IP interface "System":

| DES-3326S:4#config pim ipif System hello 35 jp_interval 70 state enable |
|-------------------------------------------------------------------------|
| Command: config pim ipif System hello 35 jp_interval 70 state enable    |
|                                                                         |
| Success.                                                                |
| DES-3326S:4#                                                            |

| enable pim   |                                                                                                    |
|--------------|----------------------------------------------------------------------------------------------------|
| Purpose      | Used to enable PIM function on the Switch.                                                                                                    |
| Syntax       | enable pim                                                                                                    |
| Description  | This command will enable PIM for the Switch. PIM settings must first be configured for specific IP interfaces using <b>config pim</b> command. |
| Parameters   | None.                                                                                                    |
| Restrictions | Only administrator-level users can use this command.                                                                                           |

### Usage Example:

To enable PIM as previously configured on the Switch:

DES-3326S:4#enable pim
Command: enable pim
Success.
DES-3326S:4#

# Purpose Used to disable PIM function on the Switch. Syntax disable pim Description This command will disable PIM for the Switch. Any previously configured PIM settings will remain unchanged and may be enabled at a later time with the enable pim. Parameters None. Restrictions Only administrator-level users can use this command.

#### Usage Example:

To disable PIM on the Switch:

DES-3326S:4#disable pim Command: disable pim

Success.

| show pim nei | ghbor                                                                                                    |
|--------------|----------------------------------------------------------------------------------------------------|
| Purpose      | Used to display PIM neighbor router table entries.                                                                                                    |
| Syntax       | show pim neighbor {ipif <ipif_name 12="">   ipaddress <network_address>}</network_address></ipif_name>                                                                                                    |
| Description  | This command will list current entries in the PIM neighbor table for a specified IP interface or destination router IP address.                                                                                                    |
| Parameters   | ipif – The name of an IP interface for which you want to view the PIM neighbor router table.                                                                                                    |
|              | ipaddress - The IP address and netmask of the destination routing device for which you want to view the neighbor raouter table. You can specify the IP address and netmask information usnig the traditional format or the CIDR format. For example, 10.1.2.3 255.255.0.0 or 10.2.3.4 16. |
|              | If no parameters are specified, all PIM neighbor router tables are displayed.                                                                                                    |
| Restrictions | None.                                                                                                    |

To display PIM settings as configured on the Switch:

DES-3326S:4#show pim neighbor Command: show pim neighbor

PIM Neighbor Address Table

Interface Name Neighbor Address Expire Time

System 10.48.74.122 5

Total Entries : 1

| show pim     |                                                                                                    |
|--------------|----------------------------------------------------------------------------------------------------|
| Purpose      | Used to display current PIM configuration.                                                                   |
| Syntax       | show pim {ipif <ipif_name 12="">}</ipif_name>                                                                |
| Description  | This command will list current PIM configuration settings for a specified IP interface or all IP interfaces. |
| Parameters   | ipif – The name of an IP interface for which PIM settings are listed.                                        |
|              | If no parameters are specified, all PIM settings are displayed for all interfaces.                           |
| Restrictions | None.                                                                                                    |

To display PIM settings as configured on the Switch:

| DES-3326   | S:4#show pim                      |     |                        |         |
|------------|-----------------------------------|-----|------------------------|---------|
| Command    | l: show pim                       |     |                        |         |
|            | ıl State : Disab<br>terface Table | led |                        |         |
| Interface  | IP Address                        |     | Join Prune<br>Interval | State   |
| System     | 10.90.90.90                       | 35  | 0                      | Enabled |
| Total Entr | ies : 1                           |     |                        |         |
| DES-3326   | S:4#                              |     |                        |         |

# IP MULTICASTING COMMANDS

The IP multicasting commands in the Command Line Interface (CLI) are listed (along with the appropriate parameters) in the following table.

| Command         | Parameters                                    |  |
|-----------------|-----------------------------------------------|--|
| show ipmc cache | group <group></group>                         |  |
|                 | ipaddress <network_address></network_address> |  |
| show ipmc       | ipif {ipif <ipif_name></ipif_name>            |  |
|                 | protocol [dvmrp pim]}                         |  |

Each command is listed, in detail, in the following sections.

| show ipmc cache |                                                                                                    |  |
|-----------------|----------------------------------------------------------------------------------------------------|--|
| Purpose         | Used to display the current IP multicast forwarding cache.                                                                                                    |  |
| Syntax          | show ipmc cache {group <group>} {ipaddres <network_address>}</network_address></group>                                                                                                    |  |
| Description     | This command will display the current IP multicast forwarding cache.                                                                                                    |  |
| Parameters      | <pre><group> – The multicast group ID.</group></pre>                                                                                                    |  |
|                 | <network_address> – The IP address and<br/>netmask of the destination. You can specify the IP<br/>address and netmask information using the<br/>traditional format or the CIDR format. For<br/>example, 10.1.2.3 255.255.0.0 or 10.2.3.4 16.</network_address> |  |
| Restrictions    | None.                                                                                                    |  |

To display the current IP multicast forwarding cache:

| DES-3326S:4#show ipmc cache |                    |           |             |        |          |
|-----------------------------|--------------------|-----------|-------------|--------|----------|
| Command: sh                 | ow ipmc cache      |           |             |        |          |
| Multicast Grou              | p Source IP Addres | s Source  | Upstream    | Expire | Routing  |
|                             |                    | IP Mask   | Neighbor    | Time   | Protocol |
|                             |                    |           |             |        |          |
| 224.1.1.1                   | 10.48.74.121       | 255.0.0.0 | 10.48.75.63 | 30     | dvmrp    |
| 224.1.1.1                   | 20.48.74.25        | 255.0.0.0 | 20.48.75.25 | 20     | pim-dm   |
| 224.1.2.3                   | 10.48.75.3         | 255.0.0.0 | 10.48.76.6  | 30     | dvmrp    |
| Total Entries:              | 3                  |           |             |        |          |
| DES-3326S:4#                |                    |           |             |        |          |

| show ipmc    |                                                                                                    |
|--------------|----------------------------------------------------------------------------------------------------|
| Purpose      | Used to display the IP multicast interface table.                                                                                                    |
| Syntax       | show ipmc {ipif <ipif_name> protocol<br/>[dvmrp pim]}</ipif_name>                                                                                                    |
| Description  | This command will display the current IP multicast interface table.                                                                                                    |
| Parameters   | <pre><ipif_name> – The name of the IP interface for<br/>which you want to display the IP multicast<br/>interface table for.</ipif_name></pre>                                                                                                    |
|              | protocol [dvmrp pim] – Allows you to specify either the DVMRP or PIM protocol to be used in displaying the IP multicast interface table. For example, if DVMRP is specified, the table will display only those entries that are related to the DVMRP protocol. |
| Restrictions | None.                                                                                                    |

To display the current IP multicast interface table:

| 10 013               | spray the current i | i municasi micriace table. |
|----------------------|---------------------|----------------------------|
| DES-3326S:4          | 4#show ipmc         |                            |
| Command: s           | show ipmc           |                            |
|                      |                     |                            |
| Interface            | IP Address          | Multicast Routing          |
|                      |                     |                            |
| System               | 10.90.90.90         | INACT                      |
|                      |                     |                            |
| <b>Total Entries</b> | s: 1                |                            |
|                      |                     |                            |
| DES-3326S:4          | 4#                  |                            |

# **MD5** CONFIGURATION COMMANDS

The MD5 configuration commands in the Command Line Interface (CLI) are listed (along with the appropriate parameters) in the following table.

| Command    | Parameters                       |
|------------|----------------------------------|
| config md5 | key <key_id></key_id>            |
|            | <password></password>            |
| create md5 | key <key_id></key_id>            |
|            | <pre><password></password></pre> |
| delete md5 | key <key_id></key_id>            |
| show md5   | key <key_id></key_id>            |

Each command is listed, in detail, in the following sections.

| config md5   |                                                                            |
|--------------|----------------------------------------------------------------------------|
| Purpose      | Used to enter configure the password for an MD5 key.                       |
| Syntax       | config md5 key <key_id> <password></password></key_id>                     |
| Description  | This command is used to configure an MD5 key and password.                 |
| Parameters   | key <key_id> - The MD5 key ID.</key_id>                                    |
|              | <pre><password> – An MD5 password of up to 16 characters.</password></pre> |
| Restrictions | Only administrator-level users can issue this command.                     |

To configure an MD5 Key password:

DES-3326S:4#config md5 key 1 dlink Command: config md5 key 1 dlink

Success.

| create md5   |                                                                       |
|--------------|-----------------------------------------------------------------------|
| Purpose      | Used to create a new entry in the MD5 key table.                      |
| Syntax       | create md5 key <key_id> <password></password></key_id>                |
| Description  | This command is used to create an entry for the MD5 key table.        |
| Parameters   | <key_id> – The MD5 key ID.</key_id>                                   |
|              | <pre><password> – An MD5 password of up to 16 bytes.</password></pre> |
| Restrictions | Only administrator-level users can issue this command.                |

To create an entry in the MD5 key table:

DES-3326S:4# create md5 key 1 dlink Command: create md5 key 1 dlink

Success.

# Purpose Syntax Description This command is used to delete a specific entry in the MD5 key table. Parameters Restrictions Used to delete an entry in the MD5 key table. This command is used to delete a specific entry in the MD5 key table. Only administrator-level users can issue this command.

#### Usage Example

The delete an entry in the MD5 key table:

DES-3326S:4# delete md5 key 1
Command: delete md5 key 1
Success.

| show md5     |                                                      |
|--------------|------------------------------------------------------|
| Purpose      | Used to display an MD5 key table.                    |
| Syntax       | show md5 {key <key_id>}</key_id>                     |
| Description  | This command will display the current MD5 key table. |
| Parameters   | <key_id> – The MD5 key ID.</key_id>                  |
| Restrictions | None.                                                |

To display the current MD5 key:

| DES-3326S:4#show md5 |             |  |  |  |
|----------------------|-------------|--|--|--|
| Command: show md5    |             |  |  |  |
| MD5 Ke               | y Table     |  |  |  |
| Key-ID               | Key         |  |  |  |
|                      |             |  |  |  |
| 1                    | dlink       |  |  |  |
| 2                    | develop     |  |  |  |
| 3                    | fireball    |  |  |  |
| 4                    | intelligent |  |  |  |
| Total Entries: 4     |             |  |  |  |
| DES-3326S:4#         |             |  |  |  |

# **OSPF CONFIGURATION COMMANDS**

The OSPF configuration commands in the Command Line Interface (CLI) are listed (along with the appropriate parameters) in the following table.

| the appropriate parameters) in the following table. |                                     |  |  |  |
|-----------------------------------------------------|-------------------------------------|--|--|--|
| Command                                             | Parameters                          |  |  |  |
| config ospf                                         | router_id <ipaddr></ipaddr>         |  |  |  |
| enable ospf                                         |                                     |  |  |  |
| disable ospf                                        |                                     |  |  |  |
| show ospf                                           |                                     |  |  |  |
| create ospf area                                    | <area_id></area_id>                 |  |  |  |
|                                                     | type [normal stub]                  |  |  |  |
|                                                     | stub_summary [enable disable]       |  |  |  |
|                                                     | metric <value 0-65535=""></value>   |  |  |  |
| delete ospf area                                    | <area_id></area_id>                 |  |  |  |
| config ospf area                                    | <area_id></area_id>                 |  |  |  |
|                                                     | type [normal stub]                  |  |  |  |
|                                                     | stub_summary [enable disable]       |  |  |  |
|                                                     | metric <value 1-65535=""></value>   |  |  |  |
| show ospf area                                      | <area_id></area_id>                 |  |  |  |
| create ospf                                         | <ipaddr></ipaddr>                   |  |  |  |
| host_route                                          | area <area_id></area_id>            |  |  |  |
|                                                     | metric <value></value>              |  |  |  |
| delete ospf<br>host route                           | <ipaddr></ipaddr>                   |  |  |  |
| config ospf                                         | <ipaddr></ipaddr>                   |  |  |  |
| host_route                                          | area <area_id></area_id>            |  |  |  |
|                                                     | metric <value></value>              |  |  |  |
| show ospf                                           | <ipaddr></ipaddr>                   |  |  |  |
| host_route                                          |                                     |  |  |  |
| create ospf                                         | <area_id></area_id>                 |  |  |  |
| aggregation                                         | <network_address></network_address> |  |  |  |
|                                                     | Isdb_type [summary]                 |  |  |  |
|                                                     | advertise [enable disable]          |  |  |  |
| delete ospf                                         | <area_id></area_id>                 |  |  |  |
| aggregation                                         | <network_address></network_address> |  |  |  |
|                                                     | Isdb_type [summary]                 |  |  |  |
| config ospf                                         | <area_id></area_id>                 |  |  |  |
| aggregation                                         | <network_address></network_address> |  |  |  |
|                                                     | Isdb_type [summary]                 |  |  |  |

| Command                                | Parameters                                                                                                    |  |
|----------------------------------------|----------------------------------------------------------------------------------------------------|--|
|                                        | advertise [enable disable]                                                                                                    |  |
| show ospf<br>aggregation               | <area_id></area_id>                                                                                                    |  |
| show ospf Isdb                         | area <area_id> advertise_router <ipaddr> type [rtrlink netlink summary assummary asextlink]</ipaddr></area_id>                                                                                                    |  |
| show ospf neighbor                     | <ipaddr></ipaddr>                                                                                                    |  |
| show ospf<br>virtual_neighbor          | <area_id><br/><neighbor_id></neighbor_id></area_id>                                                                                                    |  |
| config ospf ipif                       | <pre><ipif_name 12=""> area <area_id> priority <value> hello_interval &lt;1-65535 sec&gt; dead_interval &lt;1-65535 sec&gt; authentication [none simple <password>  md5 <key_id 1-255="">] metric <value 1-65535=""> state [enable disable]</value></key_id></password></value></area_id></ipif_name></pre> |  |
| config ospf all                        | area <area_id> priority <value> hello_interval &lt;1-65535 sec&gt; dead_interval &lt;1-65535 sec&gt; authentication [none simple <password> md5 <key_id>] metric <value> state [enable disable]</value></key_id></password></value></area_id>                                                               |  |
| show ospf ipif                         | <ipif_name 12=""></ipif_name>                                                                                                    |  |
| show ospf all config ospf virtual_link | <pre><area_id> <neighbor_id> hello_interval &lt;1-65535 sec&gt; dead_interval &lt;1-65535 sec&gt; authentication [simple <password> md5</password></neighbor_id></area_id></pre>                                                                                                    |  |
| delete ospf<br>virtual_link            | <area_id> <neighbor_id></neighbor_id></area_id>                                                                                                    |  |
| show ospf<br>virtual_link              | <area_id> <neighbor_id></neighbor_id></area_id>                                                                                                    |  |

Each command is listed, in detail, in the following sections.

| config ospf  |                                                        |
|--------------|--------------------------------------------------------|
| Purpose      | Used to configure the OSPF router ID.                  |
| Syntax       | config ospf {router_id <ipaddr>}</ipaddr>              |
| Description  | This command is used to configure the OSPF router ID.  |
| Parameters   | <pre><ipaddr> - The OSPF router ID.</ipaddr></pre>     |
| Restrictions | Only administrator-level users can issue this command. |

# Usage Example

To configure the OSPF router ID:

DES-3326S:4#config ospf router\_id 10.48.74.122 Command: config ospf router\_id 10.48.74.122

Success. DES-3326S:4#

| enable ospf  |                                                                                                    |
|--------------|----------------------------------------------------------------------------------------------------|
| Purpose      | Used to enable OSPF on the Switch.                                                                                         |
| Syntax       | enable ospf                                                                                                    |
| Description  | This command, in combination with the <b>disable ospf</b> command below, is used to enable and disable OSPF on the Switch. |
| Parameters   | None.                                                                                                    |
| Restrictions | Only administrator-level users can issue this command.                                                                     |

# Usage Example

To enable OSPF on the Switch:

DES-3326S:4#enable ospf Command: enable ospf

Success. DES-3326S:4#

# disable ospf

Purpose Used to disable OSPF on the Switch.

Syntax disable ospf

This command, in combination with the **enable ospf** command above, is used to enable and disable OSPF on the Switch. Description

**Parameters** None.

Restrictions Only administrator-level users can issue this

command.

Usage Example

To disable OSPF on the Switch:

DES-3326S:4#disable ospf Command: disable ospf

| show ospf    |                                                                                                    |  |  |
|--------------|----------------------------------------------------------------------------------------------------|--|--|
| Purpose      | Used to display the current OSPF state on the Switch.                                                     |  |  |
| Syntax       | show ospf                                                                                                 |  |  |
| Description  | This command will display the current state of OSPF on the Switch, divided into the following categories: |  |  |
|              | General OSPF settings                                                                                     |  |  |
|              | OSPF Interface settings                                                                                   |  |  |
|              | OSPF Area settings                                                                                        |  |  |
|              | OSPF Virtual Interface settings                                                                           |  |  |
|              | OSPF Area Aggregation settings                                                                            |  |  |
|              | OSPF Host Route settings                                                                                  |  |  |
| Parameters   | None.                                                                                                    |  |  |
| Restrictions | None.                                                                                                    |  |  |

To show OSPF state:

| DES-3326S:4#show ospf |                    |         |          |                |          |
|-----------------------|--------------------|---------|----------|----------------|----------|
| Command               | l: show ospf       |         |          |                |          |
| OSPF Rou              | uter ID : 10.1.1.  | 2       |          |                |          |
| State                 | : Enabled          |         |          |                |          |
| OSPF Inte             | erface Settings    |         |          |                |          |
| Interface             | IP Address         |         |          | Link<br>Status | Metric   |
| System                | 10.90.90.90 8      |         |          | Link DOWN      | 1        |
| _                     | 20.1.1.1 8         |         |          |                |          |
| ip3                   | 30.1.1.1 8         | 0.0.0.0 | Disabled | Link DOWN      | 1        |
| Total Entr            | ies : 3            |         |          |                |          |
| OSPF Are              | a Settings         |         |          |                |          |
|                       | Type Stul          | -       | -        | SA Stub Defa   | ult Cost |
| 0.0.0.0               | Normal             | N:      | one      | None           |          |
| 10.0.0.0              | Normal             | None    |          | None           |          |
| 10.1.1.1              | Normal             | None    |          | None           |          |
| 20.1.1.1              | 1.1 Stub Enabled 1 |         |          |                |          |
| Total Entr            | ies : 4            |         |          |                |          |

| Virtual In | terface Confi | guration                |           |              |                   |
|------------|---------------|-------------------------|-----------|--------------|-------------------|
|            | Neighbor F    | Router Interval I       | nterval   | thentication | on Link<br>Status |
| 10.0.0.0   | 20.0.0.0      | 10                      | <br>60    | None         | DOWN              |
| 10.1.1.1   | 20.1.1.1      | 10                      | 60        | None         | DOWN              |
| Total Ent  | ries : 2      |                         |           |              |                   |
| OSPF Are   | ea Aggregatio | on Settings             |           |              |                   |
| Area ID    |               | ed LSDE<br>Address Type | S Adverti | se           |                   |
| Total Ent  | <br>ries : 0  |                         |           |              |                   |
| OSPF Ho    | st Route Set  | tings                   |           |              |                   |
| Host Add   | ress Metric   | : Area ID               | TOS       |              |                   |
|            |               |                         |           |              |                   |
|            |               | 10.1.1.1                | 0         |              |                   |
| Total Ent  | ries : 1      |                         |           |              |                   |
| DES-3326   | SS:4#         |                         |           |              |                   |

| create ospf area |                                                                                                    |  |  |  |
|------------------|----------------------------------------------------------------------------------------------------|--|--|--|
| Purpose          | Used to configure OSPF area settings.                                                                           |  |  |  |
| Syntax           | create ospf area <area_id> type [normal stub] {stub_summary [enable disable] metric <value>}]</value></area_id> |  |  |  |
| Description      | This command is used to create an OSPF area and configure its settings.                                         |  |  |  |
| Parameters       | <area_id> - The OSPF area ID.</area_id>                                                                         |  |  |  |
|                  | type – The OSPF area mode of operation – stub or normal.                                                        |  |  |  |
|                  | stub_summary – enables or disables the OSPF area to import summary LSA advertisements.                          |  |  |  |
|                  | <value> – The OSPF area cost between 0 and 65535. The default is 0.</value>                                     |  |  |  |
| Restrictions     | Only administrator-level users can issue this command.                                                          |  |  |  |

To create an OSPF area:

DES-3326S:4#create ospf area 10.48.74.122 type normal Command: create ospf area 10.48.74.122 type normal

Success.

# delete ospf area

Purpose Used to delete an OSPF area. Syntax delete ospf area <area\_id>

Description This command is used to delete an OSPF area.

Parameters <a href="mailto:area\_id"><a rea\_id</a> - <a rea\_id</a> - A 32-bit number in the

form of an IP address (xxx.xxx.xxx.xxx) that uniquely identifies the OSPF area in the OSPF

domain.

Restrictions Only administrator-level users can issue this

command.

# Usage Example:

To delete an OSPF area:

DES-3326S:4#delete ospf area 10.48.74.122

Command: delete ospf area 10.48.74.122

Success.

| config ospf area |                                                                                                    |  |  |  |
|------------------|----------------------------------------------------------------------------------------------------|--|--|--|
| Purpose          | Used to configure an OSPF area's settings.                                                                             |  |  |  |
| Syntax           | config ospf area <area_id> type [normal stub<br/>{stub_summary [enable disable] metric<br/><value>}]</value></area_id> |  |  |  |
| Description      | This command is used to configure an OSPF area's settings.                                                             |  |  |  |
| Parameters       | <area_id> - The OSPF area ID.</area_id>                                                                                |  |  |  |
|                  | type – Allows the specification of the OSPF mode of operation – stub or normal.                                        |  |  |  |
|                  | stub_summary [enable disable] – Allows the OSPF area import of LSA advertisements to be enabled or disabled.           |  |  |  |
|                  | <value> - The OSPF area stub default cost.</value>                                                                     |  |  |  |
| Restrictions     | Only administrator-level users can issue this command.                                                                 |  |  |  |

To configure an OSPF area's settings:

DES-3326S:4#config ospf area 10.48.74.122 type stub stub\_summary enable metric 1
Command: config ospf area 10.48.74.122 type stub stub\_summary enable metric 1

Success.

| show ospf area |                                                                                                    |  |  |  |
|----------------|----------------------------------------------------------------------------------------------------|--|--|--|
| Purpose        | Used to display an OSPF area's configuration.                                                                                                    |  |  |  |
| Syntax         | show ospf area { <area_id>}</area_id>                                                                                                    |  |  |  |
| Description    | This command will display the current OSPF area configuration.                                                                                                    |  |  |  |
| Parameters     | <area_id> - <area_id> - A 32-bit number in the form of an IP address (xxx.xxx.xxx) that uniquely identifies the OSPF area in the OSPF domain.</area_id></area_id> |  |  |  |
| Restrictions   | None.                                                                                                    |  |  |  |

To display an OSPF area's settings:

|                            |                                                        | 9         |      |  |  |
|----------------------------|--------------------------------------------------------|-----------|------|--|--|
| DES-3326S:4#show ospf area |                                                        |           |      |  |  |
| Command: sh                | now os                                                 | of area   |      |  |  |
| Area_id                    | Area_id Type Stub Import Summary LSA Stub Default Cost |           |      |  |  |
|                            |                                                        |           |      |  |  |
| 0.0.0.0                    | Norma                                                  | l None    | None |  |  |
| 10.48.74.122               | Stu                                                    | b Enabled | 1    |  |  |
| Total Entries: 2           |                                                        |           |      |  |  |
| DES-3326S:4#               |                                                        |           |      |  |  |

| create ospf host_route |                                                                                                    |  |  |  |
|------------------------|----------------------------------------------------------------------------------------------------|--|--|--|
| Purpose                | Used to configure OSPF host route settings.                                                                                                    |  |  |  |
| Syntax                 | create ospf host_route <ipaddr> {area<br/><area_id> metric <value>}</value></area_id></ipaddr>                                                                                   |  |  |  |
| Description            | This command is used to configure the OSPF host route settings.                                                                                                    |  |  |  |
| Parameters             | <ipaddr> – The host's IP address</ipaddr>                                                                                                    |  |  |  |
|                        | <pre><area_id> - <area_id> - A 32-bit number in the form of an IP address (xxx.xxx.xxx.xxx) that uniquely identifies the OSPF area in the OSPF domain.</area_id></area_id></pre> |  |  |  |
|                        | <value> – A metric between 1 and 65535, which will be advertised.</value>                                                                                                    |  |  |  |
| Restrictions           | Only administrator-level users can issue this command.                                                                                                    |  |  |  |

To configure the OSPF host route settings:

DES-3326S:4#create ospf host\_route 10.48.74.122 area 10.1.1.1 metric 2
Command: create ospf host\_route 10.48.74.122 area 10.1.1.1 metric 2

DES-3326S:4#

Success.

# delete ospf host\_route

Used to delete an OSPF host route. Purpose Syntax delete ospf host\_route <ipaddr>

Description This command is used to delete an OSPF host

route.

**Parameters** <ipaddr> - The IP address of the OSPF host. Restrictions Only administrator-level users can issue this

command.

#### Usage Example

To delete an OSPF host route:

DES-3326S:4#delete ospf host\_route 10.48.74.122

Command: delete ospf host\_route 10.48.74.122

Success.

| config ospf host_route |                                                                                                    |  |  |  |
|------------------------|----------------------------------------------------------------------------------------------------|--|--|--|
| Purpose                | Used to configure OSPF host route settings.                                                                                                    |  |  |  |
| Syntax                 | config ospf host_route <ipaddr> {area<br/><area_id> metric <value>}</value></area_id></ipaddr>                                                                    |  |  |  |
| Description            | This command is used to configure an OSPF host route settings.                                                                                                    |  |  |  |
| Parameters             | <ipaddr> - The IP address of the host.</ipaddr>                                                                                                    |  |  |  |
|                        | <area_id> - <area_id> - A 32-bit number in the form of an IP address (xxx.xxx.xxx) that uniquely identifies the OSPF area in the OSPF domain.</area_id></area_id> |  |  |  |
|                        | <pre><value> – a metric between 1 and 65535 that will be advertised for the route.</value></pre>                                                                  |  |  |  |
| Restrictions           | Only administrator-level users can issue this command.                                                                                                    |  |  |  |

To configure an OSPF host route:

DES-3326S:4#config ospf host\_route 10.48.74.122 area 10.1.1.1 metric 2 Command: config ospf host\_route 10.48.74.122 area 10.1.1.1 metric 2 Success.

| show ospf host_route |                                                              |  |  |
|----------------------|--------------------------------------------------------------|--|--|
| Purpose              | Used to display the current OSPF host route table.           |  |  |
| Syntax               | show ospf host_route { <ipaddr>}</ipaddr>                    |  |  |
| Description          | This command will display the current OSPF host route table. |  |  |
| Parameters           | <pre><ipaddr> - The IP address of the host.</ipaddr></pre>   |  |  |
| Restrictions         | None.                                                        |  |  |

To display the current OSPF host route table:

| DES-3326S:4#show ospf host_route |        |          |     |  |
|----------------------------------|--------|----------|-----|--|
| Command: show ospf host_route    |        |          |     |  |
| Host Address                     | Metric | Area_ID  | TOS |  |
|                                  |        |          |     |  |
| 10.48.73.21                      | 2      | 10.1.1.1 | 0   |  |
| 10.48.74.122                     | 1      | 10.1.1.1 | 0   |  |
| Total Entries: 2                 | 2      |          |     |  |
| DES-3326S:4#                     |        |          |     |  |

| create ospf aggregation |                                                                                                    |  |  |
|-------------------------|----------------------------------------------------------------------------------------------------|--|--|
| Purpose                 | Used to configure OSPF area aggregation settings.                                                                                                    |  |  |
| Syntax                  | create ospf aggregation <area_id> <network_address> lsdb_type [summary] {advertise [enable disable]}</network_address></area_id>                                        |  |  |
| Description             | This command is used to create an OSPF area aggregation.                                                                                                    |  |  |
| Parameters              | <area_id> – A 32-bit number in the form of an IP address (xxx.xxx.xxx.xxx) that uniquely identifies the OSPF area in the OSPF domain.</area_id>                         |  |  |
|                         | <pre><network_address> - The 32-bit number in the form of an IP address that uniquely identifies the network that corresponds to the OSPF Area.</network_address></pre> |  |  |
|                         | lsdb_type [summary] – The type of address aggregation.                                                                                                    |  |  |
|                         | advertise [enable disable] – Allows for the advertisement trigger to be enabled or disabled.                                                                            |  |  |
| Restrictions            | Only administrator-level users can issue this command.                                                                                                    |  |  |

To create an OSPF area aggregation:

DES-3326S:4#create ospf aggregation 10.1.1.1 10.48.76.122|16 lsdb\_type summary advertise enable

Command: create ospf aggregation 10.1.1.1 10.48.76.122|16 lsdb\_type summary advertise enable

Success.

delete ospf aggregation Purpose Used to delete an OSPF area aggregation configuration. **Syntax** delete ospf aggregation <area\_id> <network\_address> lsdb\_type [summary] Description This command is used to delete an OSPF area aggregation configuration. **Parameters** <area id> - A 32-bit number in the form of an IP address (xxx.xxx.xxx) that uniquely identifies the OSPF area in the OSPF domain. <network\_address> – The 32-bit number in the form of an IP address that uniquely identifies the network that corresponds to the OSPF Area. lsdb\_type [summary] - Specifies the type of address aggregation. Restrictions Only administrator-level users can issue this

Usage Example

To configure the OSPF area aggregation settings:

command.

DES-3326S:4#delete ospf aggregation 10.1.1.1 10.48.76.122|16 lsdb\_type summary

Command: delete ospf aggregation 10.1.1.1 10.48.76..122|16

Lsdb\_type summary

Success.

config ospf aggregation Used to configure the OSPF area aggregation Purpose settings. **Syntax** config ospf aggregation <area\_id> <network address> lsdb type [summary] advertise [enable|disable] Description This command is used to configure the OSPF area aggregation settings. **Parameters** <area\_id> - A 32-bit number in the form of an IP address (xxx.xxx.xxx.xxx) that uniquely identifies the OSPF area in the OSPF domain. <network\_address> - The 32-bit number in the form of an IP address that uniquely identifies the network that corresponds to the OSPF Area. lsdb\_type [summary] - Specifies the type of address aggregation. advertise [enable|disable] - Allows for the advertisement trigger to be enabled or disable. Only administrator-level users can issue this Restrictions command.

Usage Example

To configure the OSPF area aggregation settings:

DES-3326S:4#config ospf aggregation 10.1.1.1 10.48.76.122|16 lsdb\_type summary advertise enable

Command: config ospf aggregation 10.1.1.1 10.48.76.122|16 lsdb\_type summary advertise enable

Success.

| show ospf aggregation |                                                                       |  |  |
|-----------------------|-----------------------------------------------------------------------|--|--|
| Purpose               | Used to display the current OSPF area aggregation settings.           |  |  |
| Syntax                | show ospf aggregation { <area_id>}</area_id>                          |  |  |
| Description           | This command will display the current OSPF area aggregation settings. |  |  |
| Parameters            | <area_id> - The OSPF area ID.</area_id>                               |  |  |
| Restrictions          | None.                                                                 |  |  |

To display OSPF area aggregation settings:

| DES-332                        | 6S:4#show ospf a | aggregation |           |  |
|--------------------------------|------------------|-------------|-----------|--|
| Command: show ospf aggregation |                  |             |           |  |
| OSPF Ar                        | ea Aggregation S | ettings     |           |  |
| Area ID                        | Aggregated       | LSDB        | Advertise |  |
|                                | Network Addres   | s Type      |           |  |
| 10.1.1.1                       | 10.0.0.0 8       | Summary     | Enabled   |  |
| 10.1.1.1                       | 20.2.0.0 16      | Summary     | Enabled   |  |
| Total Ent                      | ries: 2          |             |           |  |
| DES-3320                       | 6S:4#            |             |           |  |

# show ospf Isdb

Purpose Used to display the OSPF Link State Database

(LSDB).

Syntax show ospf lsdb {area\_id

<area\_id>|advertise\_router <ipaddr>|type

[rtrlink|netlink|summary|assummary|asextlink]}

Description This command will display the current OSPF Link

State Database (LSDB).

Parameters area\_id <area\_id> - A 32-bit number in the form of an

IP address (xxx.xxx.xxx.xxx) that uniquely identifies

the OSPF area in the OSPF domain.

advertise\_router <ipaddr> - The router ID of the

advertising router.

type [rtrlink|netlink|summary|assummary|asextlink] -

The type of link.

Restrictions None.

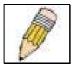

**NOTE:** When this command displays a "\*" (a star symbol) in the OSPF LSDB table for the Area\_id or the Cost, this is interpreted as "no area ID" for external LSAs, and as "no cost given" for the advertised link.

Usage Example:

To display the link state database of OSPF:

| DES-332         | :6S:4#show os | pf Isdb     |             |      |            |
|-----------------|---------------|-------------|-------------|------|------------|
| Commar          | nd: show ospf | Isdb        |             |      |            |
| Area<br>Sequenc | LSDB<br>ce    | Advertising | Link State  | Cost |            |
| ID              | Туре          | Router ID   | ID          |      | Number     |
|                 |               |             |             |      |            |
| 0.0.0.0         | RTRLink       | 50.48.75.73 | 50.48.75.73 | *    | 0x80000002 |
| 0.0.0.0         | Summary       | 50.48.75.73 | 10.0.0.0 8  | 1    | 0x80000001 |
| 1.0.0.0         | RTRLink       | 50.48.75.73 | 50.48.75.73 | *    | 0x80000001 |
| 1.0.0.0         | Summary       | 50.48.75.73 | 40.0.0.0 8  | 1    | 0x80000001 |
| 1.0.0.0         | Summary       | 50.48.75.73 | 50.0.0.0 8  | 1    | 0x80000001 |
| *               | ASExtLink     | 50.48.75.73 | 1.2.0.0 16  | 20   | 0x80000001 |
| Total En        | tries: 5      |             |             |      |            |
| DES-332         | :6S:4#        |             |             |      |            |

| show ospf neighbor |                                                                       |  |  |
|--------------------|-----------------------------------------------------------------------|--|--|
| Purpose            | Used to display the current OSPF neighbor router table.               |  |  |
| Syntax             | show ospf neighbor { <ipaddr>}</ipaddr>                               |  |  |
| Description        | This command will display the current OSPF neighbor router table.     |  |  |
| Parameters         | <pre><ipaddr> - the IP address of the neighbor router.</ipaddr></pre> |  |  |
| Restrictions       | None.                                                                 |  |  |

To display the current OSPF neighbor router table:

| DES-3326S:4#show ospf neighbor |              |          |          |  |
|--------------------------------|--------------|----------|----------|--|
| Command: show ospf neighbor    |              |          |          |  |
|                                |              |          |          |  |
| IP Address of                  | Router ID of | Neighbor | Neighbor |  |
| Neighbor                       | Neighbor     | Priority | State    |  |
|                                |              |          |          |  |
| 10.48.74.122                   | 10.2.2.2     | 1        | Initial  |  |
|                                |              |          |          |  |
| DES-3326S:4#                   |              |          |          |  |

| show ospf virtual neighbor |                                                                                                    |  |  |
|----------------------------|----------------------------------------------------------------------------------------------------|--|--|
| Purpose                    | Used to display the current OSPF virtual neighbor router table.                                                                                                    |  |  |
| Syntax                     | show ospf virtual_neighbor { <area_id><br/><neighbor id="">}</neighbor></area_id>                                                                                                    |  |  |
| Description                | This command will display the current OSPF virtual neighbor router table.                                                                                                    |  |  |
| Parameters                 | <area_id> – A 32-bit number in the form of an IP address (xxx.xxx.xxx.xxx) that uniquely identifies the OSPF area in the OSPF domain.</area_id>                                                                     |  |  |
|                            | <pre><neighbor_id> - The OSPF router ID for the neighbor. This is a 32-bit number in the form of an IP address (xxx.xxx.xxx.xxx) that uniquely identifies the remote area's Area Border Router.</neighbor_id></pre> |  |  |
| Restrictions               | None.                                                                                                    |  |  |

To display the current OSPF virtual neighbor table:

|              | 1 3              | <u> </u>           |                  |  |  |
|--------------|------------------|--------------------|------------------|--|--|
| DES-3326     | 6S:4#show ospf   | virtual_neighbor   |                  |  |  |
| Comman       | d: show ospf vir | tual_neighbor      |                  |  |  |
|              |                  |                    |                  |  |  |
| Transit      | Router ID of     | IP Address of      | Virtual Neighbor |  |  |
| Area ID      | Virtual Neighb   | or Virtual Neighbo | r State          |  |  |
|              |                  |                    |                  |  |  |
| 10.1.1.1     | 10.2.3.4         | 10.48.74.111       | Exchange         |  |  |
|              |                  |                    |                  |  |  |
| DES-3326S:4# |                  |                    |                  |  |  |

| config ospf ipif |                                                                                                    |
|------------------|----------------------------------------------------------------------------------------------------|
| Purpose          | Used to configure the OSPF interface settings.                                                                                                    |
| Syntax           | config ospf ipif <ipif_name> {area<br/><area_id> priority <value> hello_interval<br/><sec> dead_interval <sec> authentication<br/>[none simple <password> md5<br/><key_id>] metric <value> state [enable disable]}</value></key_id></password></sec></sec></value></area_id></ipif_name>                               |
| Description      | This command is used to configure the OSPF interface settings.                                                                                                    |
| Parameters       | <ipif_name> - The name of the IP interface.</ipif_name>                                                                                                    |
|                  | priority <value> – The priority used in the election of the Designated Router (DR). A number between 0 and 255.</value>                                                                                                    |
|                  | metric <value> – The interface metric (1 to 65535). Entering a 0 will allow automatic calculation of the metric.</value>                                                                                                    |
|                  | hello_interval <sec> – Allows the specification of the interval between the transmission of OSPF Hello packets, in seconds. Between 1 and 65535 seconds can be specified. The Hello Interval, Dead Interval, Authorization Type, and Authorization Key should be the same for all routers on the same network.</sec>   |
|                  | dead_interval <sec> – Allows the specification of the length of time between the receipt of Hello packets from a neighbor router before the selected area declares that router down. An interval between 1 and 65535 seconds can be specified. The Dead Interval must be evenly divisible by the Hello Interval.</sec> |
|                  | <pre><password> - A case-sensitive password.</password></pre>                                                                                                    |
|                  | <key_id> - A previously configured MD5 key ID (1 to 255).</key_id>                                                                                                    |
|                  | metric <value> – This field allows the entry of a number between 1 and 65,535 that is representative of the OSPF cost of reaching the selected OSPF interface. The default metric is 1.</value>                                                                                                    |
| Restrictions     | Only administrator-level users can issue this command.                                                                                                    |

To configure OSPF interface settings:

DES-3326S:4#config ospf ipif System priority 2 hello\_interval 15 metric 2 state enable

Command: config ospf ipif System priority 2 metric 2 state enable hello\_interval 15

Success.

config ospf all

Purpose Used to configure all of the OSPF interfaces on the

Switch at one time.

Syntax config ospf all {area <area id>|priority

<value>|hello\_interval <sec>|dead\_interval

<sec>|authentication [none|simple
<password>|md5 <key\_id>]|metric
<value>|state [enable|disable]}

Description This command is used to configure all of the OSPF

interfaces on the Switch, using a single group of

parameters, at one time.

Parameters priority <value> – The priority used in the election

of the Designated Router (DR). A number between

0 and 255.

metric <value> – The interface metric (1 to 65535). Entering a 0 will allow automatic calculation of the

metric.

hello\_interval <sec> – Allows the specification of the interval between the transmission of OSPF Hello packets, in seconds. Between 1 and 65535 seconds can be specified. The Hello Interval,

Dead Interval, Authorization Type, and Authorization Key should be the same for all

routers on the same network.

dead\_interval <sec> – Allows the specification of the length of time between the receipt of Hello packets from a neighbor router before the selected area declares that router down. An interval between 1 and 65535 seconds can be specified. The Dead Interval must be evenly divisible by the

Hello Interval.

Parameters <

<key\_id> - A previously configured MD5 key ID (1

to 255).

metric <value> - This field allows the entry of a

number between 1 and 65,535 that is

representative of the OSPF cost of reaching the selected OSPF interface. The default metric is 1.

Restrictions Only administrator-level users can issue this

command.

## Usage Example

To configure all of the OSPF interfaces on the Switch with a single group of parameters:

| DES-3326S:4#config ospf all state enable |  |
|------------------------------------------|--|
| Command: config ospf all state enable    |  |
| Success.                                 |  |
| DES-3326S:4#                             |  |

# Purpose Used to display the current OSPF interface settings for the specified interface name. Syntax Show ospf ipif {<ipif\_name>} Description This command will display the current OSPF interface settings for the specified interface name. Parameters <ipif\_name> - The IP interface name for which you want to display the current OSPF interface settings.

#### Usage Example

Restrictions

To display the current OSPF interface settings, for a specific OSPF interface:

DES-3326S:4#show ospf ipif ipif2 Command: show ospf ipif ipif2

Interface Name: ipif2 IP Address: 123.234.12.34|24

((Link Up)

Network Medium Type: BROADCAST Metric: 1

None.

Area ID: 1.0.0.0 Administrative State: Enabled

Priority: 1 DR State: DR

DR Address: 123.234.12.34 Backup DR Address: None

Hello Interval: 10 Dead Interval: 40 Transmit Delay: 1 Retransmit Time:

5Authentication: None

Total Entries: 1

# show ospf all

Purpose Used to display the current OSPF settings of all

the OSPF interfaces on the Switch.

Syntax show ospf all

Description This command will display the current OSPF

settings for all OSPF interfaces on the Switch.

Parameters None. Restrictions None.

Usage Example:

To display the current OSPF interface settings, for all OSPF interfaces on the Switch:

DES-3326S:4#show ospf all

Command: show ospf all

Interface Name: System IP Address: 10.42.73.10|8 (Link

Up)

Network Medium Type: BROADCAST Metric: 1

Area ID: 0.0.0.0 Administrative State: Enabled

Priority: 1 DR State: DR

DR Address: 10.42.73.10 Backup DR Address: None

Hello Interval: 10 Dead Interval: 40

Transmit Delay: 1 Retransmit Time: 5

Authentication: None

Interface Name: ipif2 IP Address: 123.234.12.34|24 ((Link Up)

Network Medium Type: BROADCAST Metric: 1

Area ID: 1.0.0.0 Administrative State: Enabled

Priority: 1 DR State: DR

DR Address: 123.234.12.34 Backup DR Address: None

Hello Interval: 10 Dead Interval: 40
Transmit Delay: 1 Retransmit Time: 5

Authentication: None

**Total Entries: 2** 

config ospf virtual link Purpose Used to configure the OSPF virtual interface settings. config ospf virtual link <area id> <neighbor id> **Syntax** {hello interval <sec>|dead interval <sec>|authentication [simple <password>|md5 <key id>|none]} Description This command is used to configure the OSPF virtual interface **Parameters** <area id> - A 32-bit number in the form of an IP address (xxx.xxx.xxx.xxx) that uniquely identifies the OSPF area in the OSPF domain. <neighbor id> – The OSPF router ID for the remote area. This is a 32-bit number in the form of an IP address (xxx.xxx.xxx.xxx) that uniquely identifies the remote area's Area Border Router. hello interval <sec> – Allows the specification of the interval between the transmission of OSPF Hello packets, in seconds. Between 1 and 65535 seconds can be specified. The Hello Interval, Dead Interval, Authorization Type, and Authorization Key should be the same for all routers on the same network. dead\_interval <sec> - Allows the specification of the length of time between the receipt of Hello packets from a neighbor router before the selected area declares that router down. An interval between 1 and 65535 seconds can be specified. The Dead Interval must be evenly divisible by the Hello Interval. <password> - A case-sensitive password. <key id> - A previously configured MD5 key. A value between 1 and 255 seconds can be entered. Only administrator-level users can issue this command. Restrictions

Usage Example

To configure the OSPF virtual interface settings:

DES-3326S:4#config ospf virtual\_link 10.1.1.2 20.1.1.1 hello\_interval 10

Command: config ospf virtual\_link 10.1.1.2 20.1.1.1 hello\_interval 10

Success.

DES-3326S:4#

| create ospf virtual_link |                                                                                                    |  |  |
|--------------------------|----------------------------------------------------------------------------------------------------|--|--|
| Purpose                  | Used to create an OSPF virtual interface.                                                                                                    |  |  |
| Syntax                   | create ospf virtual_link <area_id> <neighbor_id> {hello_interval <sec> authentication [none simple <password> md5 <key_id>]}</key_id></password></sec></neighbor_id></area_id>                                                                                                    |  |  |
| Description              | This command is used to create an OSPF virtual interface.                                                                                                    |  |  |
| Parameters               | <area_id> – A 32-bit number in the form of an IP address (xxx.xxx.xxx) that uniquely identifies the OSPF area in the OSPF domain.</area_id>                                                                                                    |  |  |
|                          | <neighbor_id> – The OSPF router ID for the remote area. This is a 32-bit number in the form of an IP address (xxx.xxx.xxx) that uniquely identifies the remote area's Area Border Router. The router ID of the neighbor router.</neighbor_id>                                                                                                    |  |  |
|                          | hello_interval <sec> – Allows the specification of the interval between the transmission of OSPF Hello packets, in seconds. Between 1 and 65535 seconds can be specified. The Hello Interval, Dead Interval, Authorization Type, and Authorization Key should be the same for all routers on the same network.</sec>                               |  |  |
| Parameters               | dead_interval <sec> – dead_interval <sec> – Allows the specification of the length of time between the receipt of Hello packets from a neighbor router before the selected area declares that router down. An interval between 1 and 65535 seconds can be specified. The Dead Interval must be evenly divisible by the Hello Interval.</sec></sec> |  |  |
|                          | <pre><password> - A case-sensitive password.</password></pre>                                                                                                    |  |  |
|                          | <key_id> - A previously configured MD5 key ID (1 to 255).</key_id>                                                                                                    |  |  |
| Restrictions             | Only administrator-level users can issue this command.                                                                                                    |  |  |

## Usage Example

To create an OSPF virtual interface:

DES-3326S:4#create ospf virtual\_link 10.1.12 20.1.1.1 hello\_interval 10

Command: create ospf virtual\_link 10.1.12 20.1.1.1 hello\_interval 10

Success.

DES-3326S:4#

| delete ospf virtual_link |                                                                                                    |  |
|--------------------------|----------------------------------------------------------------------------------------------------|--|
| Purpose                  | Used to delete an OSPF virtual interface.                                                                                                    |  |
| Syntax                   | delete ospf virtual_link <area_id><br/><neighbor_id></neighbor_id></area_id>                                                                                                    |  |
| Description              | This command will delete an OSPF virtual interface from the Switch.                                                                                                    |  |
| Parameters               | <area_id> – A 32-bit number in the form of<br/>an IP address (xxx.xxx.xxx.xxx) that<br/>uniquely identifies the OSPF area in the<br/>OSPF domain.</area_id>                                                                                                    |  |
|                          | <neighbor_id> – The OSPF router ID for<br/>the remote area. This is a 32-bit number in<br/>the form of an IP address (xxx.xxx.xxx.xxx)<br/>that uniquely identifies the remote area's<br/>Area Border Router. The router ID of the<br/>neighbor router.</neighbor_id> |  |
| Restrictions             | Only administrator-level users can issue this command.                                                                                                    |  |

## Usage Example:

To delete an OSPF virtual interface from the Switch:

DES-3326S:4#delete ospf virtual\_link 10.1.12 20.1.1.1
Command: delete ospf virtual\_link 10.1.12 20.1.1.1

Success.

| show ospf virtual_link |                                                                                                    |  |
|------------------------|----------------------------------------------------------------------------------------------------|--|
| Purpose                | Used to display the current OSPF virtual interface configuration.                                                                                                    |  |
| Syntax                 | show ospf virtual_link { <area_id><br/><neighbor_id></neighbor_id></area_id>                                                                                                    |  |
| Description            | This command will display the current OSPF virtual interface configuration.                                                                                                    |  |
| Parameters             | <area_id> – A 32-bit number in the form of<br/>an IP address (xxx.xxx.xxx) that<br/>uniquely identifies the OSPF area in the<br/>OSPF domain.</area_id>                                                                                                    |  |
|                        | <neighbor_id> – The OSPF router ID for<br/>the remote area. This is a 32-bit number in<br/>the form of an IP address (xxx.xxx.xxx.xxx)<br/>that uniquely identifies the remote area's<br/>Area Border Router. This is the router ID of<br/>the neighbor router.</neighbor_id> |  |
| Restrictions           | None.                                                                                                    |  |

## Usage Example:

To display the current OSPF virtual interface configuration:

| DES-3326S:4#show ospf virtual_link |                            |                   |                  |                |                |
|------------------------------------|----------------------------|-------------------|------------------|----------------|----------------|
| Transit<br>Area ID                 | Virtual<br>Neighbor Router | Hello<br>Interval | Dead<br>Interval | Authentication | Link<br>Status |
| 10.0.0.0                           | 20.0.0.0                   | 10                | 60               | None           | DOWN           |
| Total Entries: 1                   |                            |                   |                  |                |                |
| DES-3326                           | 6S:4#                      |                   |                  |                |                |

# COMMAND HISTORY LIST

The history list commands in the Command Line Interface (CLI) are listed (along with the appropriate parameters) in the following table.

| Command                   | Parameters      |
|---------------------------|-----------------|
| ?                         |                 |
| show command_history      |                 |
| dir                       |                 |
| config<br>command_history | <value></value> |

Each command is listed, in detail, in the following sections.

| ?            |                                                                                                   |
|--------------|---------------------------------------------------------------------------------------------------|
| Purpose      | Used to display all commands in the Command Line Interface (CLI).                                 |
| Syntax       | ?                                                                                                 |
| Description  | This command will display all of the commands available through the Command Line Interface (CLI). |
| Parameters   | None.                                                                                             |
| Restrictions | None.                                                                                             |

### Example usage

To display all of the commands in the CLI:

```
DES-3326SR:4#?
Command: ?
?
clear
clear arptable
clear counters
clear fdb
clear log
clear port_security_entry port
config 802.1p default_priority
config 802.1p user_priority
config 802.1x auth_mode
config 802.1x auth_parameter ports
config 802.1x auth_protocol
config 802.1x capability ports
config 802.1x init
config 802.1x reauth
config access_profile profile_id
config account
config arp_aging time
config arpentry
config bandwidth_control
config bootp_relay
```

# show command\_history

Purpose Used to display the command history.

Syntax show command\_history

Description This command will display the command

history.

Parameters None. Restrictions None.

#### Example usage

To display the command history:

DES-3326S:4#show command\_history Command: show command\_history

?

? show show vlan

config router\_ports vlan2 add 1:1-1:10

config router\_ports vlan2 add

config router\_ports vlan2

config router\_ports

show vlan

create vlan vlan2 tag 3

create vlan vlan2 tag 2

show router\_ports show router ports

login

| dir          |                                         |
|--------------|-----------------------------------------|
| Purpose      | Used to display all commands.           |
| Syntax       | dir                                     |
| Description  | This command will display all commands. |
| Parameters   | None.                                   |
| Restrictions | None.                                   |

Example usage

To display all of the commands:

```
DES-3326SR:4#dir
Command: dir
?
clear
clear arptable
clear counters
clear fdb
clear log
clear port_security_entry port
config 802.1p default_priority
config 802.1p user_priority
config 802.1x auth_mode
config 802.1x auth_parameter ports
config 802.1x auth_protocol
config 802.1x capability ports
config 802.1x init
config 802.1x reauth
config access_profile profile_id
config account
config arp_aging time
config arpentry
config bandwidth_control
config bootp_relay
CTRL+C ESC q Quit SPACE n Next Page ENTER Next Entry a All
```

| config command_history |                                                                                                    |  |
|------------------------|----------------------------------------------------------------------------------------------------|--|
| Purpose                | Used to configure the command history.                                                                                                |  |
| Syntax                 | config command_history <value></value>                                                                                                |  |
| Description            | This command is used to configure the command history.                                                                                |  |
| Parameters             | <1-40> – the number of previously executed commands maintained in the buffer. Up to 40 of the latest executed commands may be viewed. |  |
| Restrictions           | None.                                                                                                    |  |

## Example usage

To configure the command history:

DES-3326S:4#config command\_history 20 Command: config command\_history 20

Success.

Α

# TECHNICAL SPECIFICATIONS

| General              |                                          |                                          |  |
|----------------------|------------------------------------------|------------------------------------------|--|
|                      | IEEE 802.3 10                            | BASE-T Ethernet                          |  |
|                      | IEEE 802.3u 100BASE-TX Fast Ethernet     |                                          |  |
| Standard             | IEEE 802.3ab 1000BASE-T Gigabit Ethernet |                                          |  |
| Standard             | IEEE 802.1 P/Q VLAN                      |                                          |  |
|                      | IEEE 802.3x F                            | Full-duplex Flow Control                 |  |
|                      | IEEE 802.3z 1                            | 000BASE-X Ethernet                       |  |
| Protocols            | CSMA/CD                                  |                                          |  |
|                      | Half-duplex                              | Full-duplex                              |  |
| Data Transfer Rates: | 10 Mbps                                  | 20Mbps                                   |  |
|                      | 100Mbps                                  | 200Mbps                                  |  |
| Ethernet             |                                          | 2000Mbps                                 |  |
| Fast Ethernet        |                                          |                                          |  |
| Gigabit Ethernet     | IEC 793-2:1992                           |                                          |  |
|                      | Type A1a - 50/125um multimode            |                                          |  |
| Fiber Optic          | Type A1b - 62.5/125um multimode          |                                          |  |
|                      | Both types use SC optical connector      |                                          |  |
| Topology             | Star                                     |                                          |  |
|                      | UTP Cat.5 for                            | 100Mbps                                  |  |
| Network Cables       | UTP Cat.3, 4, 5 for 10Mbps               |                                          |  |
|                      | EIA/TIA-568 1                            | 00-ohm screened twisted-pair (STP)(100m) |  |

| Performance                           |                                                                                                    |  |
|---------------------------------------|----------------------------------------------------------------------------------------------------|--|
| Transmission Method:                  | Store-and-forward                                                                                                |  |
| Packet Buffer Memory:                 | 8 MB per device                                                                                                  |  |
| Filtering Address<br>Table:           | 8 K MAC address per device                                                                                       |  |
| Packet Filtering/<br>Forwarding Rate: | Full-wire speed for all connections.  148,800 pps per port (for 1000Mbps)  1,488,000 pps per port (for 1000Mbps) |  |
| MAC Address<br>Learning:              | Automatic update.                                                                                                |  |
| Forwarding Table Age Time:            | Max age: 10 - 1000000 seconds.  Default = 300.                                                                   |  |

| Physical & Environmental  |                                                           |  |
|---------------------------|-----------------------------------------------------------|--|
| AC inputs:                | 100 - 240 VAC, 50/60 Hz (internal universal power supply) |  |
| Power Consumption:        | 29 watts maximum                                          |  |
| DC fans:                  | 2 built-in 40 x 40 x10 mm fan                             |  |
| Operating<br>Temperature: | 0 to 50 degrees Celsius (32 to 122 degrees Fahrenheit)    |  |
| Storage Temperature:      | -25 to 55 degrees Celsius (-13 to 131 degrees Fahrenheit) |  |
| Humidity:                 | Operating: 5% to 95% RH, non-condensing                   |  |
|                           | Storage: 0% to 95% RH, non-condensing                     |  |
|                           | 441 mm x 210 mm x 43 mm                                   |  |
| Dimensions:               | (17.36 x 8.26 x 1.69 inches)                              |  |
|                           | 1UHeight, 19 inch rack-mount width                        |  |
| Weight:                   | 2.5 kg (5.5 lbs.)                                         |  |
| EMI:                      | FCC Class A, CE Mark, C-Tick                              |  |
| Safety:                   | CSA International                                         |  |

## GLOSSARY

100BASE-FX: 100Mbps Ethernet implementation over fiber.

100BASE-TX: 100Mbps Ethernet implementation over Category 5 and Type 1 Twisted Pair cabling.

10BASE-T: The IEEE 802.3 specification for Ethernet over Unshielded Twisted Pair (UTP) cabling.

ageing: The automatic removal of dynamic entries from the Switch Database which have timed-out and are no longer valid.

ATM: Asynchronous Transfer Mode. A connection oriented transmission protocol based on fixed length cells (packets). ATM is designed to carry a complete range of user traffic, including voice, data, and video signals.

auto-negotiation: A feature on a port that allows it to advertise its capabilities for speed, duplex, and flow control. When connected to an end station that also supports auto-negotiation, the link can self-detect its optimum operating setup.

backbone port: A port that does not learn device addresses, and which receives all frames with an unknown address. Backbone ports are normally used to connect the Switch to the backbone of your network. Note that backbone ports were formerly known as designated downlink ports.

Backbone: The part of a network used as the primary path for transporting traffic between network segments.

bandwidth: Information capacity, measured in bits per second, that a channel can transmit. The bandwidth of Ethernet is 10Mbps, the bandwidth of Fast Ethernet is 100Mbps.

baud rate: The Switching speed of a line. Also known as line speed.

BOOTP: The BOOTP protocol allows you to automatically map an IP address to a given MAC address each time a device is started. In addition, the protocol can assign the subnet mask and default gateway to a device.

bridge: A device that interconnects local or remote networks no matter what higher level protocols are involved. Bridges form a single logical network, centralizing network administration.

broadcast: A message sent to all destination devices on the network.

broadcast storm: Multiple simultaneous broadcasts that typically absorb available network bandwidth and can cause network failure.

console port: The port on the Switch accepting a terminal or modem connector. It changes the parallel arrangement of data within computers to the serial form used on data transmission links. This port is most often used for dedicated local management.

CSMA/CD: Channel access method used by Ethernet and IEEE 802.3 standards in which devices transmit only after finding the data channel clear for some period of time. When two devices transmit simultaneously, a collision occurs and the colliding devices delay their retransmissions for a random amount of time.

data center Switching: The point of aggregation within a corporate network where a Switch provides high-performance access to server farms, a high-speed backbone connection, and a control point for network management and security.

edge port: A configurable designation for RSTP operations. It defines a port that is directly connected to a segment where a loop cannot exist. For example, a port connected to a server with a single Ethernet connection. Edge ports transition to a forwarding state more quickly where RSTP is used.

Ethernet: A LAN specification developed jointly by Xerox, Intel, and Digital Equipment Corporation. Ethernet networks operate at 10Mbps using CSMA/CD to run over cabling.

Fast Ethernet: 100Mbps technology based on the Ethernet/CD network access method.

Flow Control: (IEEE 802.3z) A means of holding packets back at the transmit port of the connected end station. Prevents packet loss at a congested Switch port.

forwarding: The process of sending a packet toward its destination by an internetworking device.

full-duplex: A system that allows packets to be transmitted and received at the same time and, in effect, doubles the potential throughput of a link.

half-duplex: A system that allows packets to be transmitted and received, but not at the same time. Contrast with full duplex.

IP address: Internet Protocol address. A unique identifier for a device attached to a network using TCP/IP. The address is written as four octets separated with full-stops (periods), and is made up of a network section, an optional subnet section, and a host section.

IPX: Internetwork Packet Exchange. A protocol allowing communication in a NetWare network.

LAN: Local Area Network. A network of connected computing resources (such as PCs, printers, servers) covering a relatively small geographic area (usually not larger than a floor or building). Characterized by high data rates and low error rates.

latency: The delay between the time a device receives a packet and the time the packet is forwarded out of the destination port.

line speed: See baud rate.

main port: The port in a resilient link that carries data traffic in normal operating conditions.

MDI: Medium Dependent Interface. An Ethernet port connection where the transmitter of one device is connected to the receiver of another device.

MDI-X: Medium Dependent Interface Cross-over. An Ethernet port connection where the internal transmit and receive lines are crossed.

MIB: Management Information Base. Stores a device's management characteristics and parameters. MIBs are used by the Simple Network Management Protocol (SNMP) to contain attributes of their managed systems. The Switch contains its own internal MIB.

multicast: Single packets copied to a specific subset of network addresses. These addresses are specified in the destination-address field of the packet.

protocol: A set of rules for communication between devices on a network. The rules dictate format, timing, sequencing, and error control.

RJ-45: Standard 8-wire connectors for IEEE 802.3 10BASE-T networks.

RMON: Remote Monitoring. Subset of SNMP MIB II that allows monitoring and management capabilities by addressing up to ten different groups of information.

RPS: Redundant Power System. A device that provides a backup source of power when connected to the Switch.

RSTP: Rapid Spanning Tree Protocol as defined by IEEE 802.1w.

server farm: A cluster of servers in a centralized location serving a large user population.

SLIP: Serial Line Internet Protocol. A protocol that allows IP to run over a serial line connection.

SNMP: Simple Network Management Protocol. A protocol originally designed to be used in managing TCP/IP internets. SNMP is presently implemented on a wide range of computers and networking equipment and may be used to manage many aspects of network and end station operation.

Spanning Tree Protocol: (STP) A bridge-based system for providing fault tolerance on networks. STP works by allowing you to implement parallel paths for network traffic, and ensure that redundant paths are disabled when the main paths are operational and enabled if the main paths fail. The IEEE standard 802.1d describes how the protocol.

stack: A group of network devices that are integrated to form a single logical device.

Switch: A device which filters, forwards, and floods packets based on the packet's destination address. The Switch learns the addresses associated with each Switch port and builds tables based on this information to be used for the Switching decision.

TCP/IP: A layered set of communications protocols providing Telnet terminal emulation, FTP file transfer, and other services for communication among a wide range of computer equipment.

Telnet: A TCP/IP application protocol that provides virtual terminal service, letting a user log in to another computer system and access a host as if the user were connected directly to the host.

TFTP: Trivial File Transfer Protocol. Allows you to transfer files (such as software upgrades) from a remote device using your Switch's local management capabilities.

UDP: User Datagram Protocol. An Internet standard protocol that allows an application program on one device to send a datagram to an application program on another device.

VLAN: Virtual LAN. A group of location- and topology-independent devices that communicate as if they are on a common physical LAN.

VLT: Virtual LAN Trunk. A Switch-to-Switch link which carries traffic for all the VLANs on each Switch.

VT100: A type of terminal that uses ASCII characters. VT100 screens have a text-based appearance.